# PHÂN HIỆU TRƯỜNG ĐẠI HỌC GIAO THÔNG VẬN TẢI TẠI TP.HCM BỘ MÔN CÔNG NGHỆ THÔNG TIN

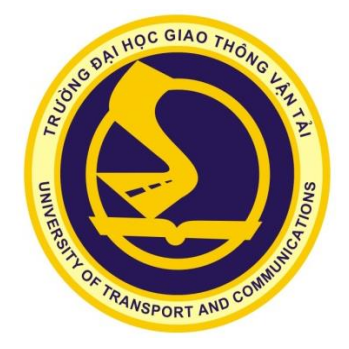

# **BÁO CÁO BÀI TẬP LỚN MÔN: PHÂN TÍCH THIẾT KẾ HƯỚNG ĐỐI TƯỢNG**

### ĐỀ TÀI: DỰ ÁN PHÁT TRIỂN HỆ THỐNG PHẦN MỀM QUẢN LÝ THƯ VIỆN OPEN LIBRARY

### GVHD: LÊ NHẬT TÙNG

SVTH: Ngô Cao Kỳ -5551074024 - CNTT - K55

Trần Thanh Nghĩa -5551074032 –CNTT –K55

Võ Đại Triều -551074046 –CNTT –K55

TP.HCM, THÁNG 10 NĂM 2017

## Mục lục

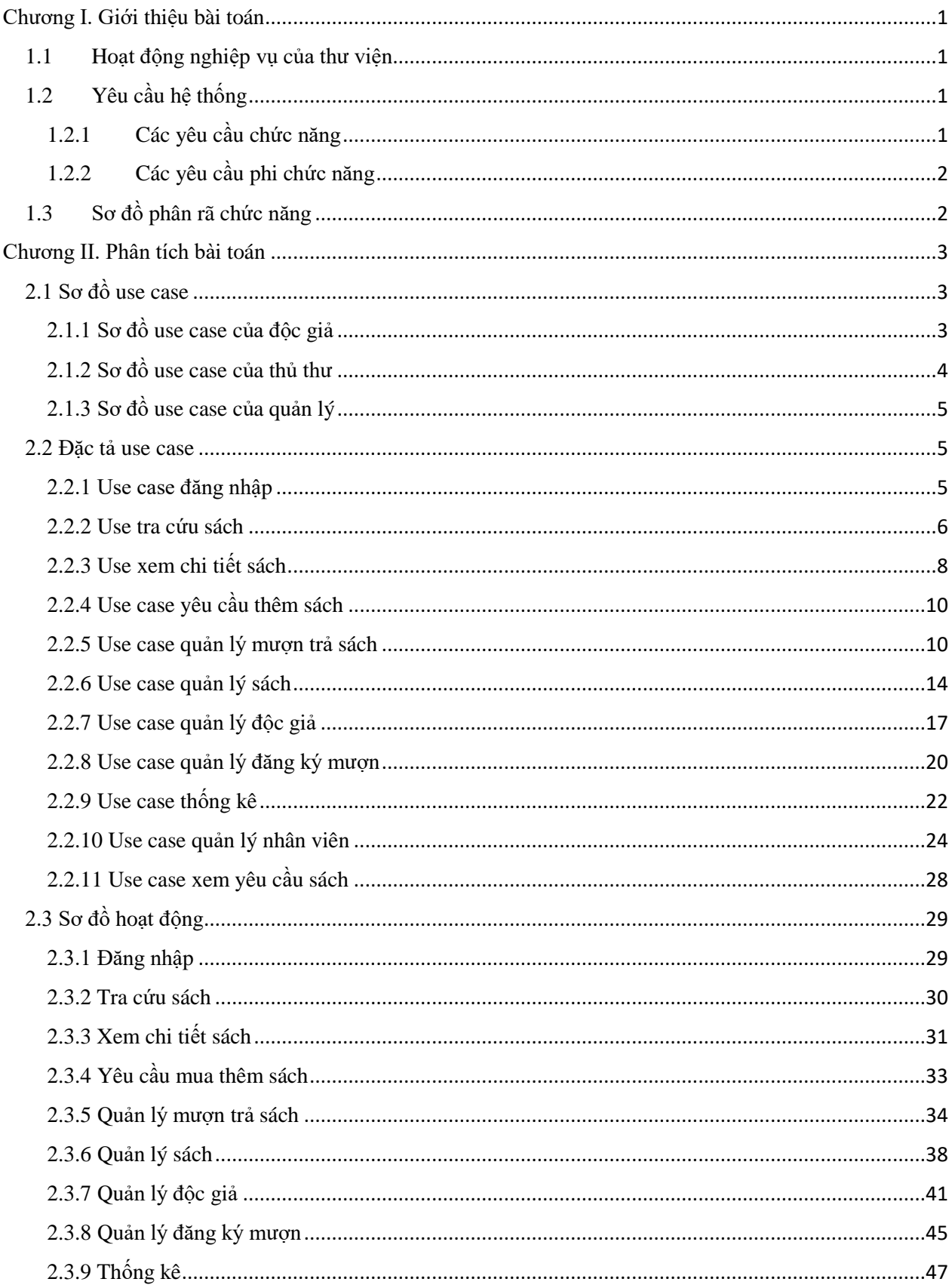

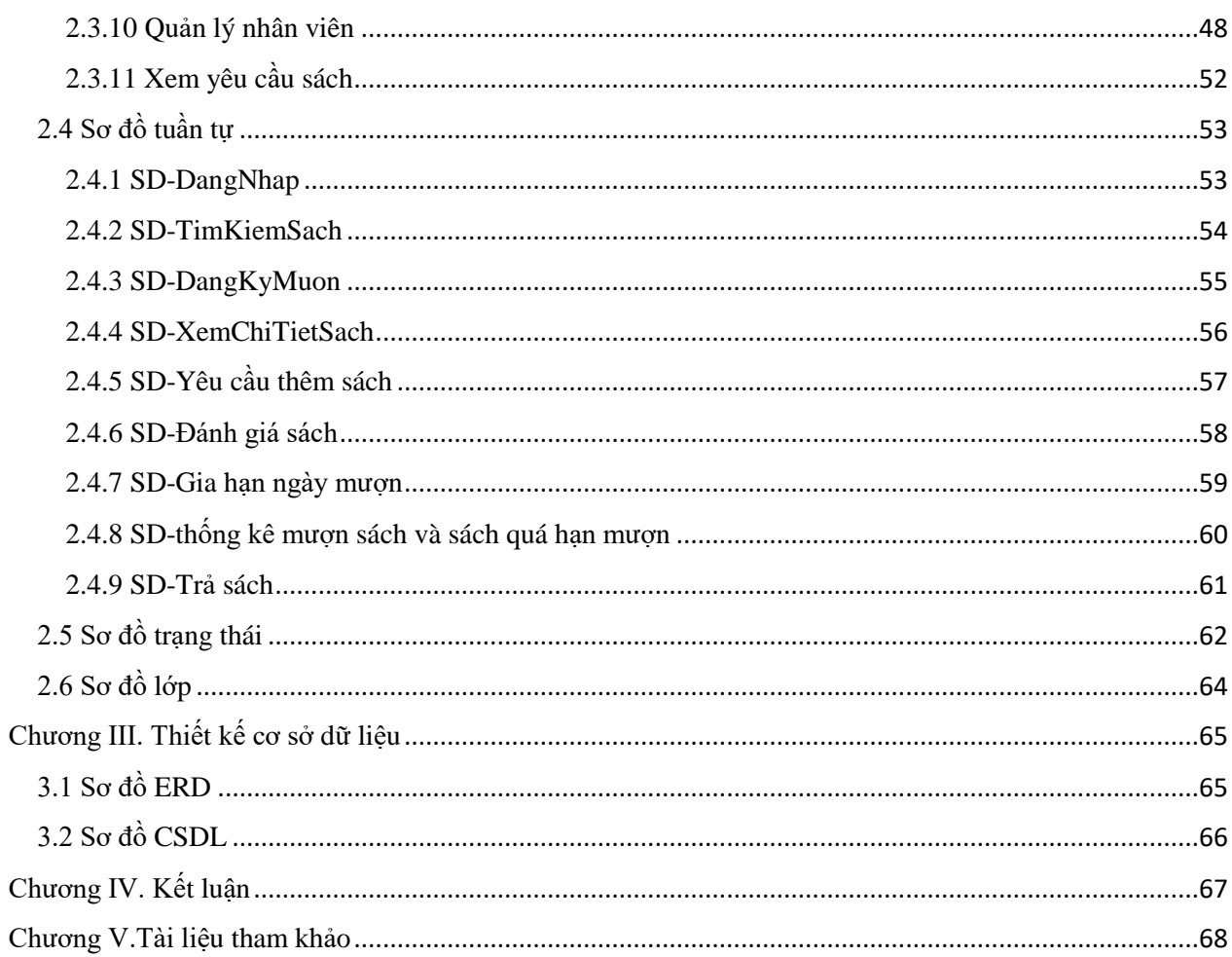

### Mục lục bảng.

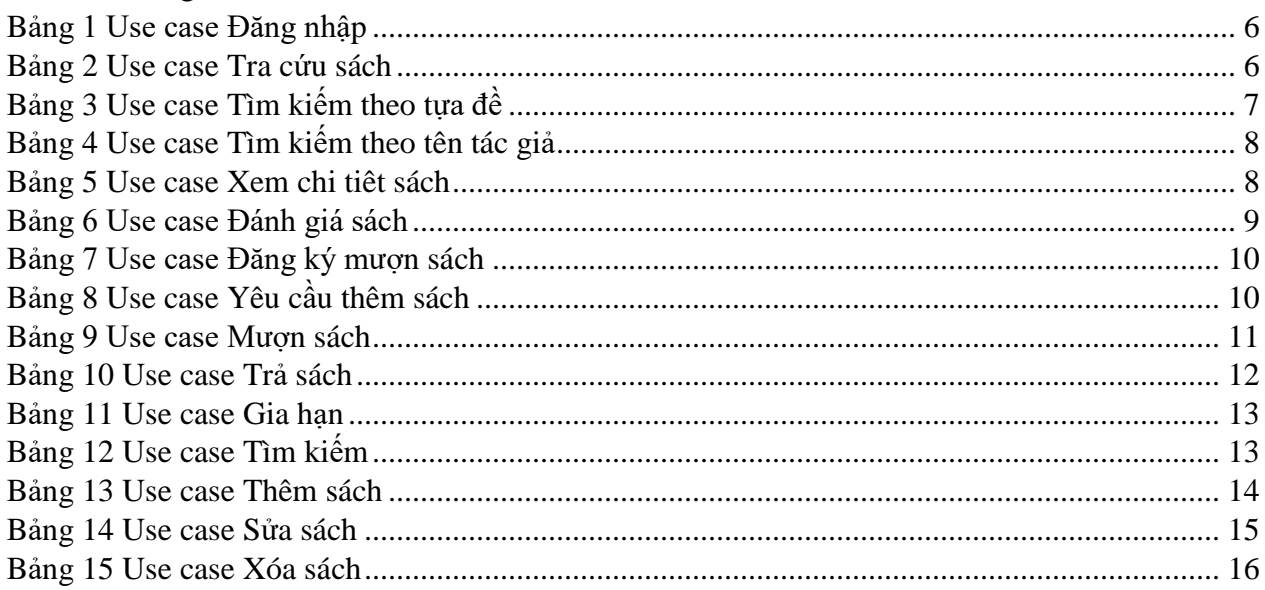

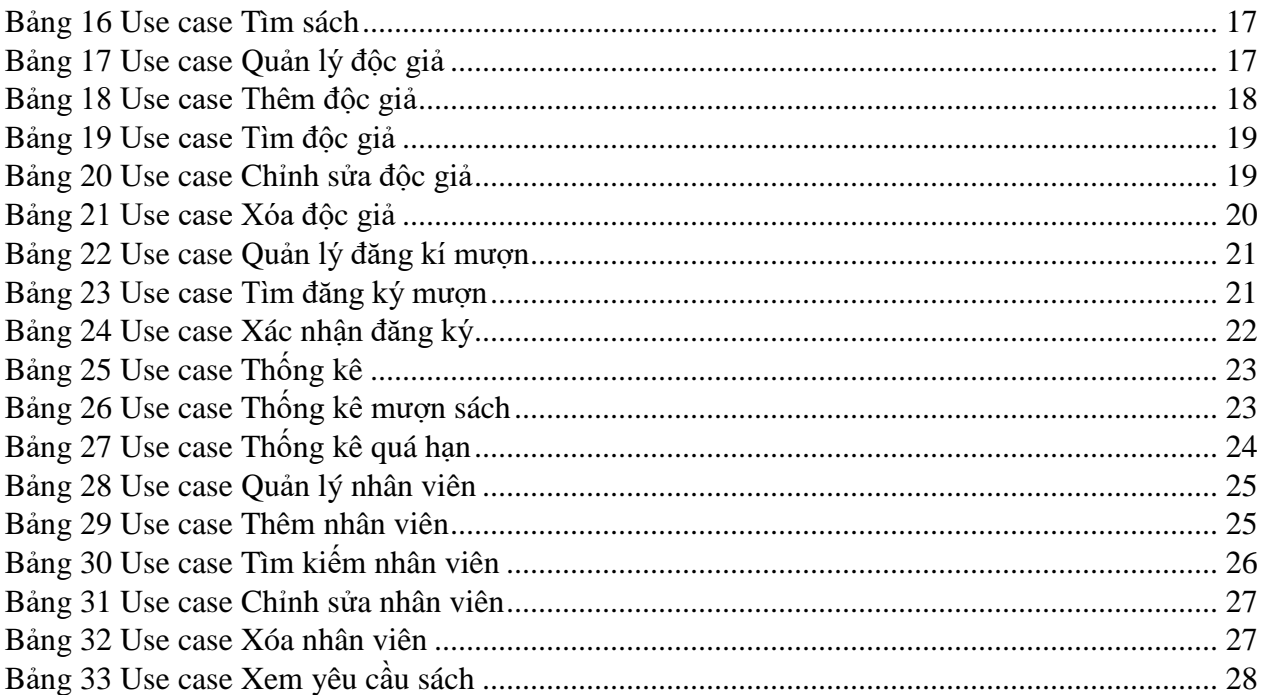

### Mục lục hình

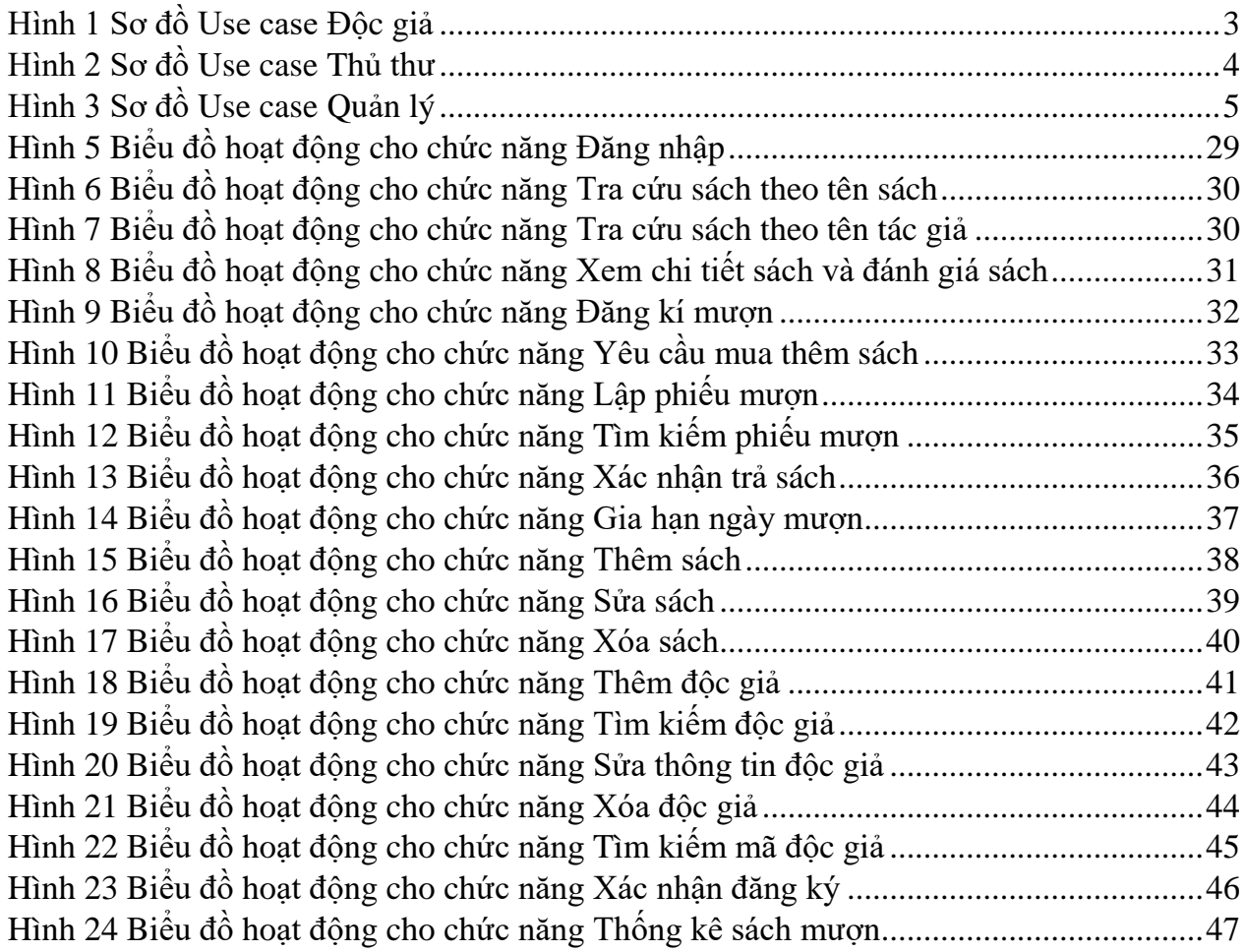

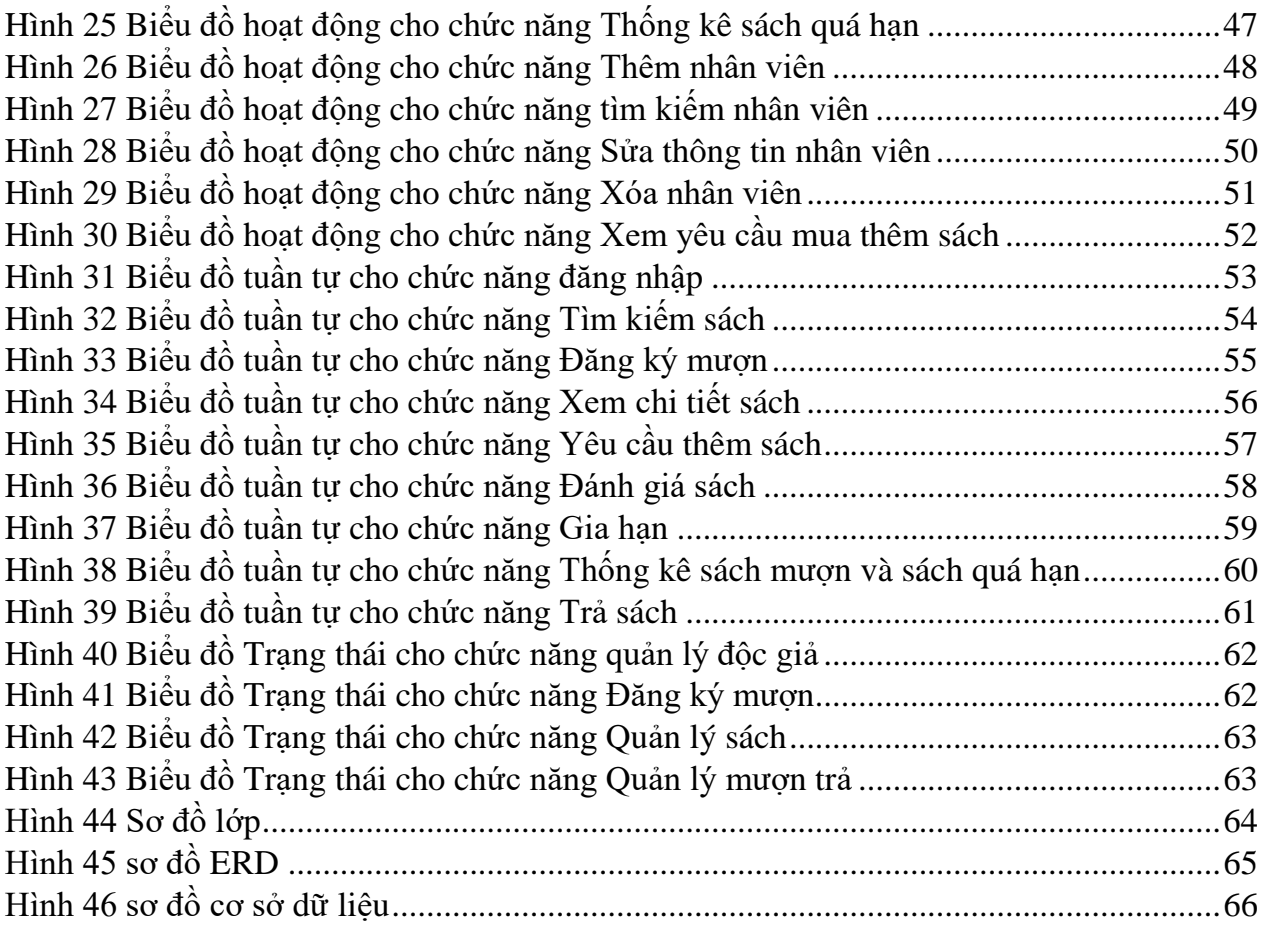

### **LỜI NÓI ĐẦU**

Trong những năm gần đây phương thức lập trình hướng đối tượng đã thống lĩnh thị trường lập trình phần mềm và UML cũng đã trở thành ngôn ngữ mô hình hóa phổ biến trong sản xuất phần mềm. Hầu hết các trường đại học, cao đẳng đã đưa hai môn này vào đào tạo chính khóa và cũng có không ít tài liệu viết về những vấn đề này. Tuy nhiên, nó vẫn còn rất khó hiểu và khó áp dụng với sinh viên, và những bạn trẻ đang làm về Công nghệ thông tin.

Trong kỹ nghệ phần mềm để sản xuất được một sản phẩm phần mềm người ta chia quá trình phát triển sản phẩm ra nhiều giai đoạn như thu thập và phân tích yêu cầu, phân tích và thiết kế hệ thống, phát triển (coding), kiểm thử, triển khai và bảo trì. Trong đó, giai đoạn phân tích, thiết kế bao giờ cũng là giai đoạn khó khăn và phức tạp nhất.

Để phân tích và thiết kế một phần mềm thì có nhiều cách làm, một trong những cách làm đó là xem hệ thống gồm những đối tượng sống trong đó và tương tác với nhau. Việc mô tả được tất cả các đối tượng và sự tương tác của chúng sẽ giúp chúng ta hiểu rõ hệ thống và cài đặt được nó. Phương thức này gọi là Phân tích thiết kế hướng đối tượng

UML là ngôn ngữ mô hình hóa hợp nhất dùng để biểu diễn hệ thống. Nói một cách đơn giản là nó dùng để tạo ra các bản vẽ nhằm mô tả thiết kế hệ thống. Các bản vẽ này được sử dụng để các nhóm thiết kế trao đổi với nhau cũng như dùng để thi công hệ thống (phát triển), thuyết phục khách hàng, các nhà đầu tư v.v.. (Giống như trong xây dựng người ta dùng các bản vẽ thiết kế để hướng dẫn và kiểm soát thi công, bán hàng căn hộ v.v..)

Phần mềm quản lý siêu thị eMarket là bộ phần mềm chuyên sử dụng cho các hệ thống chuỗi các siêu thị, có chức năng kết nối tất cả các siêu thị trong hệ thống chuỗi các siêu thị về văn phòng trung tâm, online hoặc offline, qua các hệ thống đường truyền Internet <span id="page-6-0"></span>Chương I. Giới thiệu bài toán

<span id="page-6-1"></span>1.1 Hoạt động nghiệp vụ của thư viện

Các hoạt động nghiệp vụ của một thư viện sách thông thường có thể được tóm tắt như sau:

- Thư viện tạo các thẻ sách gồm các thông tin: mã số sách, tên tác giả, tên nhà xuất bản, năm xuất bản, số trang, giá tiền, tóm tắt nội dung. Các đầu sách có thể được phân theo chuyên ngành hoặc tài liệu.
- Mỗi độc giả được cấp một thẻ độc giả, gồm các thông tin: tên, tuổi, địa chỉ, số chứng minh thư.
- Độc giả muốn mượn sách thì tra cứu các thẻ sách rồi ghi vào phiếu mượn.
- Sau khi kiểm tra đầy đủ thông tin phiếu mượn, thủ thư kiểm tra điều kiện mượn của độc giả và xác nhận cho phép mượn sách. Một số thông tin trong phiếu mượn được lưu lại để quản lý, sách được giao cho độc giả.
- Khi độc giả trả sách: xác nhận thẻ độc giả, xác định phiếu mượn, việc trả sách được ghi nhận vào dòng ngày trả và tình trạng. Phiếu mượn được lưu lại để quản lý và theo dõi.
- Sách bị trả trễ lịch hẹn hoặc hỏng sẽ bị phạt.

<span id="page-6-2"></span>1.2 Yêu cầu hệ thống

<span id="page-6-3"></span>1.2.1 Các yêu cầu chức năng

Hệ thống gồm có 3 thành phần chính:

- Phần độc giả trên nền web:
	- Người dùng có thể tra cứu sách bằng cách tìm kiếm theo tưa đề hoặc tên tác giả. Hệ thống sẽ trả về danh sách các quyển sách phù hợp với yêu cầu tìm kiếm của người dùng bao gồm thông tin: tựa sách, tác giả, nhà xuất bản, năm xuất bản, lời giới thiệu, rating, số lượng sách còn ở các chi nhánh. Khi xemchi tiết, độc giả sẽ thấy thêm các lời bình của các độc giả khác
	- Dưa vào kết quả tìm kiếm, người dùng có thể đăng kí mượn sách bằng cách click chọn quyển sách cần mượn tương ứng với chi nhánh muốn lấy sách. Lúc này nếu chưa đăng nhập thì hệ thống sẽ chuyển sang đăng nhập.
	- Trong quá trình mượn sách, độc giả được quyền bình luận, rating cho quyển sách mà mình đang mượn. Nếu người dùng chưa đăng nhập thì hệ thống sẽ để nhắc nhở người dùng đăng nhập để có thể bình luận rating.
	- Ngoài ra, độc giả còn có thể yêu cầu thư viên mua thêm sách. Người chỉ cần điền tên quyển sách và tác giả. Chức năng này chỉ được hiện thị khi người dùng đã đăng nhập.
- Phần dành cho quản thư:
	- Sau khi đăng kí mượn sách trên nền web độc giả đến chi nhánh đó và cung cấp mã số độc giả cho quản thư để lấy sách mượn tại đây.
	- Độc giả có thể vào trong kho sách và lấy sách cần mượn ra. Khi đó, quản thư sẽ quét mã sách và tiến hành thủ tục đặt sách giúp cho độc giả.
- Khi trả sách, độc giả phải trả sách đúng với chi nhánh đã mượn sách. Độc giả chỉ cần đưa các quyển sách cần trả, quản thư sẽ quét mã sách để tiến hành thủ tục trả sách.
- Đối với sinh viên sẽ bị giới hạn thời gian mượn sách là 7 ngày. Giảng viên thì không có giới hạn về thời gian nhưng chỉ được mượn tối đa 5 quyển trong một năm. Còn độc giả khác thì chỉ được mượn tối đa 7 ngày và không được mượn quá 3 quyển.
- Trường hợp trễ hạn, người dùng sẽ bị cấm mượn sách tương ứng với số ngày đã mượn trễ.
- Phần dành cho người quản lý:
	- Người quản lý có thể thêm sách mới và phân bổ lượng sách cho các chi nhánh sao cho hợp lý hơn.
	- Người quản lý có thể xem thông kê các yêu cầu mua sách cùng với số lượng của các yêu cầu đó.
- <span id="page-7-0"></span>1.2.2 Các yêu cầu phi chức năng
	- Hệ thống đảm báo tính dễ sử dụng cho người dùng
	- Trang web dành cho người dùng có thể hoạt động được trên các điện thoại
- <span id="page-7-1"></span>1.3 Sơ đồ phân rã chức năng

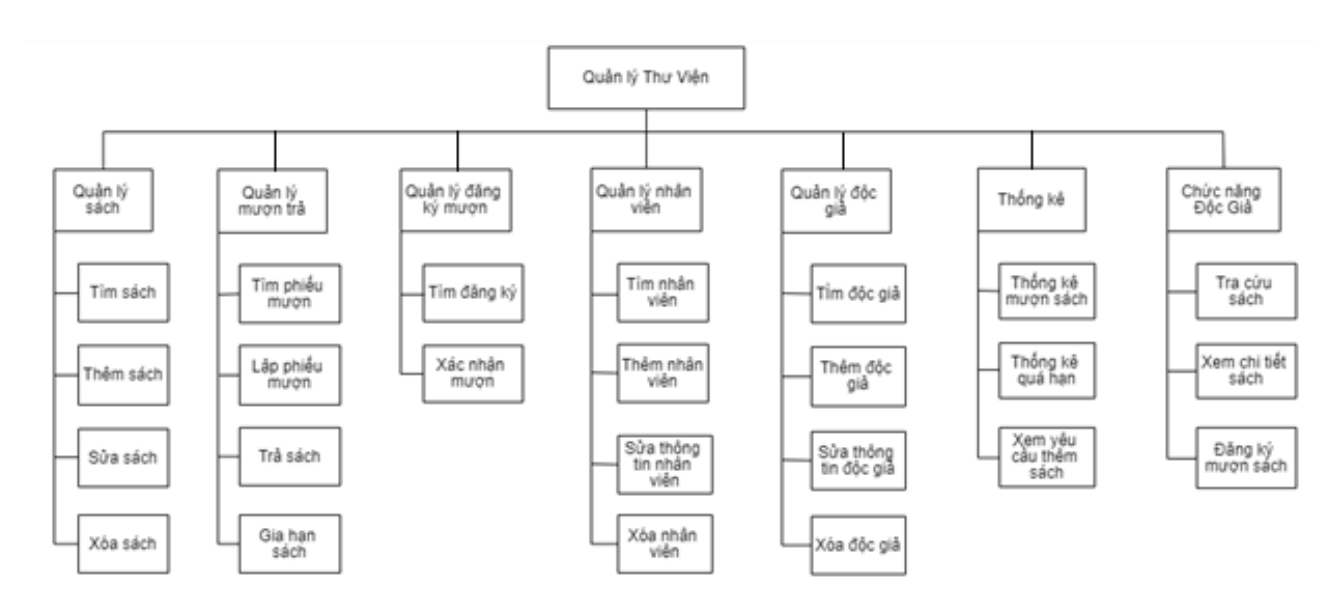

<span id="page-8-0"></span>Chương II. Phân tích bài toán

- <span id="page-8-1"></span>2.1 Sơ đồ use case
- <span id="page-8-2"></span>2.1.1 Sơ đồ use case của độc giả

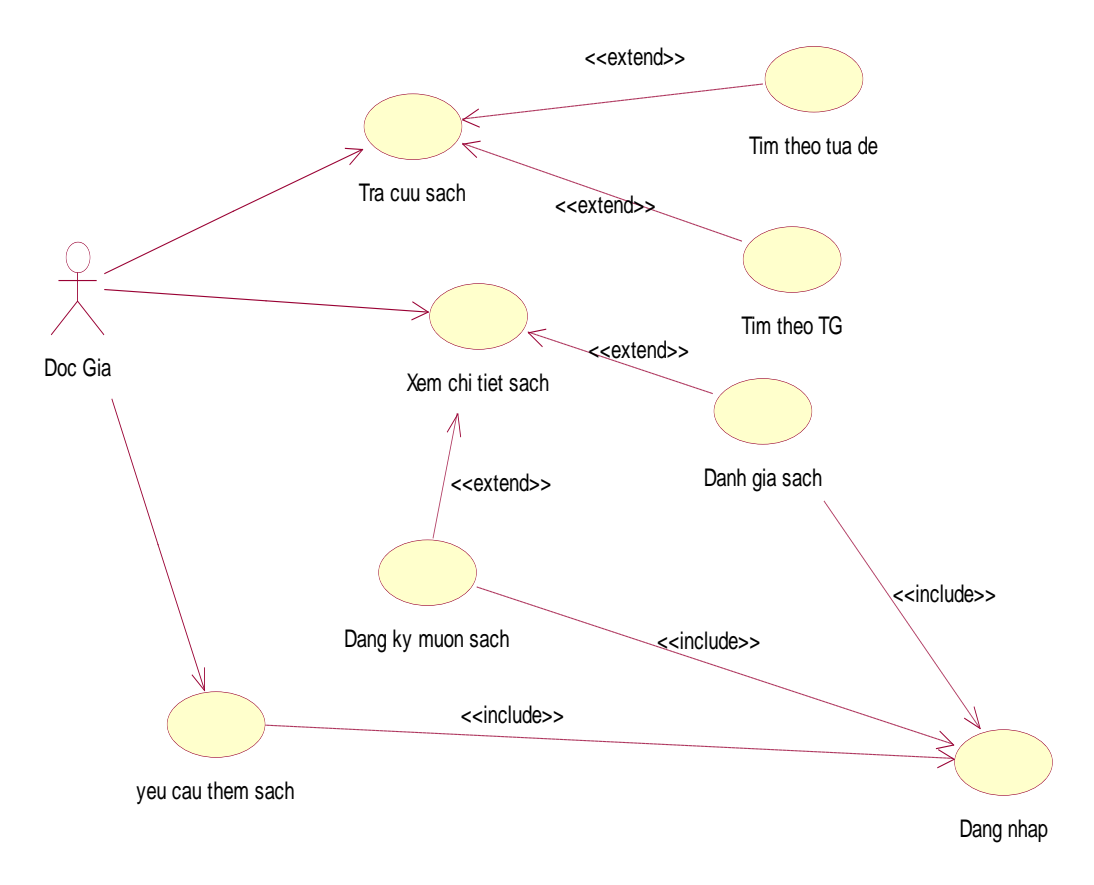

<span id="page-8-3"></span>*Hình 1 Sơ đồ Use case Độc giả*

### <span id="page-9-0"></span>2.1.2 Sơ đồ use case của thủ thư

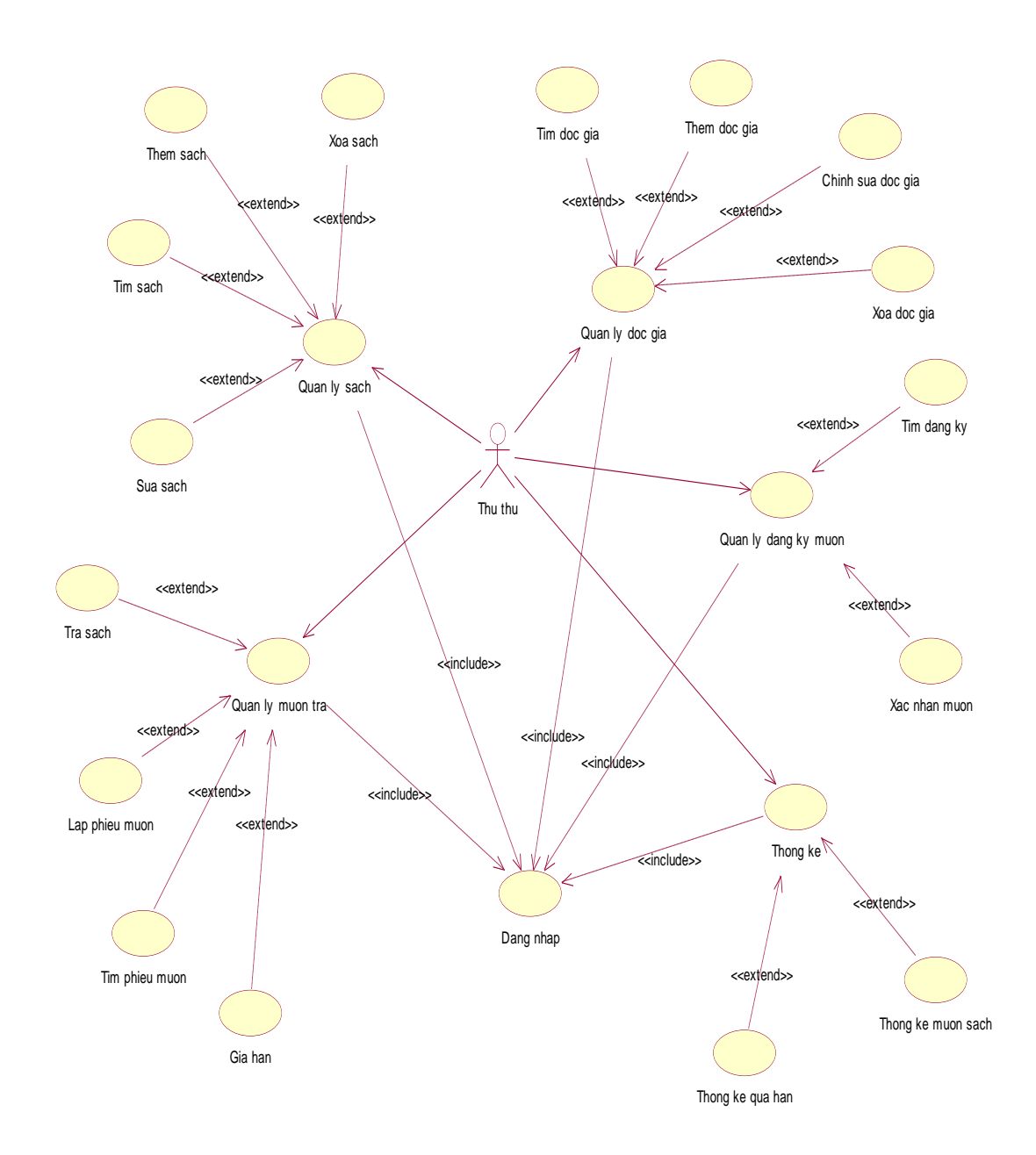

<span id="page-9-1"></span>*Hình 2 Sơ đồ Use case Thủ thư*

# <span id="page-10-0"></span>2.1.3 Sơ đồ use case của quản lý

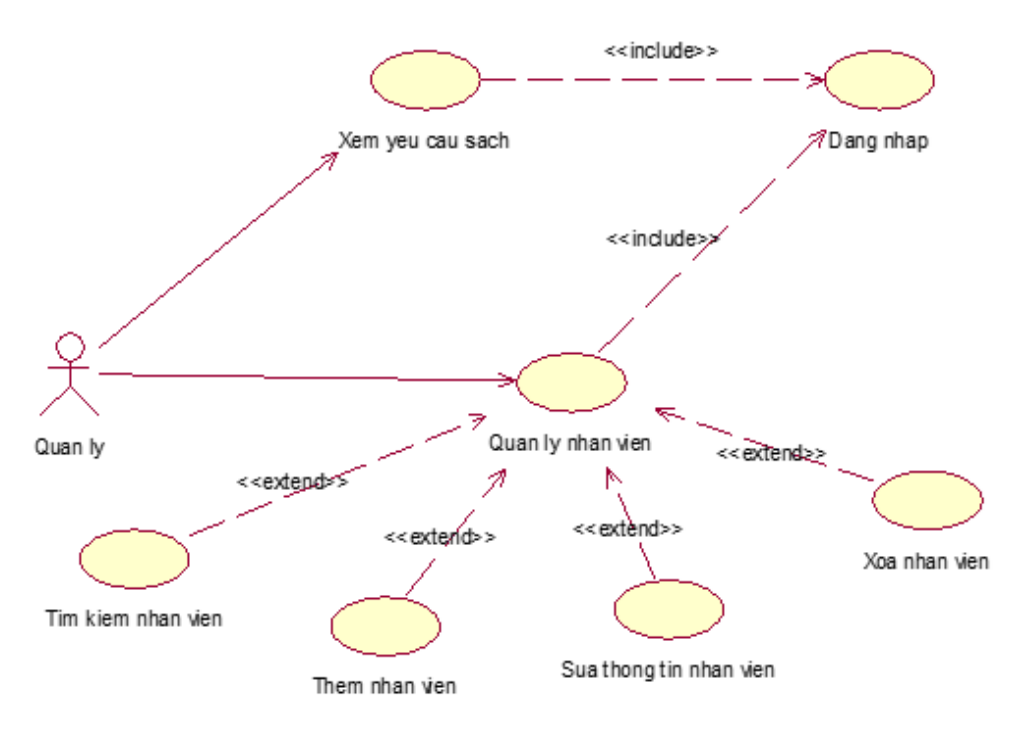

*Hình 3 Sơ đồ Use case Quản lý*

#### <span id="page-10-3"></span><span id="page-10-1"></span>2.2 Đặc tả use case

#### <span id="page-10-2"></span>2.2.1 Use case đăng nhập

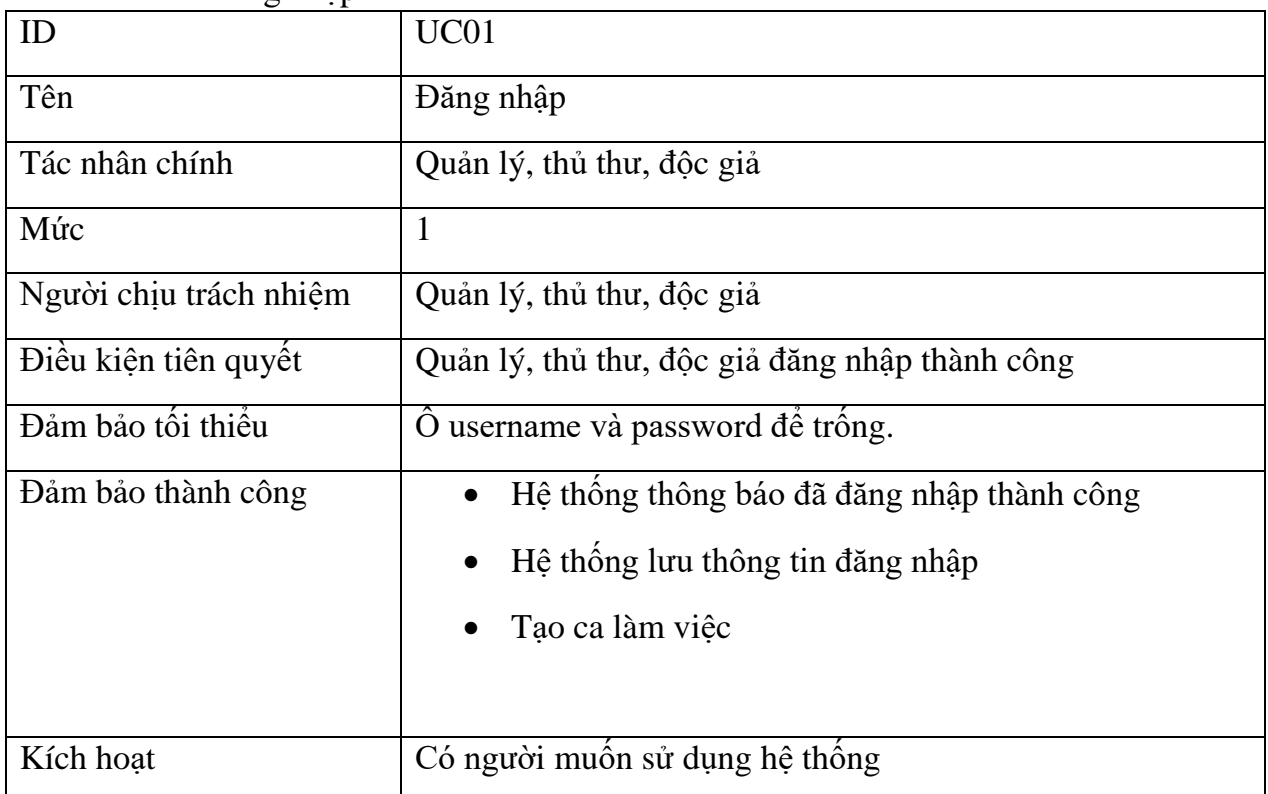

| Chuỗi sự kiện | • Người dùng truy cập vào hệ thống.                                                                 |
|---------------|----------------------------------------------------------------------------------------------------|
|               | Nhập username và password.                                                                          |
|               | Chọn nút đăng nhập.                                                                                 |
|               | Hệ thống lưu thông tin đăng nhập                                                                    |
|               | Kết thúc ca làm việc                                                                                |
| Ngoại lệ      | Đăng nhập lỗi: sai username hoặc password, hệ<br>thống sẽ thông báo và quay lại màn hình đăng nhập. |
|               | Thoát: Người dùng có thể kết thúc ca sử dụng bất cứ<br>lúc nào.                                     |

*Bảng 1 Use case Đăng nhập*

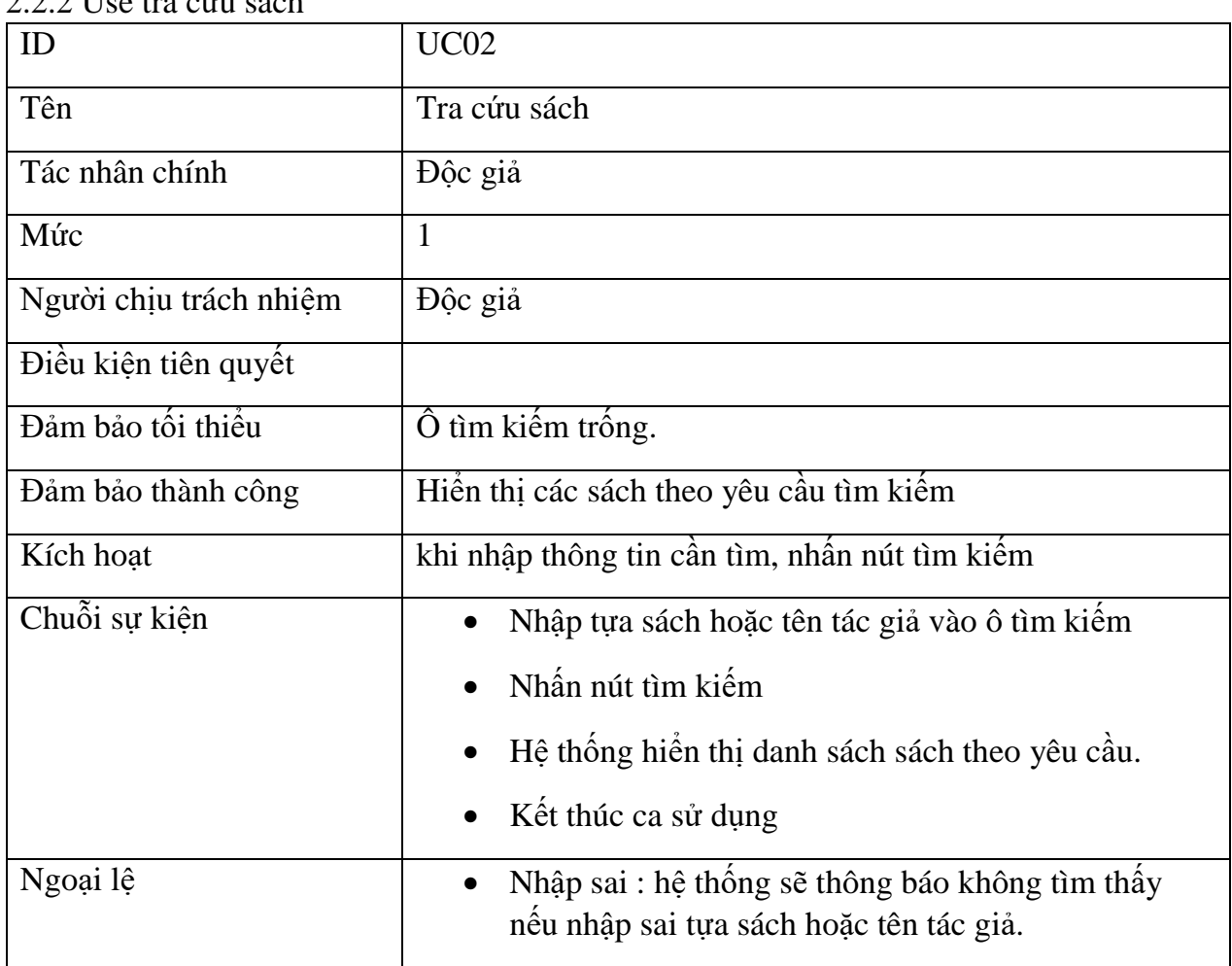

<span id="page-11-1"></span><span id="page-11-0"></span>2.2.2 Use tra cứu sách

<span id="page-11-2"></span>*Bảng 2 Use case Tra cứu sách*

| ID                     | <b>UC02-1</b>                                                             |
|------------------------|---------------------------------------------------------------------------|
| Tên                    | Tìm kiếm theo tựa đề                                                      |
| Tác nhân chính         | Độc giả                                                                   |
| Mức                    | $\overline{2}$                                                            |
| Người chịu trách nhiệm | Độc giả                                                                   |
| Điều kiện tiên quyết   |                                                                           |
| Đảm bảo tối thiểu      | Ô tìm kiếm trống                                                          |
| Đảm bảo thành công     | Hiền thị danh sách sách theo tựa đề.                                      |
| Kích hoạt              | Nhập tên sách cần tìm, nhân nút tìm kiếm                                  |
| Chuỗi sự kiện          | Nhập tựa sách hoặc tên tác giả vào ô tìm kiểm                             |
|                        | Nhân nút tìm kiếm                                                         |
|                        | Hệ thống hiến thị danh sách sách theo yêu cầu.                            |
|                        | Kết thúc ca sử dụng                                                       |
| Ngoại lệ               | Nhập sai : hệ thống sẽ thông báo không tìm thây<br>nêu nhập sai tựa sách. |

*Bảng 3 Use case Tìm kiếm theo tựa đề*

<span id="page-12-0"></span>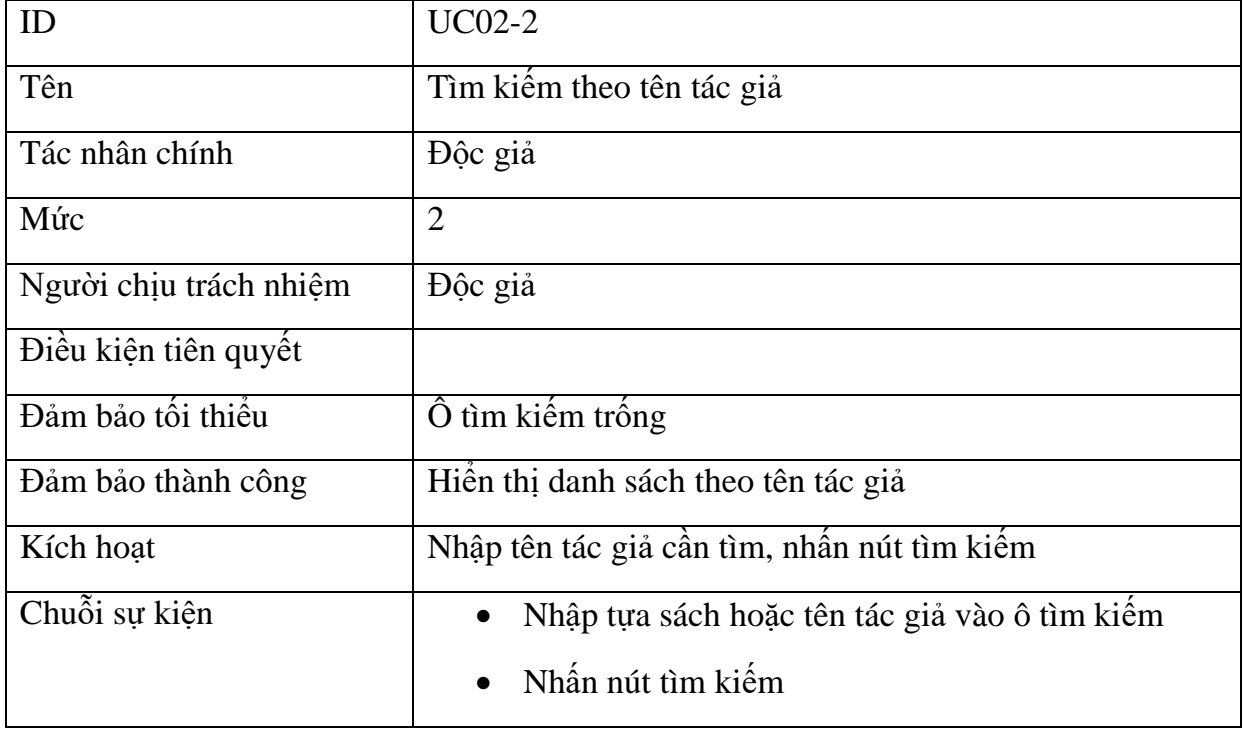

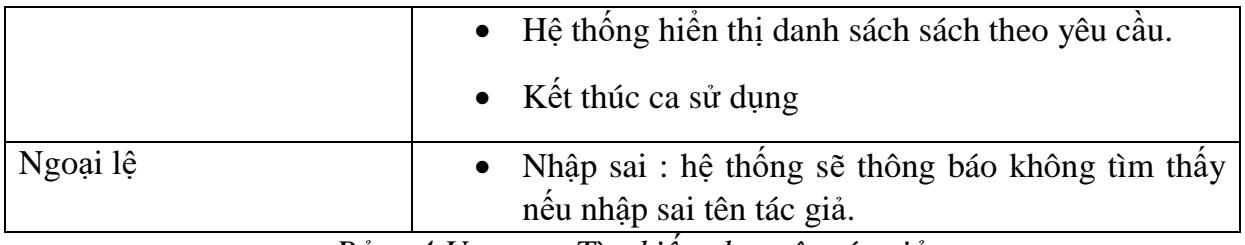

*Bảng 4 Use case Tìm kiếm theo tên tác giả*

## <span id="page-13-1"></span><span id="page-13-0"></span>2.2.3 Use xem chi tiết sách

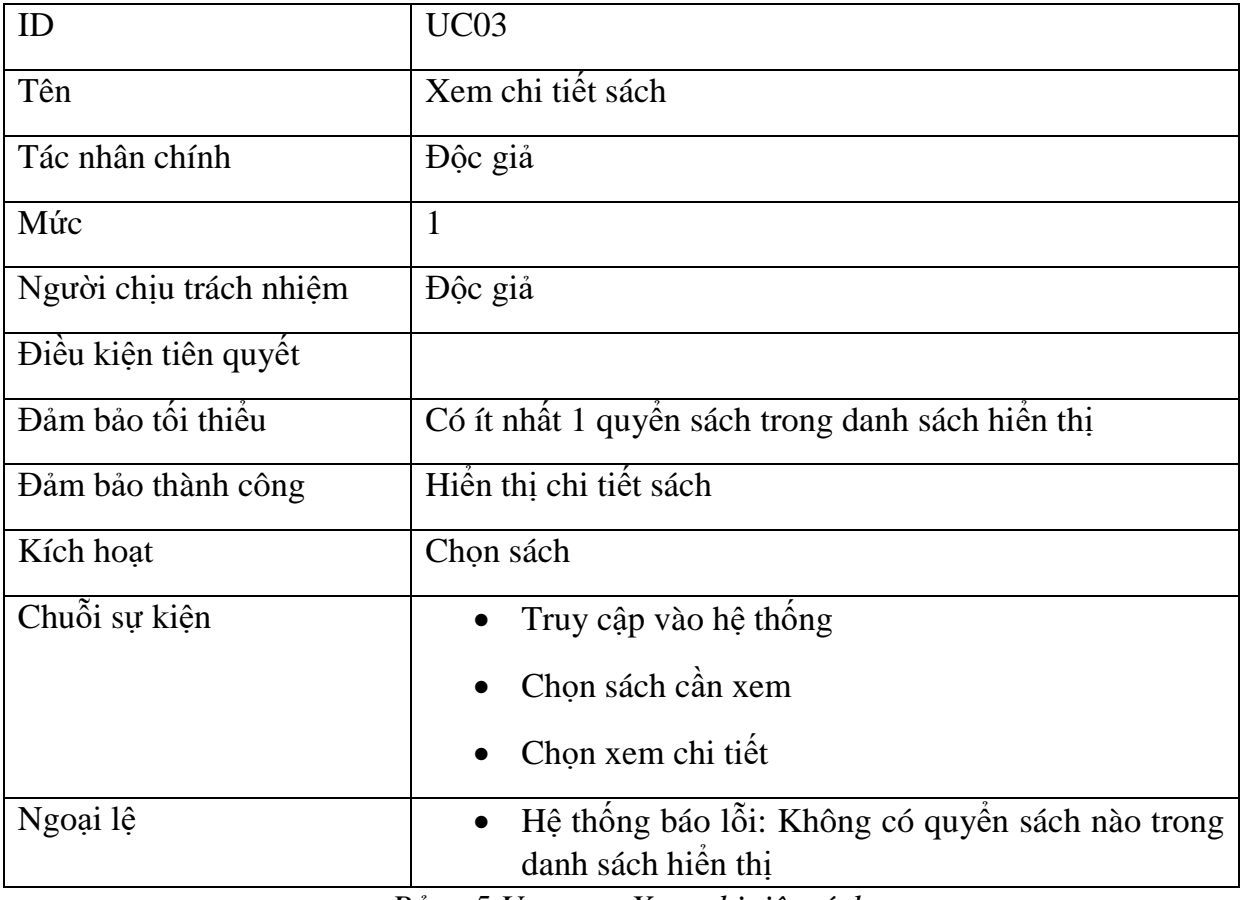

*Bảng 5 Use case Xem chi tiêt sách*

<span id="page-13-2"></span>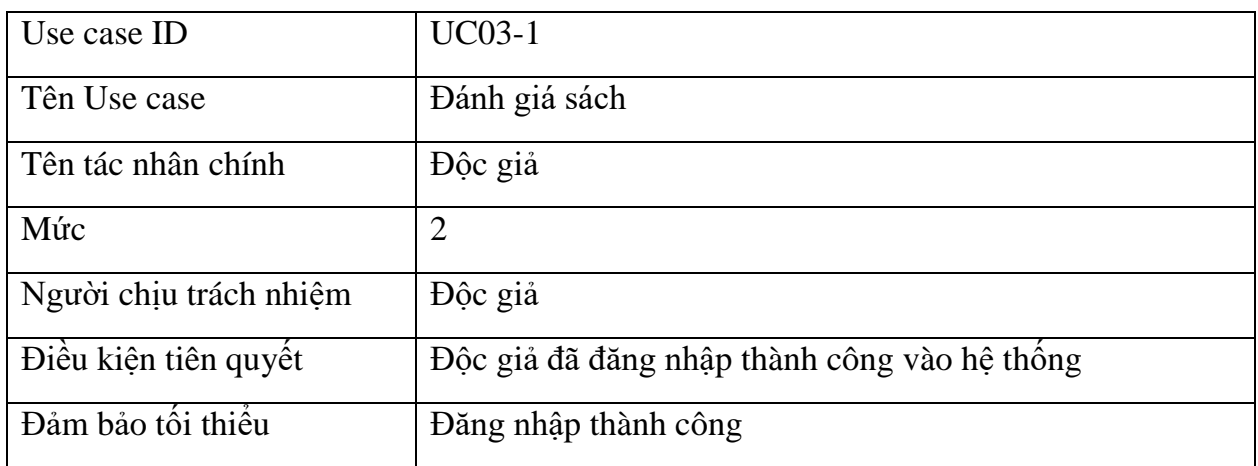

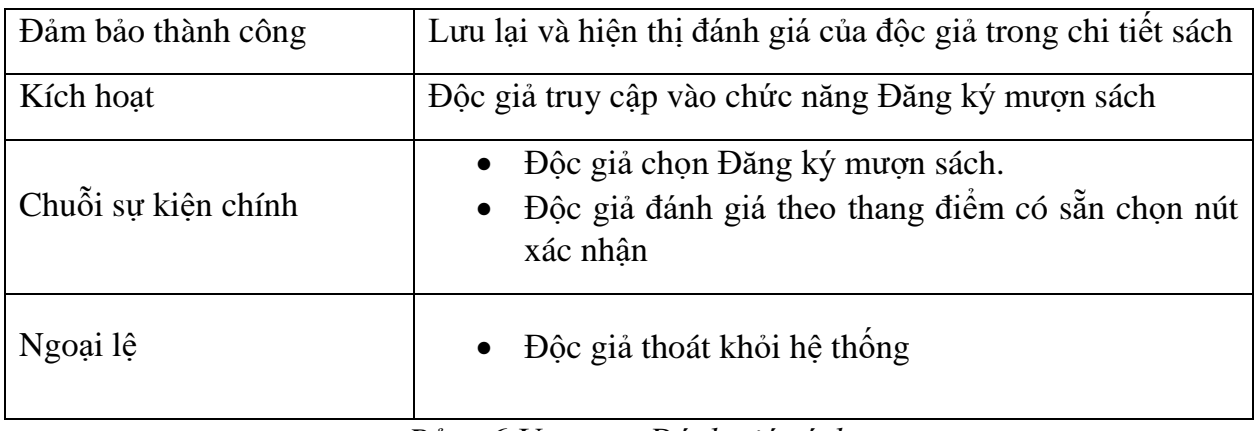

#### *Bảng 6 Use case Đánh giá sách*

<span id="page-14-0"></span>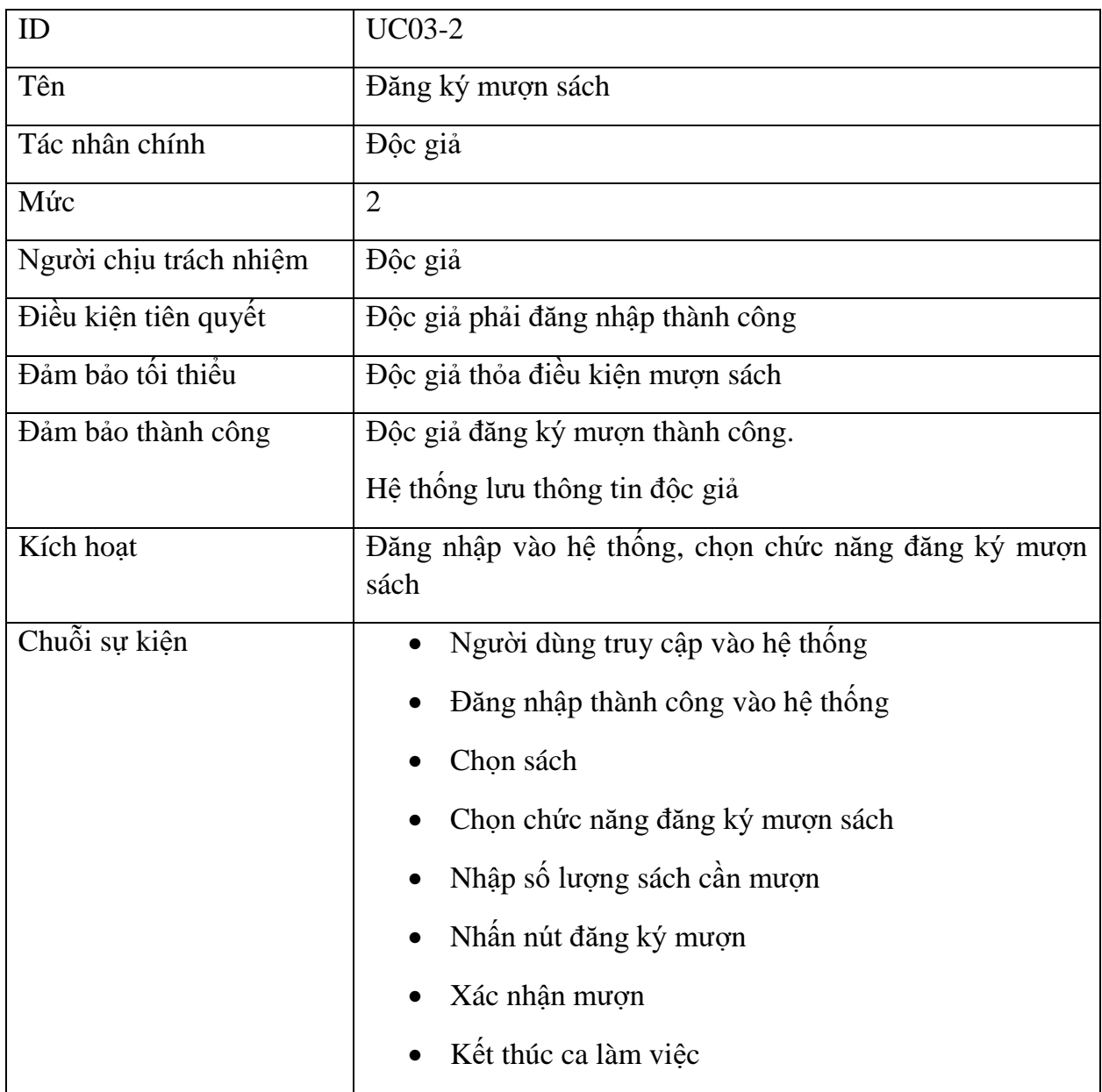

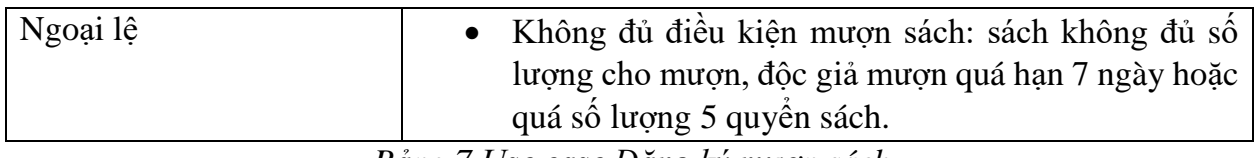

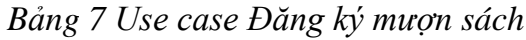

<span id="page-15-2"></span><span id="page-15-0"></span>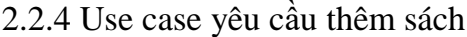

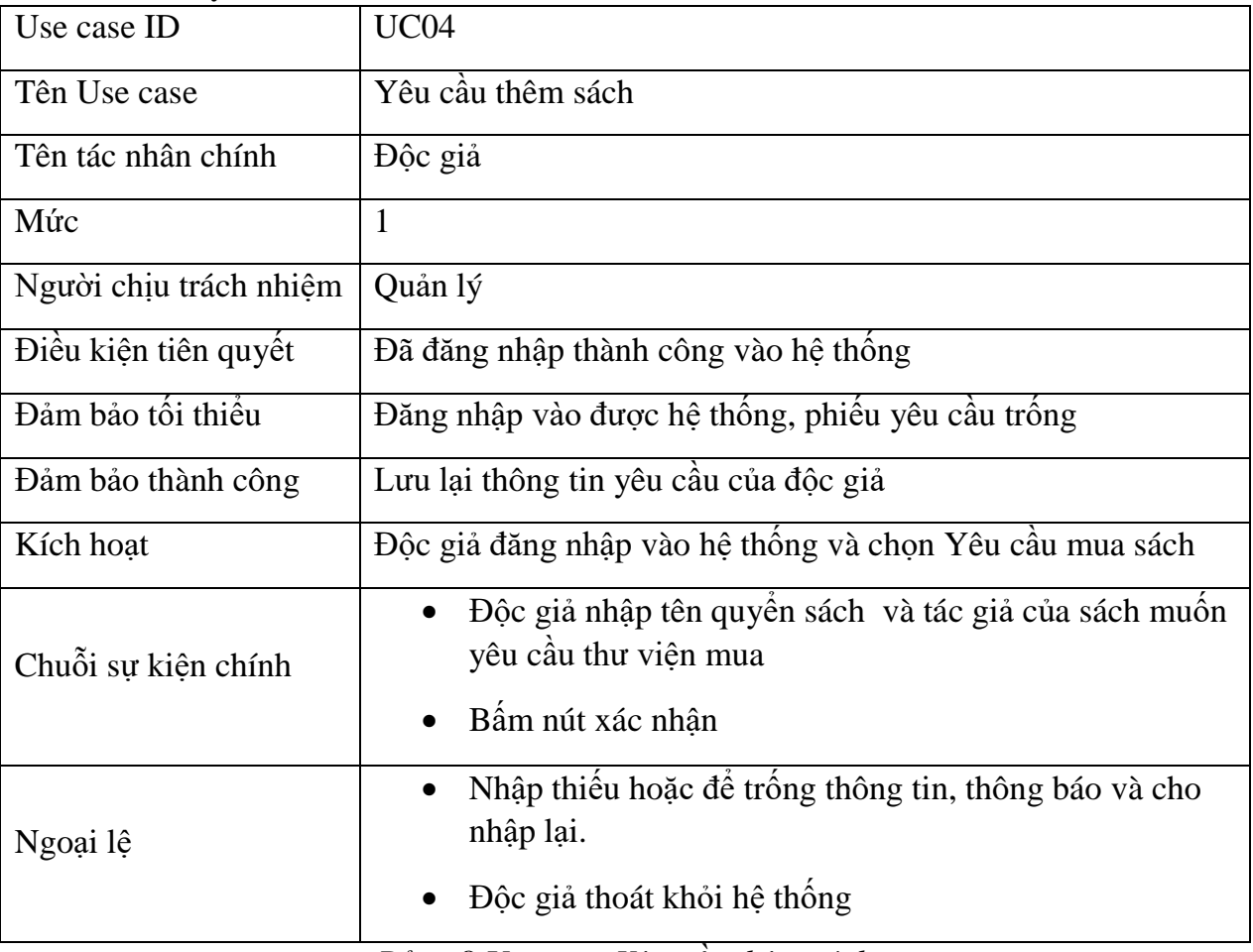

#### *Bảng 8 Use case Yêu cầu thêm sách*

<span id="page-15-3"></span><span id="page-15-1"></span>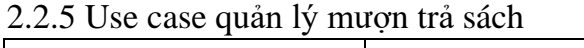

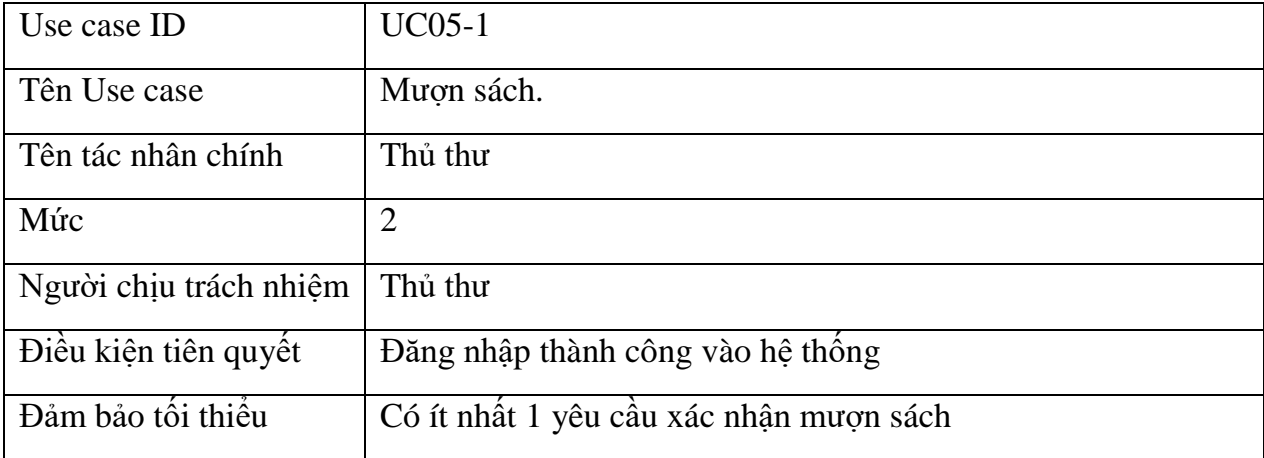

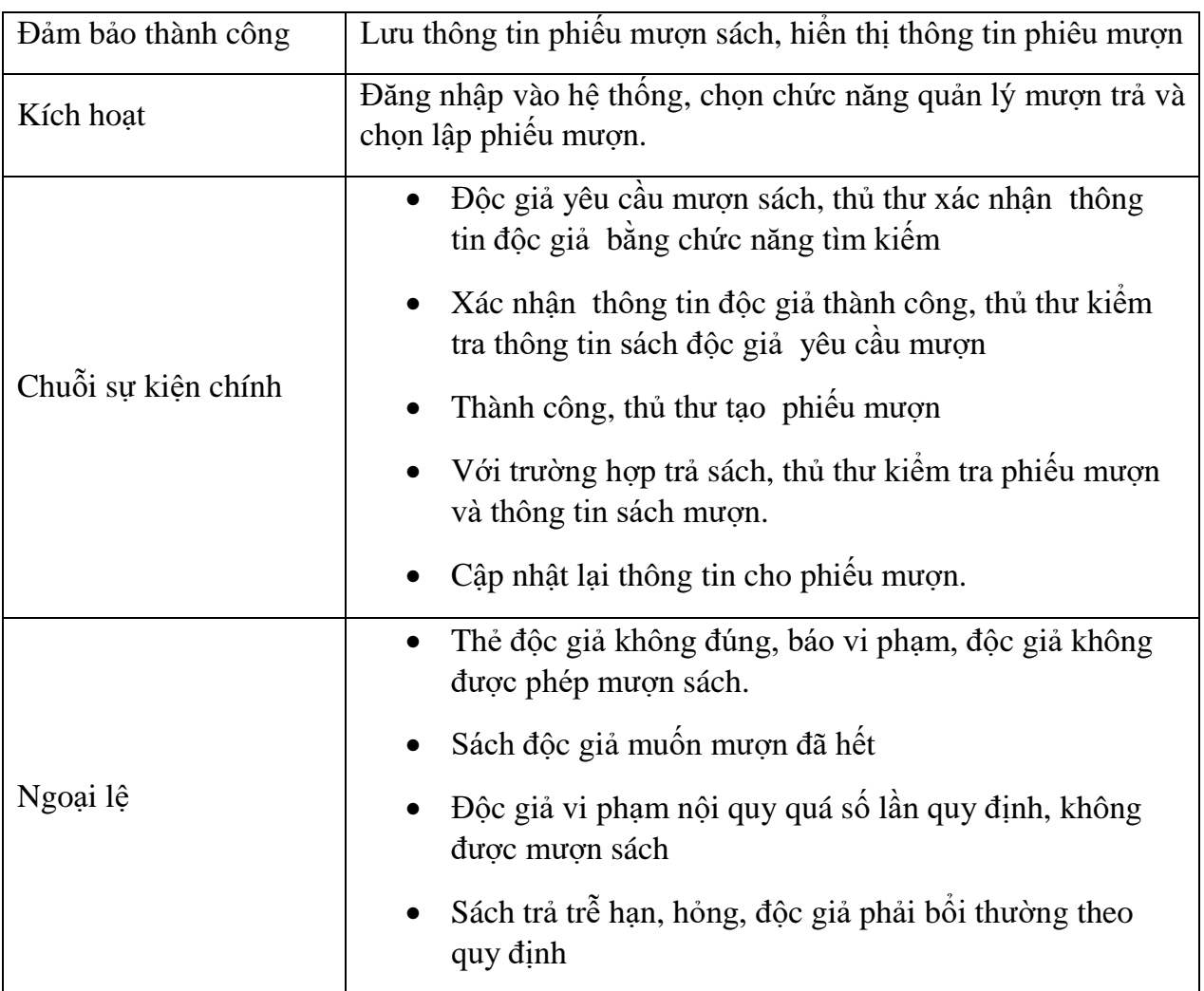

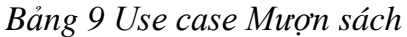

<span id="page-16-0"></span>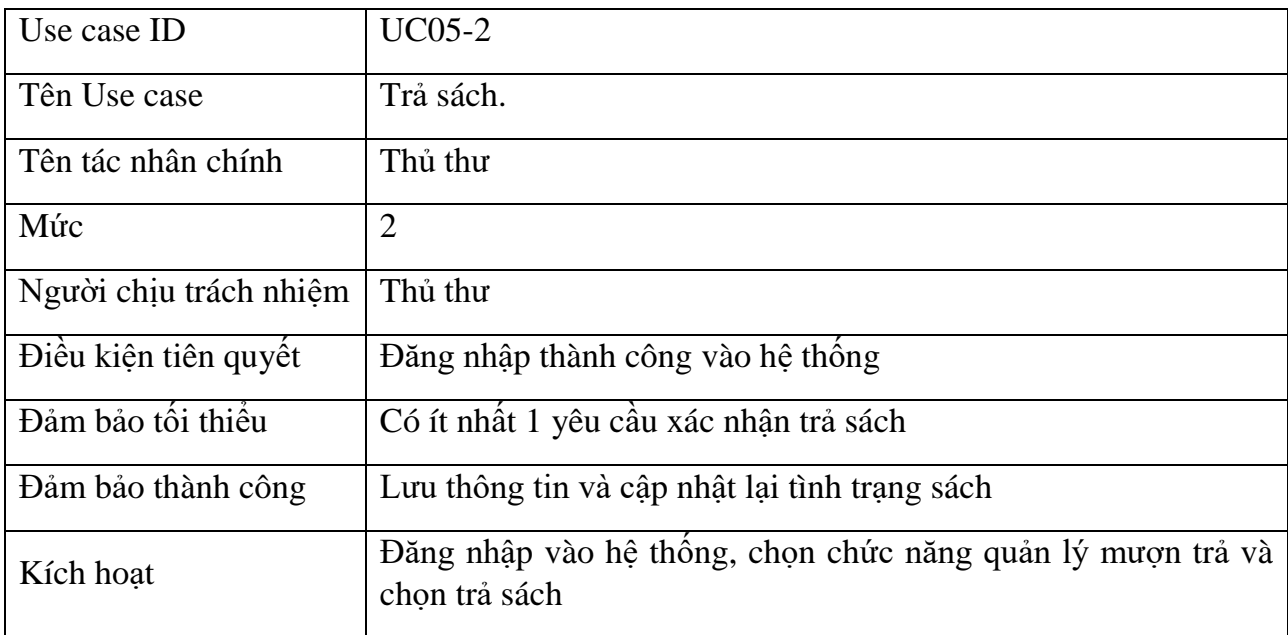

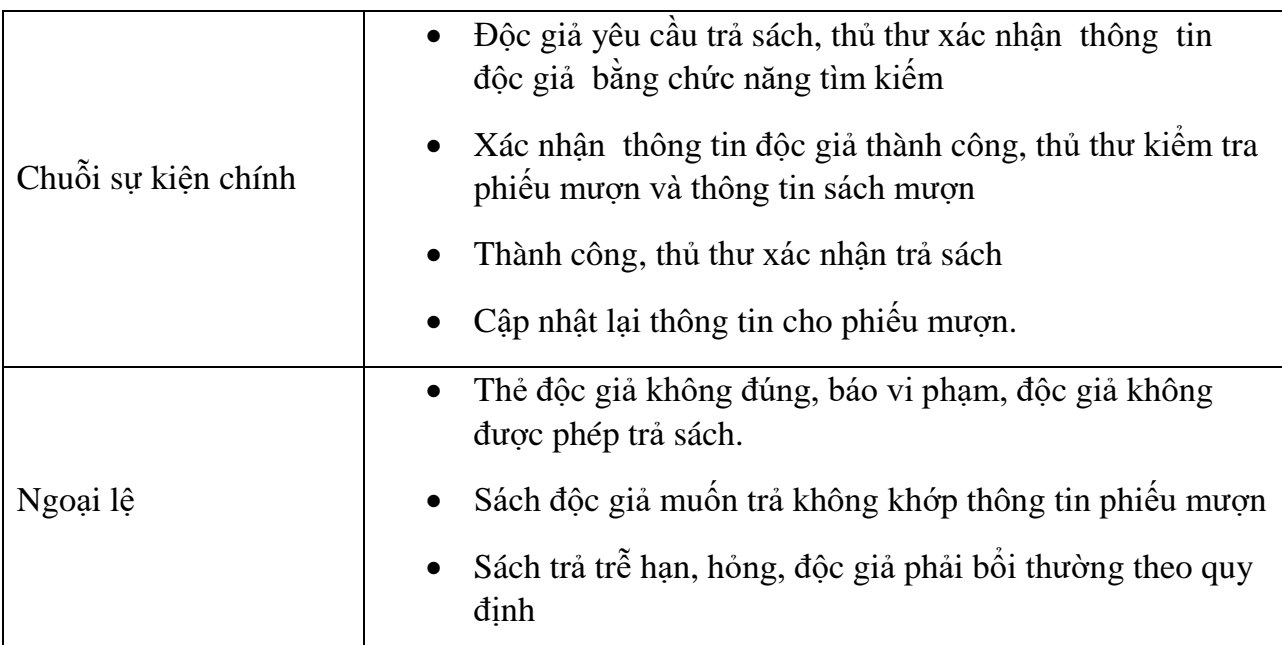

*Bảng 10 Use case Trả sách*

<span id="page-17-0"></span>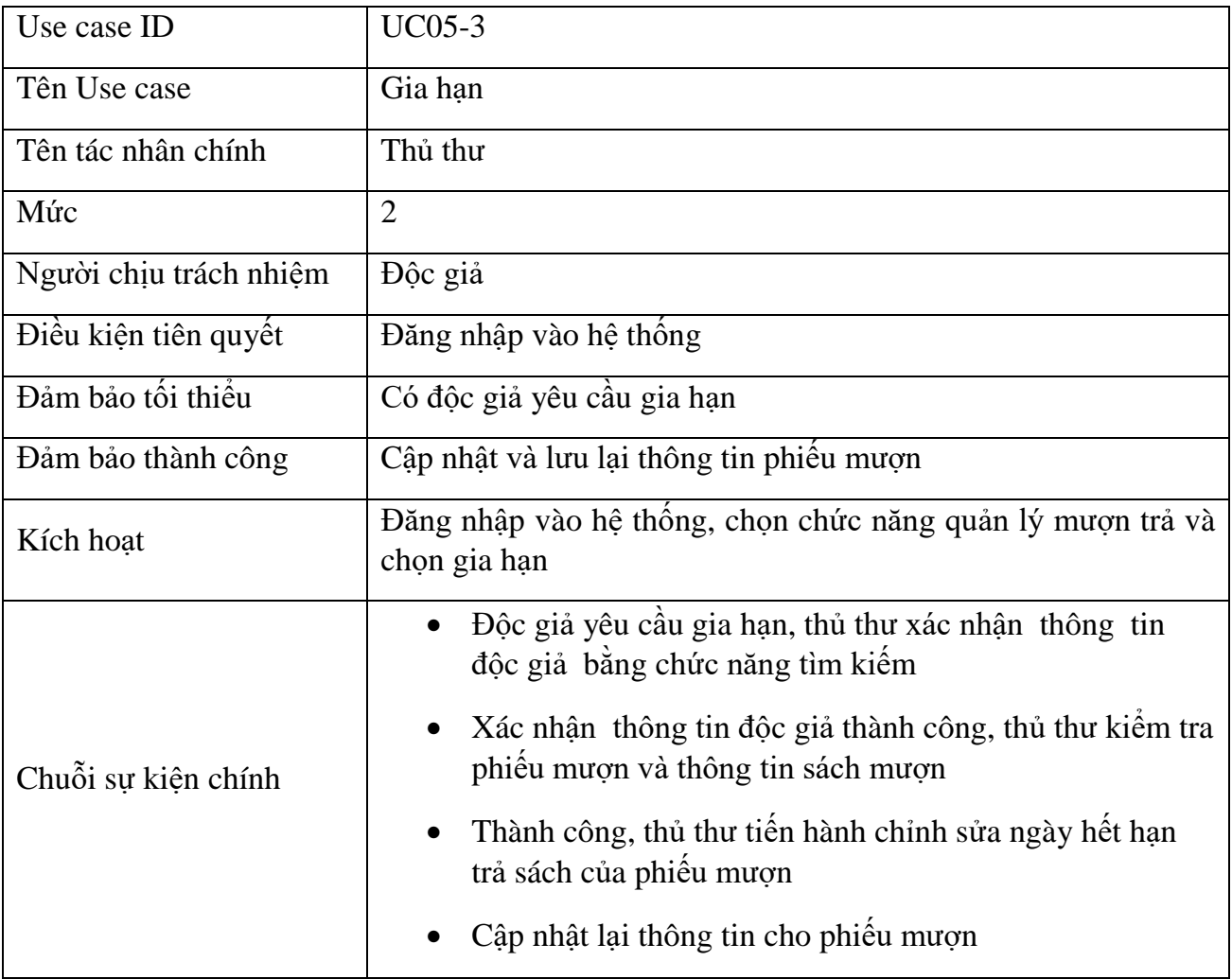

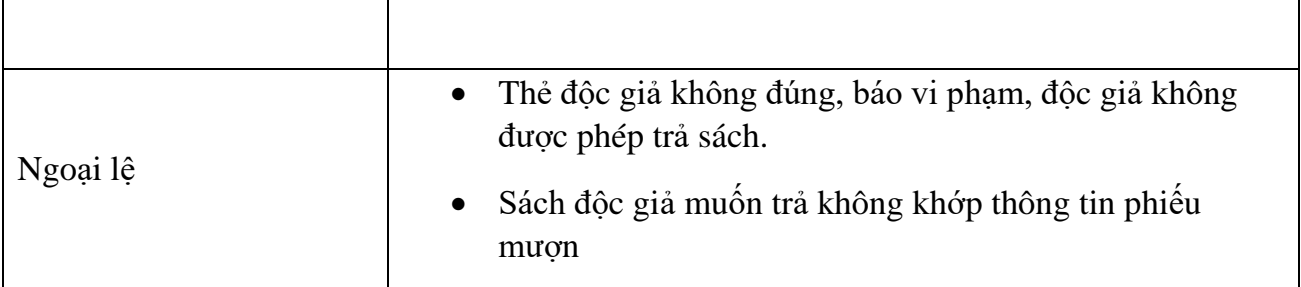

*Bảng 11 Use case Gia hạn*

<span id="page-18-0"></span>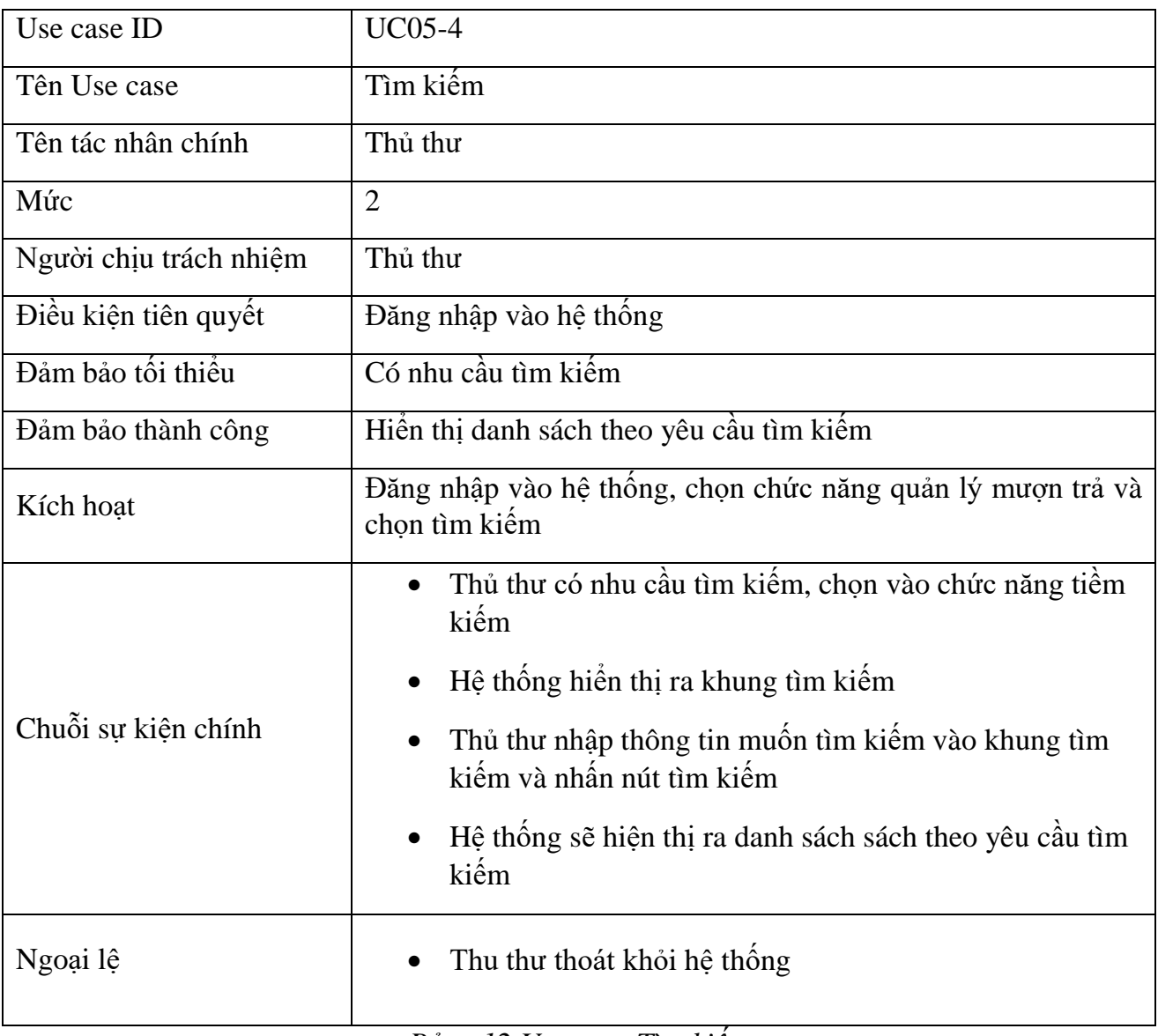

<span id="page-18-1"></span>*Bảng 12 Use case Tìm kiếm*

<span id="page-19-0"></span>2.2.6 Use case quản lý sách

| Use case ID            | <b>UC06-1</b>                                                                                                    |
|------------------------|----------------------------------------------------------------------------------------------------|
| Tên Use case           | Thêm sách                                                                                                    |
| Tên tác nhân chính     | Thủ thư                                                                                                    |
| Mức                    | $\overline{2}$                                                                                                    |
| Người chịu trách nhiệm | Thủ thư                                                                                                    |
| Điều kiện tiên quyết   | Thủ thư phải đăng nhập trước                                                                                                    |
| Đảm bảo tối thiểu      | Có sách mới cần them vào thư viên                                                                                                    |
| Đảm bảo thành công     | Đưa ra được danh sách sách trong kho sau khi đã thay đổi                                                                                             |
| Kích hoạt              | Thủ thư đăng nhập vào hệ thống và chọn chức năng quản lý kho<br>sách                                                                                 |
| Chuỗi sự kiện chính    | Chọn chức năng "Quản lý sách": hệ thống sẽ hiển thị<br>các chức năng con trong mục quản lý kho sách.                                                 |
|                        | Hiển thị danh sách sắp xếp sách trong kho theo thứ tự.                                                                                               |
|                        | Thủ thư chọn chức năng thêm sách                                                                                                    |
|                        | Thủ thư nhập thông tin sách mới nhập và nhân nút xác<br>nhận.                                                                                        |
|                        | Ca sử dụng kết thúc.                                                                                                    |
| Ngoại lệ               | Thoát: người dùng có thể thoát ra tại bất cứ thời gian<br>$\bullet$<br>nào của ca sử dụng, người sử dụng có thể ghi lại thông<br>tin trước khi thoát |
|                        | Nếu sách đã có (trùng mã sách) thì báo lỗi nhập dữ liệu.                                                                                             |

*Bảng 13 Use case Thêm sách*

<span id="page-19-1"></span>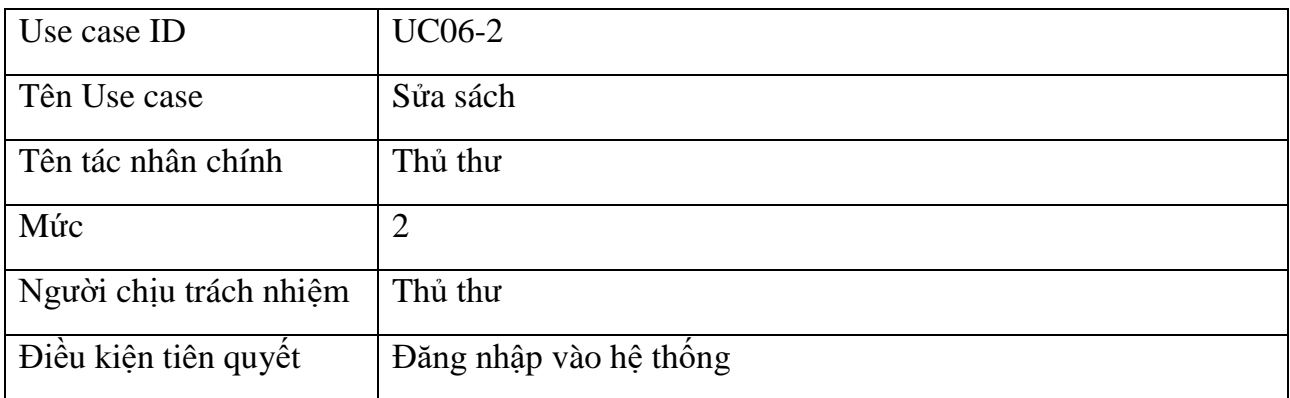

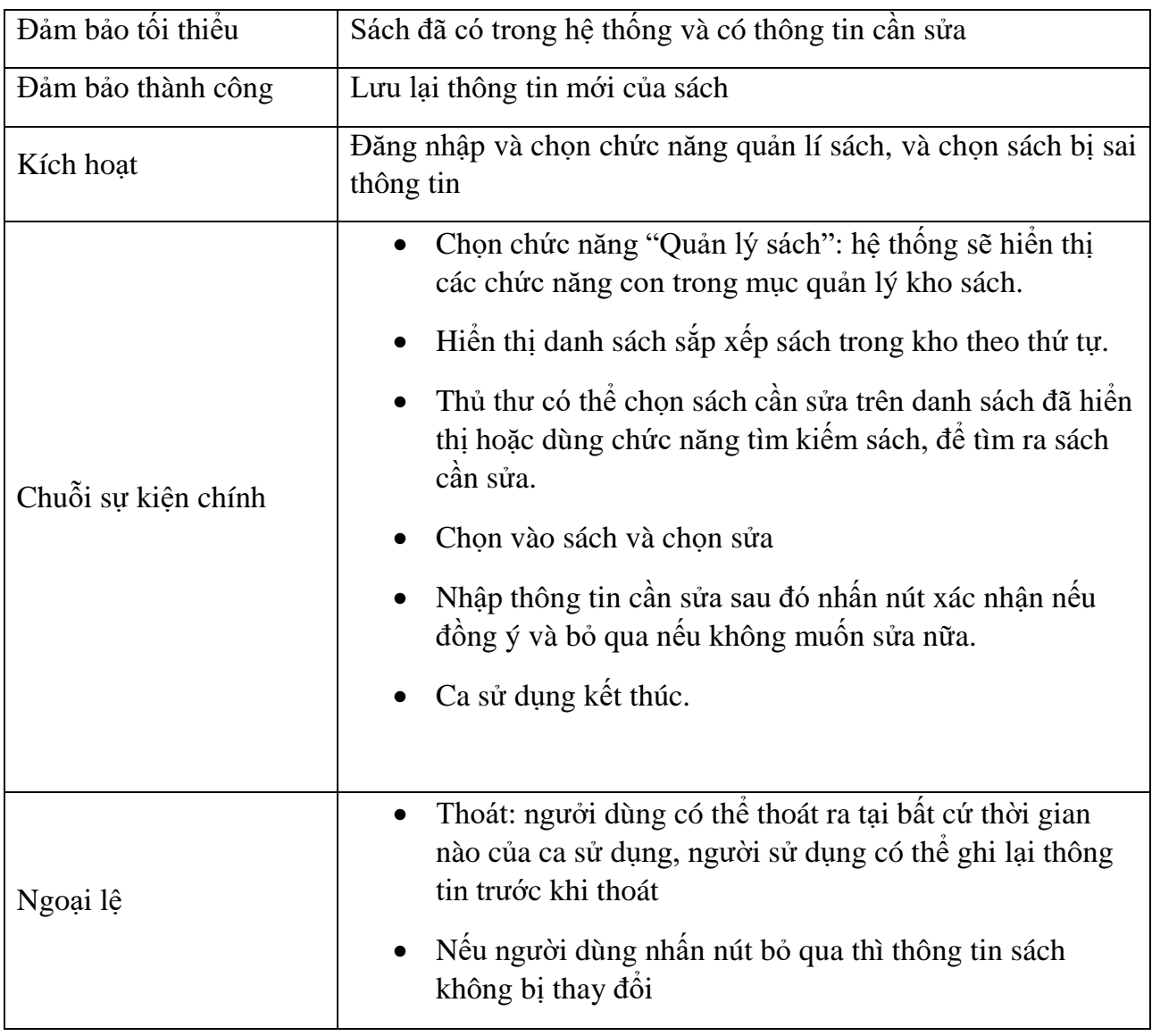

*Bảng 14 Use case Sửa sách*

<span id="page-20-0"></span>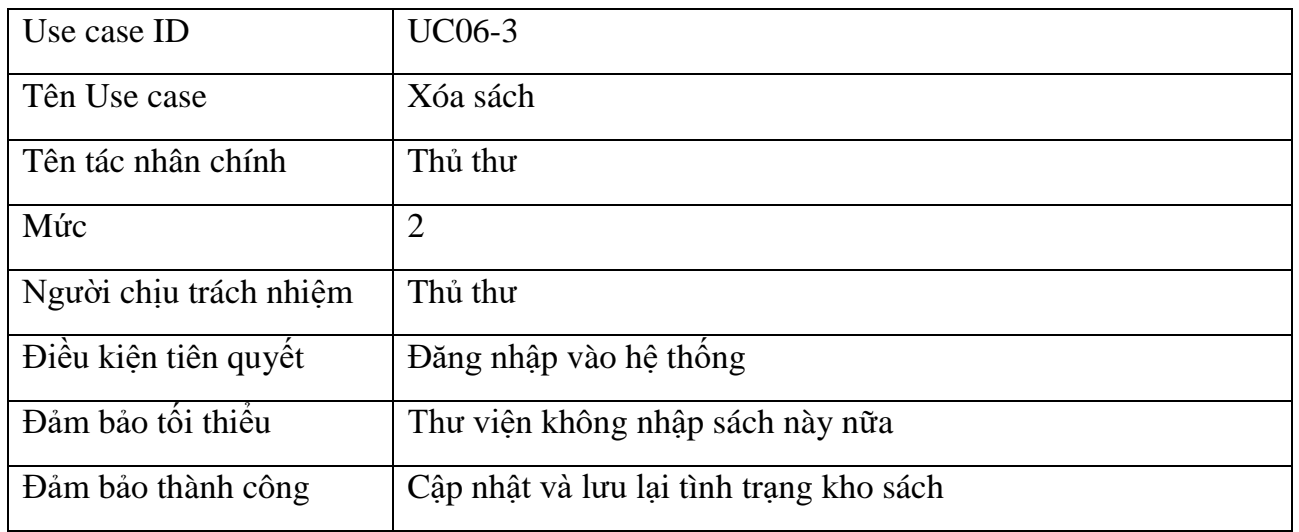

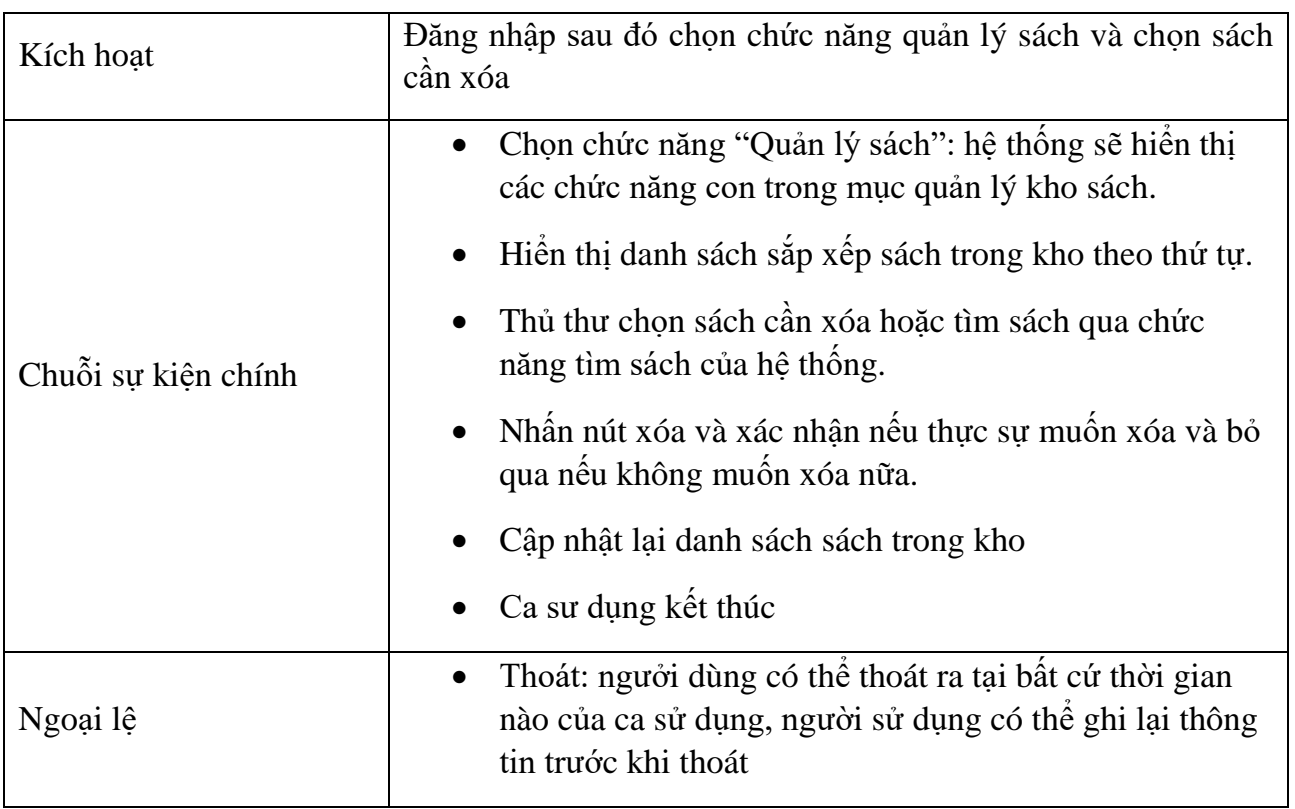

*Bảng 15 Use case Xóa sách*

<span id="page-21-0"></span>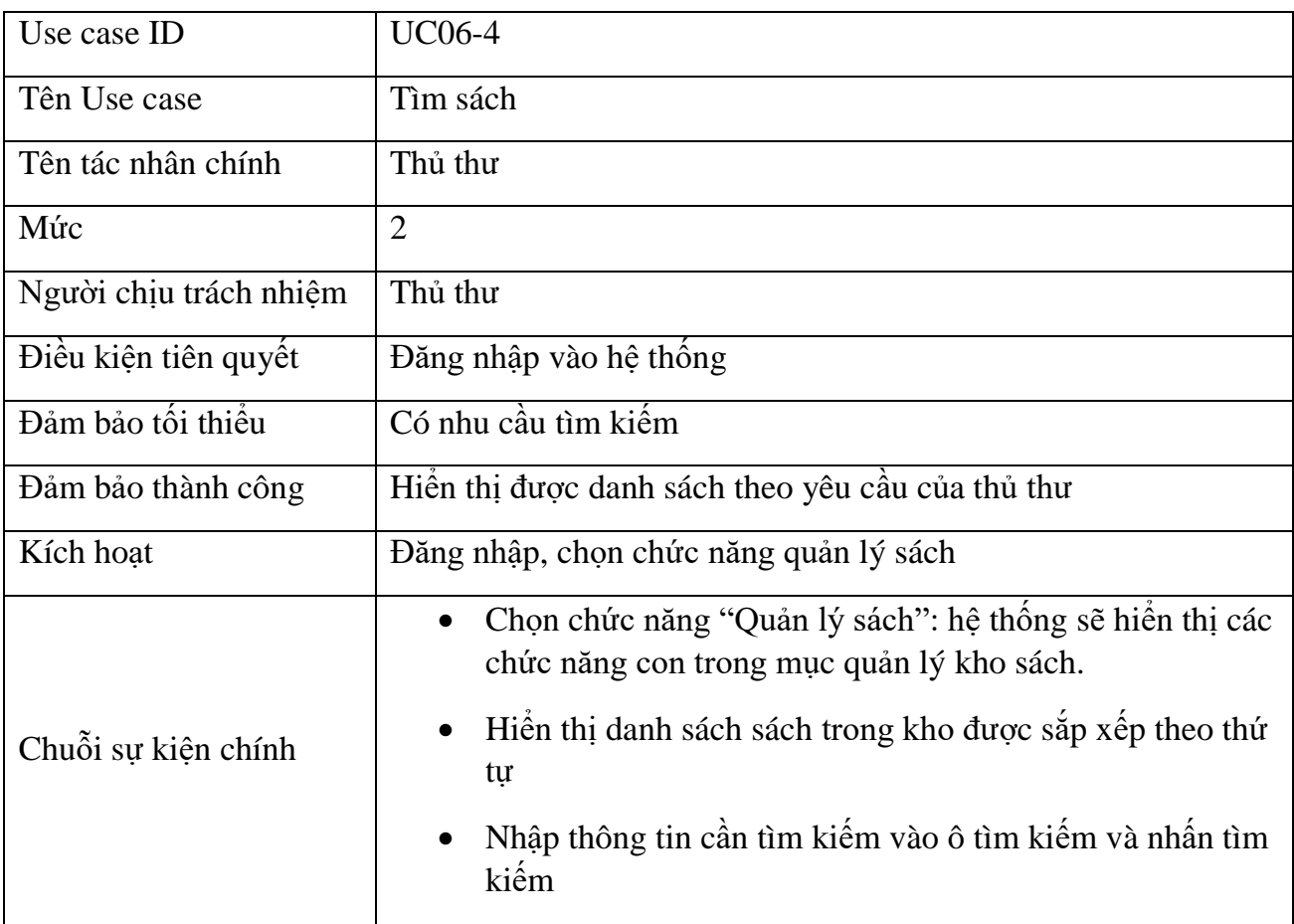

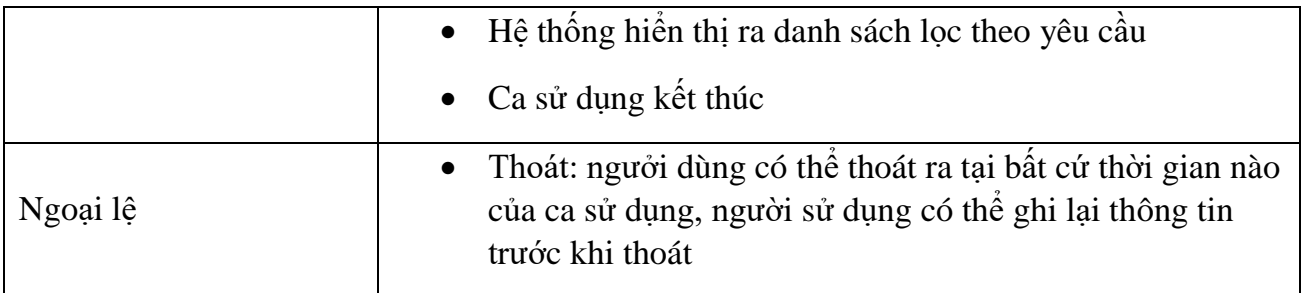

*Bảng 16 Use case Tìm sách*

<span id="page-22-1"></span><span id="page-22-0"></span>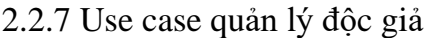

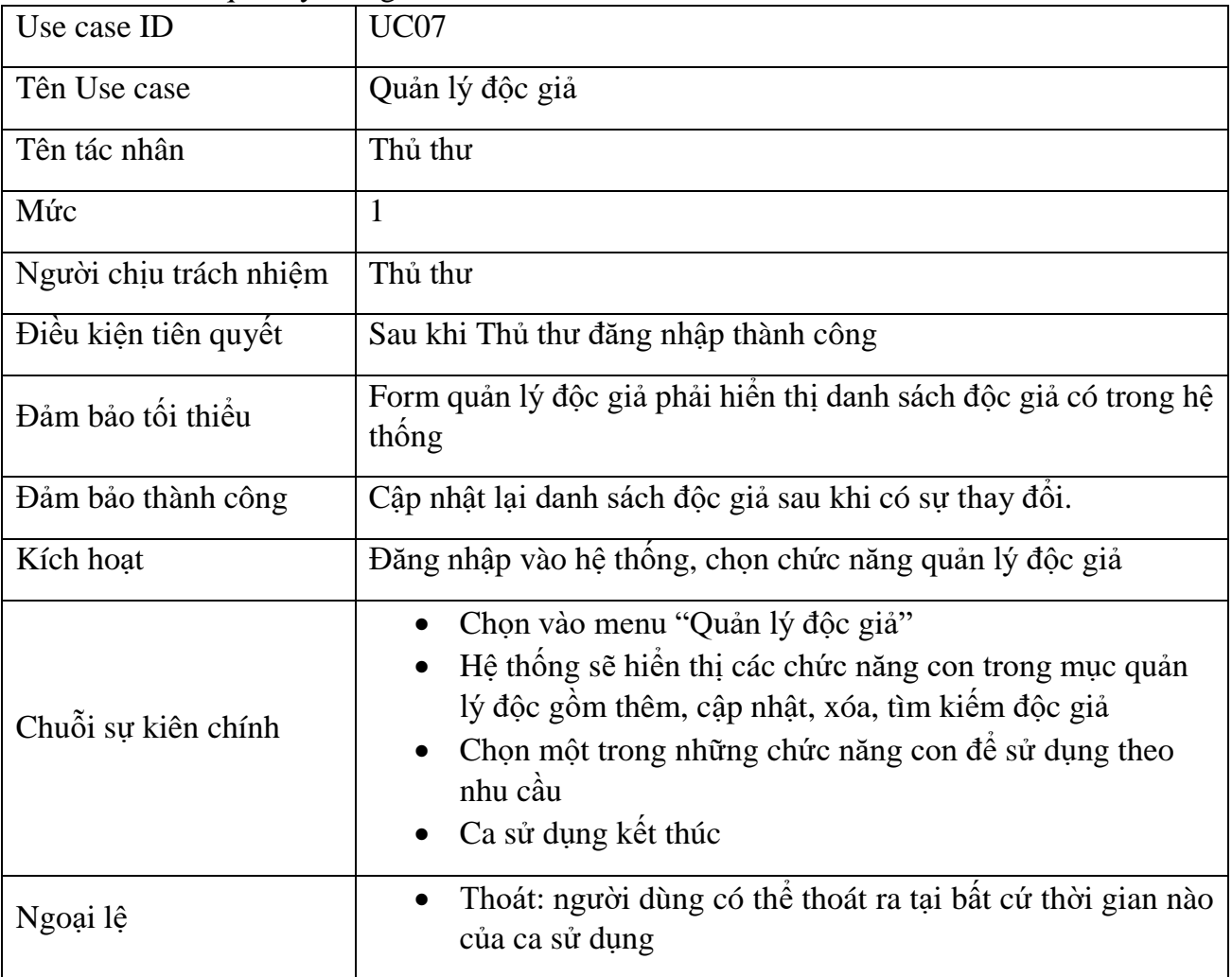

<span id="page-22-2"></span>*Bảng 17 Use case Quản lý độc giả*

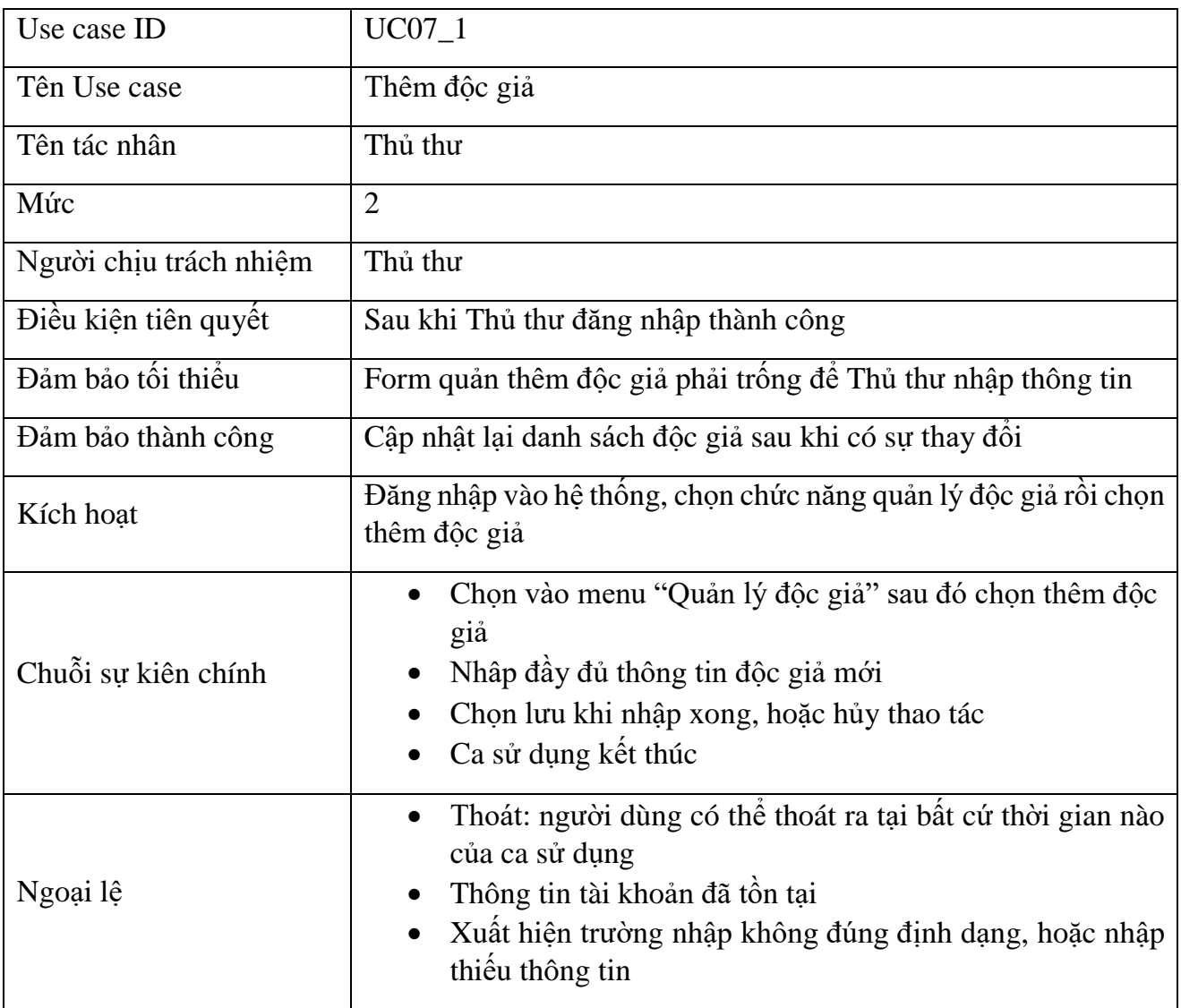

## *Bảng 18 Use case Thêm độc giả*

<span id="page-23-0"></span>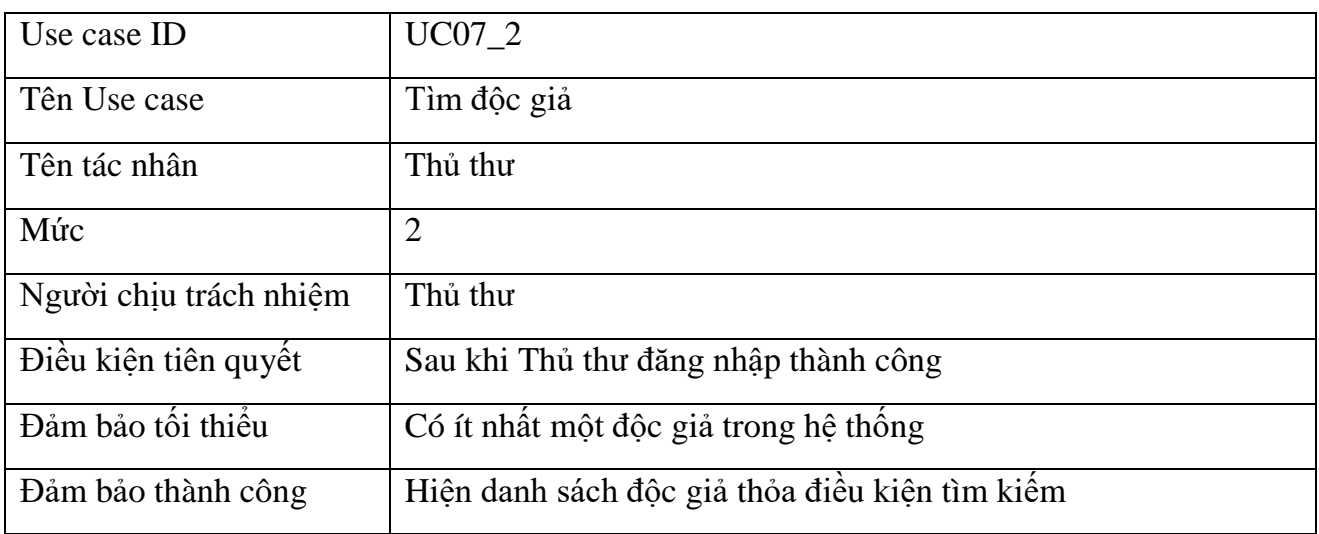

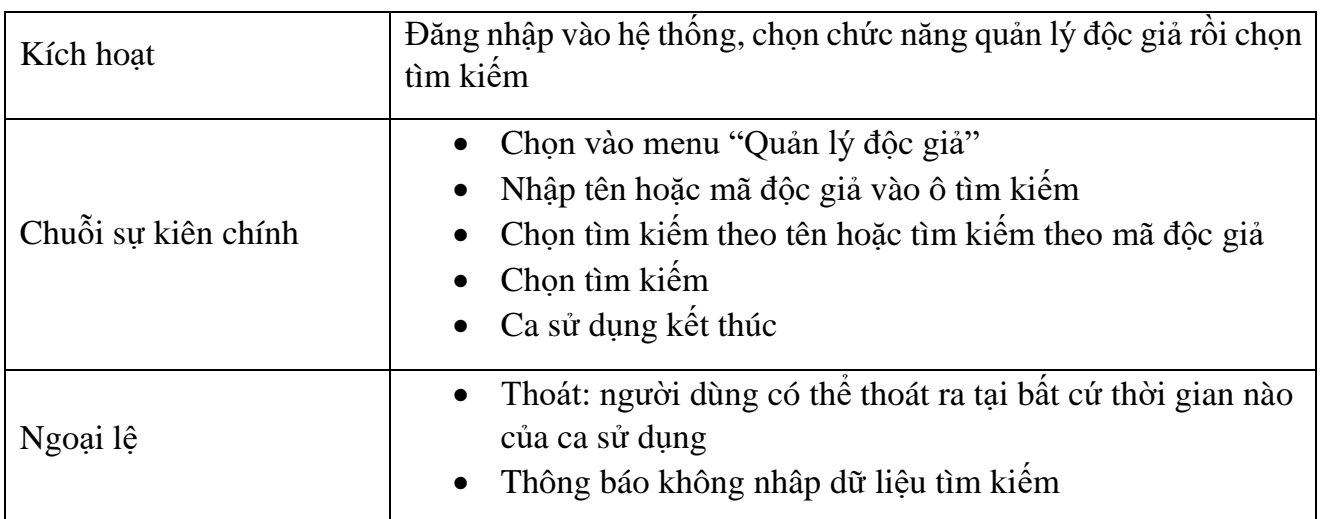

# *Bảng 19 Use case Tìm độc giả*

<span id="page-24-0"></span>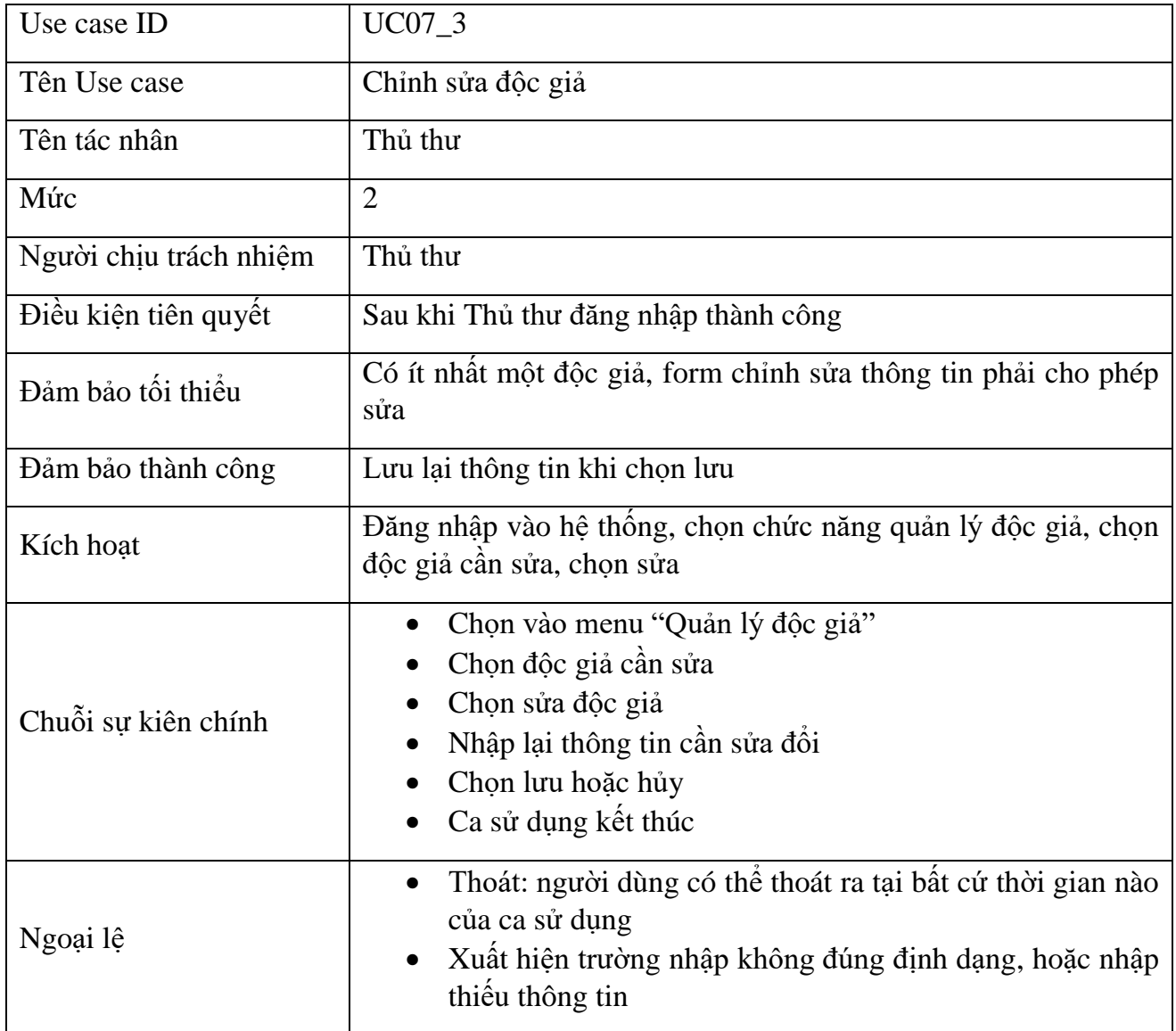

<span id="page-24-1"></span>*Bảng 20 Use case Chỉnh sửa độc giả*

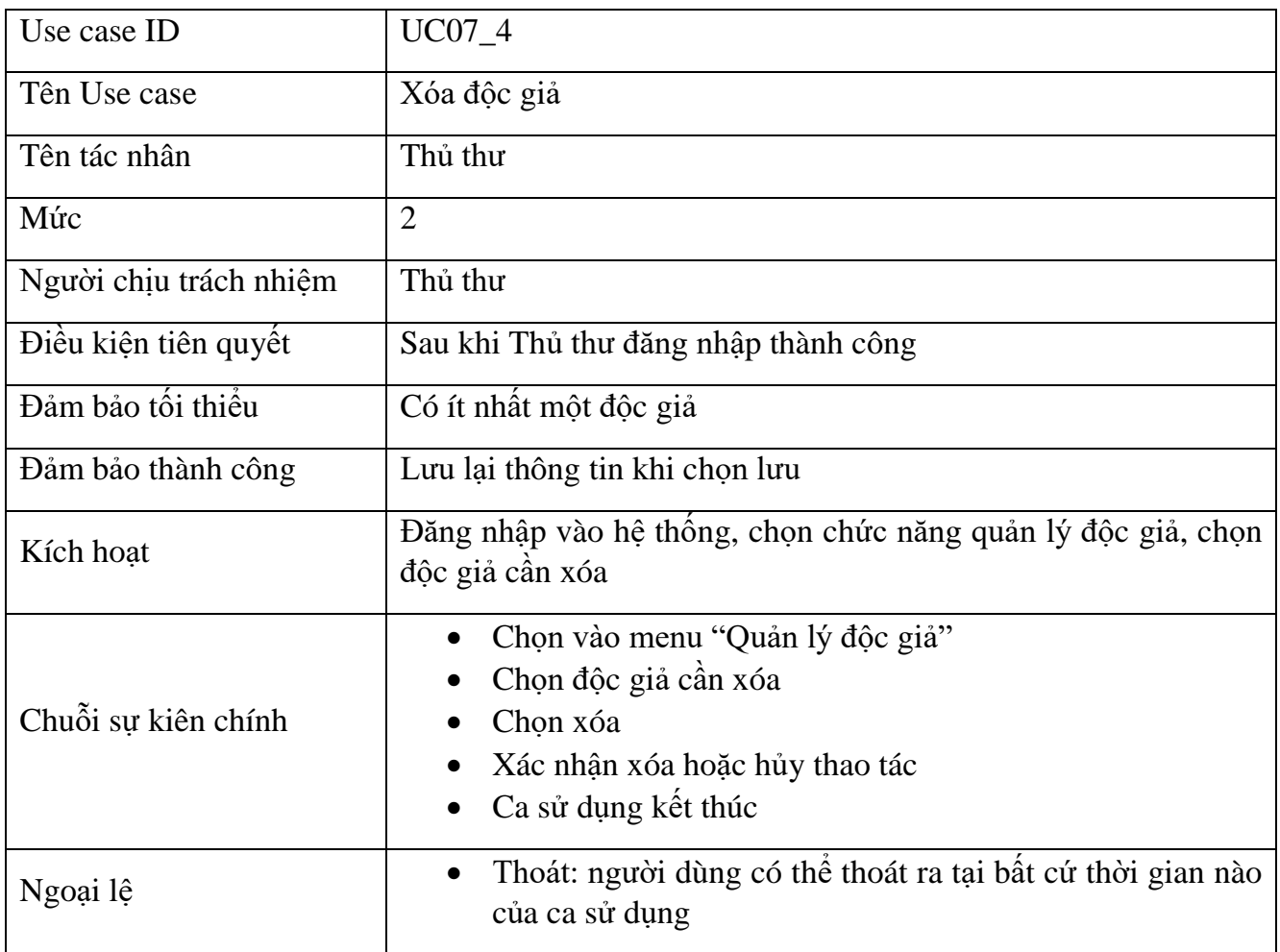

*Bảng 21 Use case Xóa độc giả*

# <span id="page-25-1"></span><span id="page-25-0"></span>2.2.8 Use case quản lý đăng ký mượn

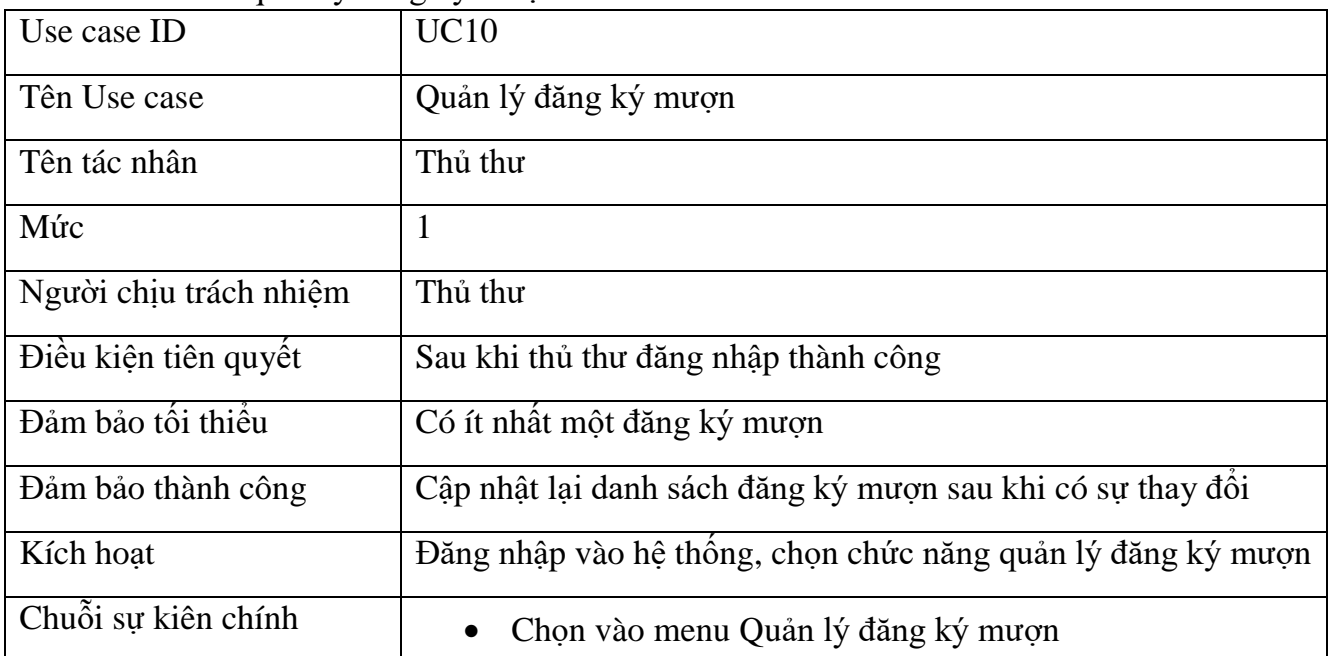

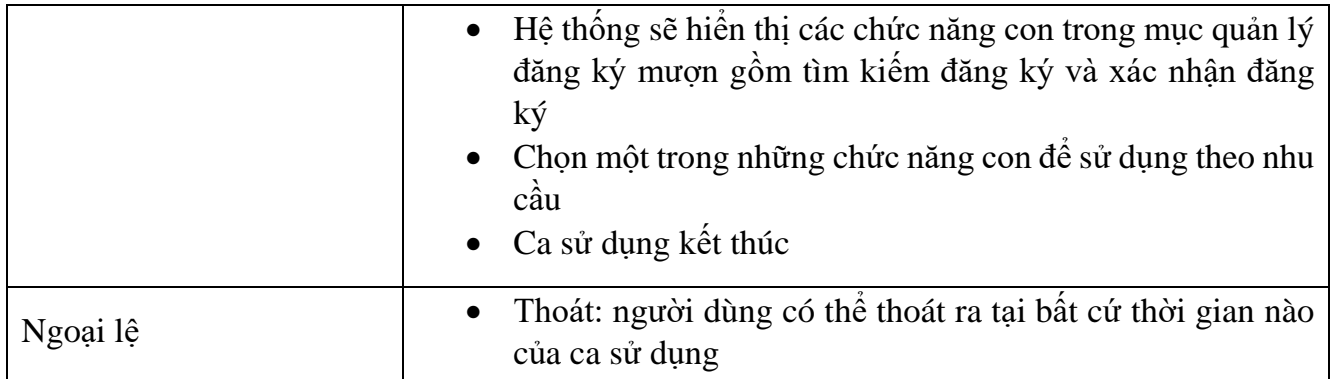

<span id="page-26-0"></span>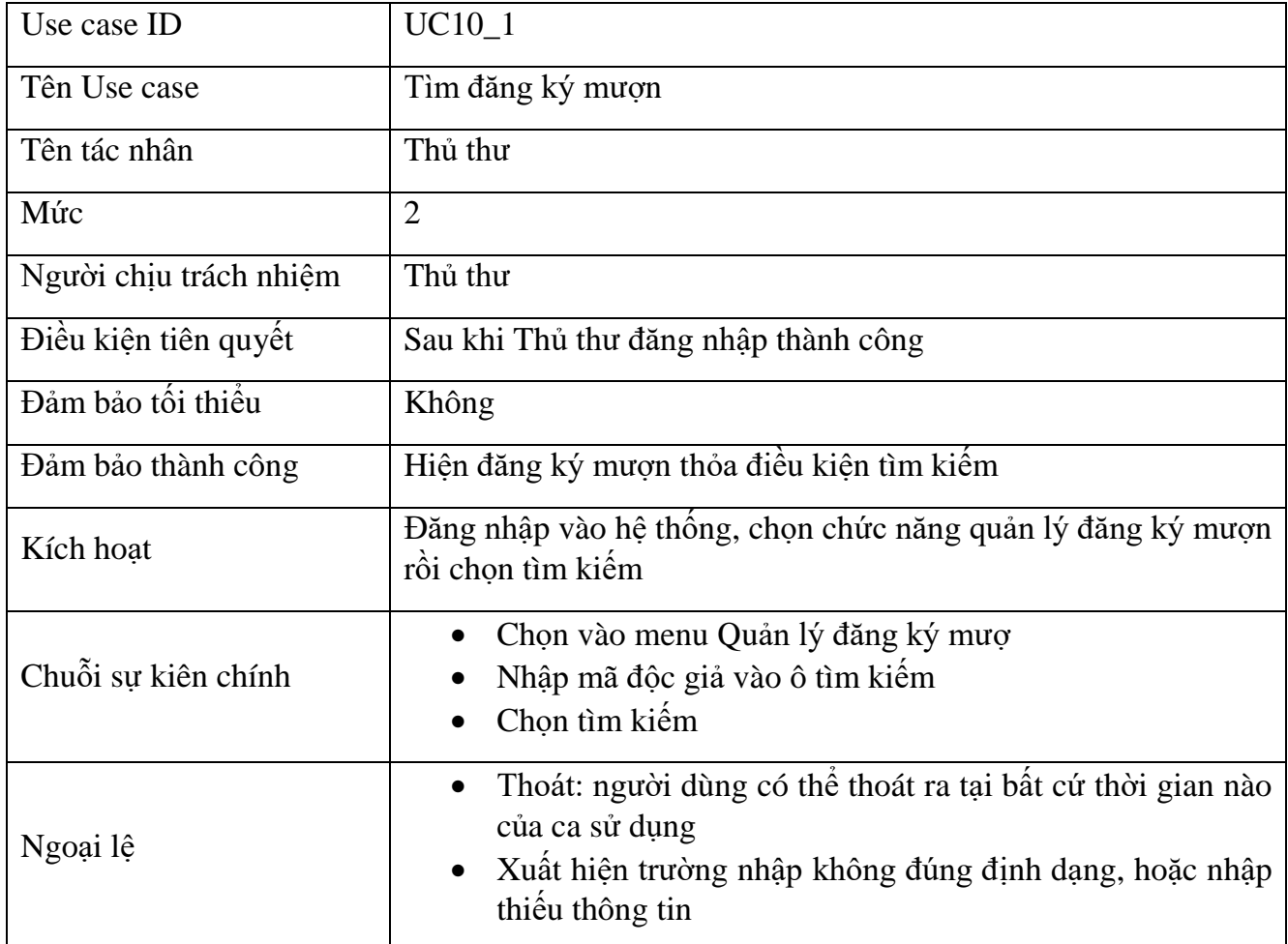

*Bảng 22 Use case Quản lý đăng kí mượn*

<span id="page-26-1"></span>*Bảng 23 Use case Tìm đăng ký mượn*

| Use case ID            | <b>UC10_2</b>                                                                                                    |
|------------------------|----------------------------------------------------------------------------------------------------|
| Tên Use case           | Xác nhận đăng ký                                                                                                    |
| Tên tác nhân           | Thủ thư                                                                                                    |
| Mức                    | $\overline{2}$                                                                                                    |
| Người chịu trách nhiệm | Thủ thư                                                                                                    |
| Điều kiện tiên quyết   | Sau khi Thủ thư đăng nhập thành công                                                                                               |
| Đảm bảo tối thiểu      | Có ít nhất một đăng ký mượn sách                                                                                                   |
| Đảm bảo thành công     | Hệ thống lưu thẻ mượn mới với các thông tin đăng ký                                                                                |
| Kích hoạt              | Đăng nhập vào hệ thông, chọn chức năng quản lý đăng ký mượn,<br>chọn một đăng ký                                                   |
| Chuỗi sự kiên chính    | Chọn vào menu Quản lý đăng ký mượn<br>$\bullet$<br>Chọn đăng ký mượn mà độc giả đăng ký<br>Xác nhận đăng ký<br>Ca sử dụng kết thúc |
| Ngoại lệ               | Thoát: người dùng có thể thoát ra tại bất cứ thời gian nào<br>$\bullet$<br>của ca sử dụng                                          |

*Bảng 24 Use case Xác nhận đăng ký*

### <span id="page-27-1"></span><span id="page-27-0"></span>2.2.9 Use case thống kê

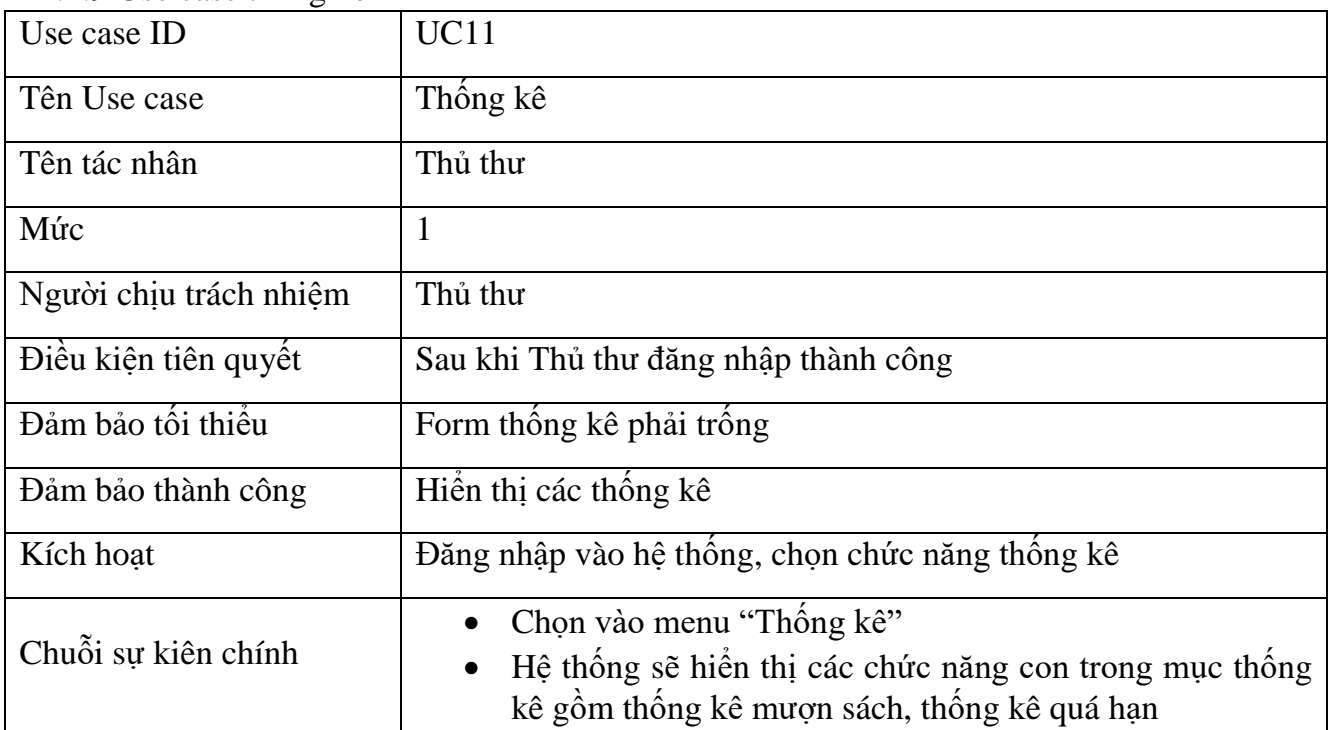

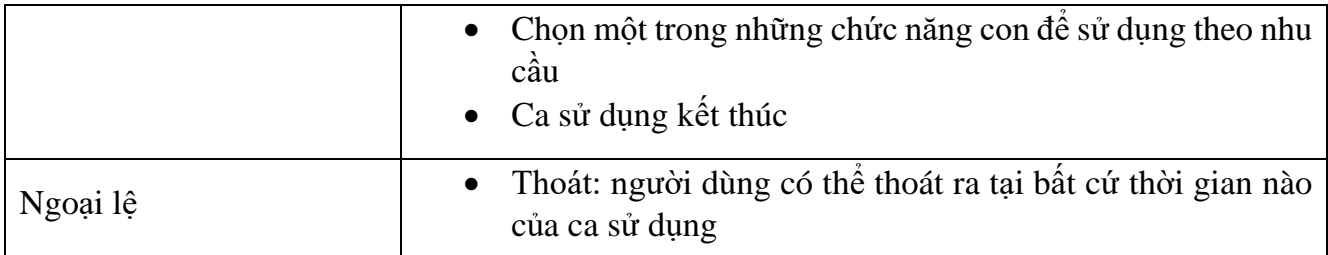

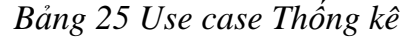

<span id="page-28-0"></span>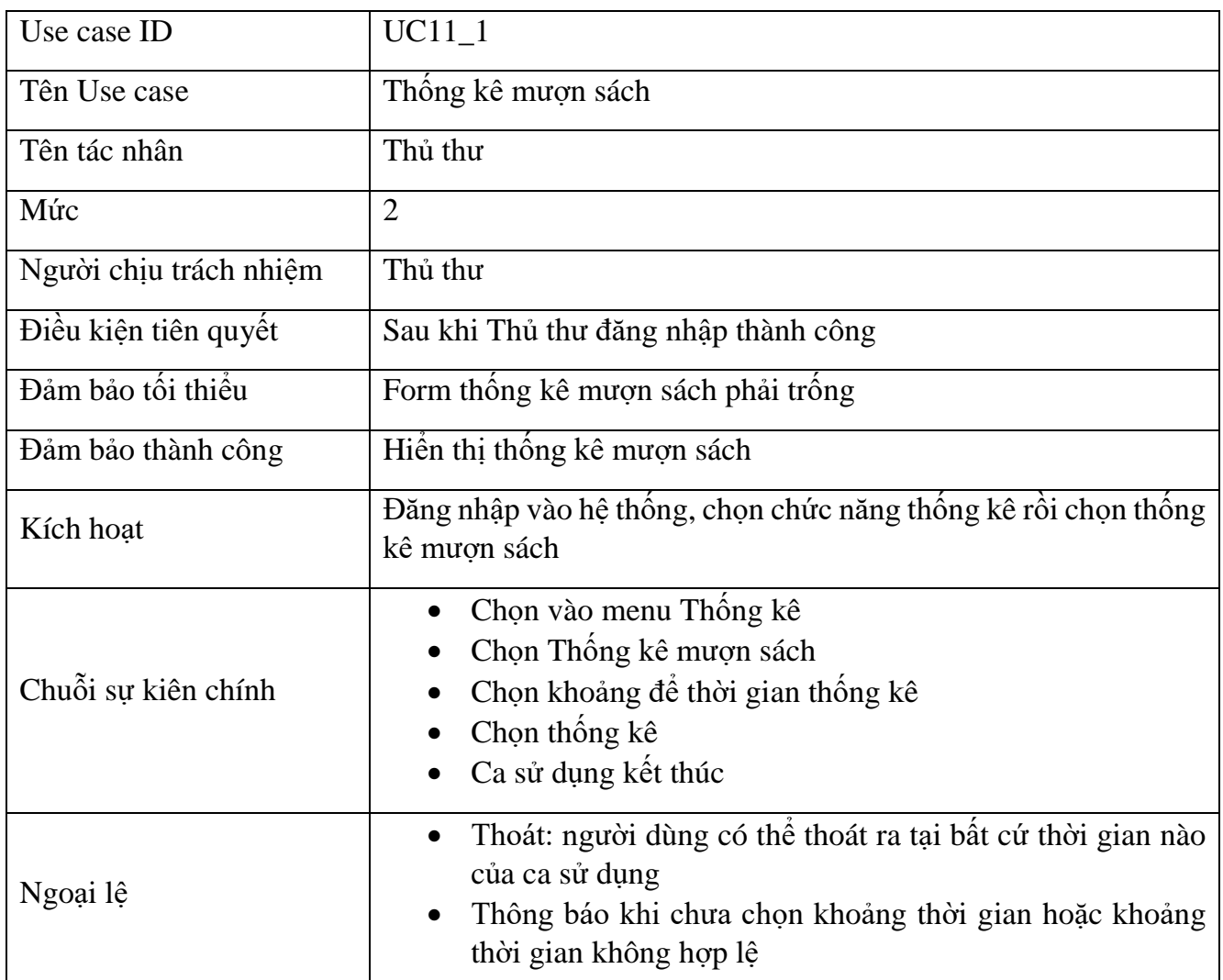

<span id="page-28-1"></span>*Bảng 26 Use case Thống kê mượn sách*

| Use case ID            | $UC11_2$                                                                                  |
|------------------------|-------------------------------------------------------------------------------------------|
| Tên Use case           | Thống kê quá hạn                                                                          |
| Tên tác nhân           | Thủ thư                                                                                   |
| Mức                    | $\overline{2}$                                                                            |
| Người chịu trách nhiệm | Thủ thư                                                                                   |
| Điều kiện tiên quyết   | Sau khi Thủ thư đăng nhập thành công                                                      |
| Đảm bảo tối thiểu      | Không                                                                                     |
| Đảm bảo thành công     | Hiền thị danh sách quá hạn                                                                |
| Kích hoạt              | Đăng nhập vào hệ thống, chọn chức năng thống kê rồi chọn thống<br>kê quá hạn              |
| Chuỗi sự kiên chính    | Chọn vào menu Thông kê<br>Chọn Thống kê quá hạn<br>Ca sử dụng kết thúc                    |
| Ngoại lệ               | Thoát: người dùng có thể thoát ra tại bất cứ thời gian nào<br>$\bullet$<br>của ca sử dụng |

*Bảng 27 Use case Thống kê quá hạn*

<span id="page-29-1"></span><span id="page-29-0"></span>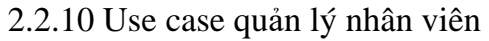

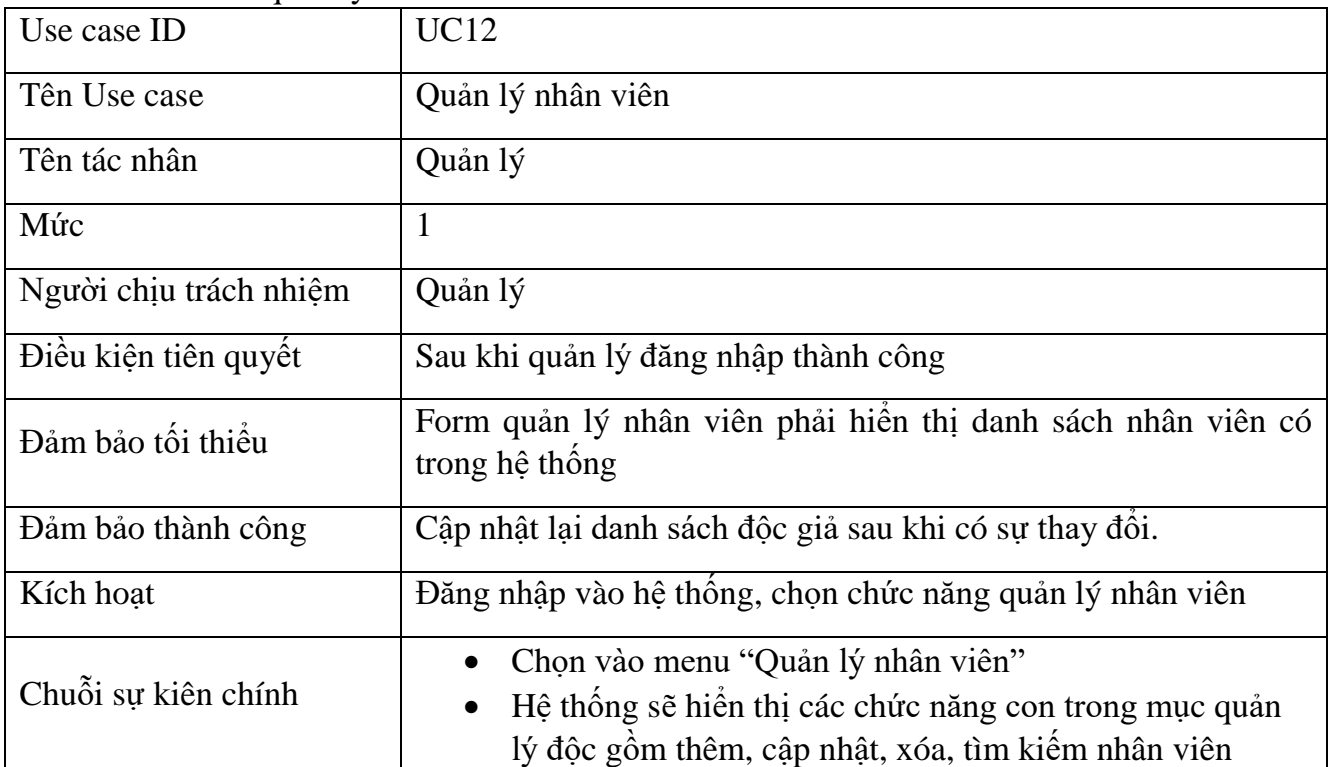

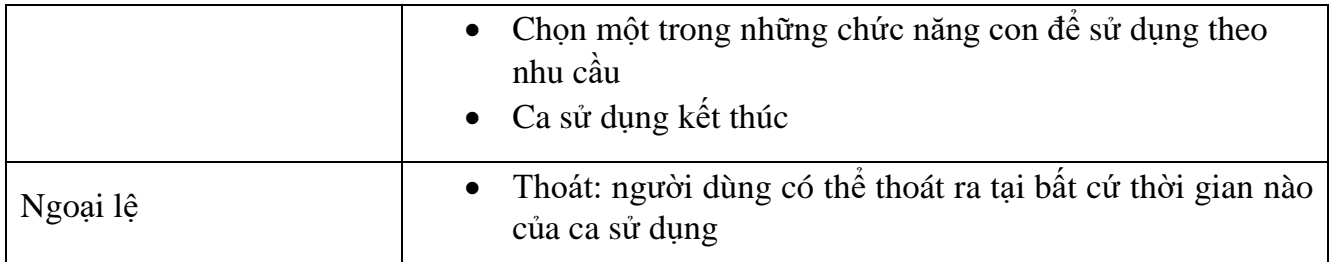

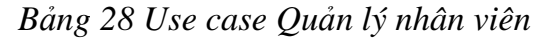

<span id="page-30-0"></span>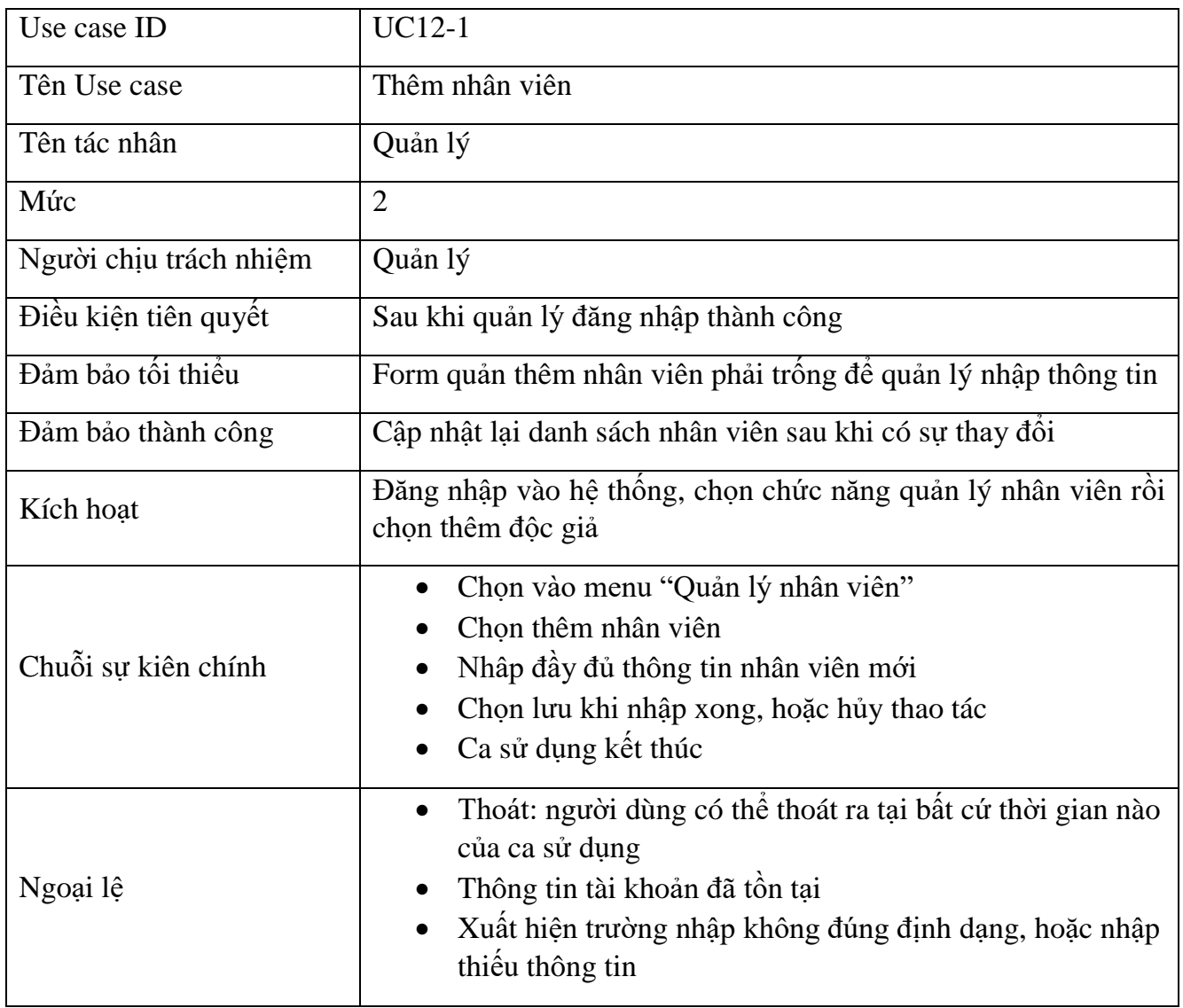

<span id="page-30-1"></span>*Bảng 29 Use case Thêm nhân viên*

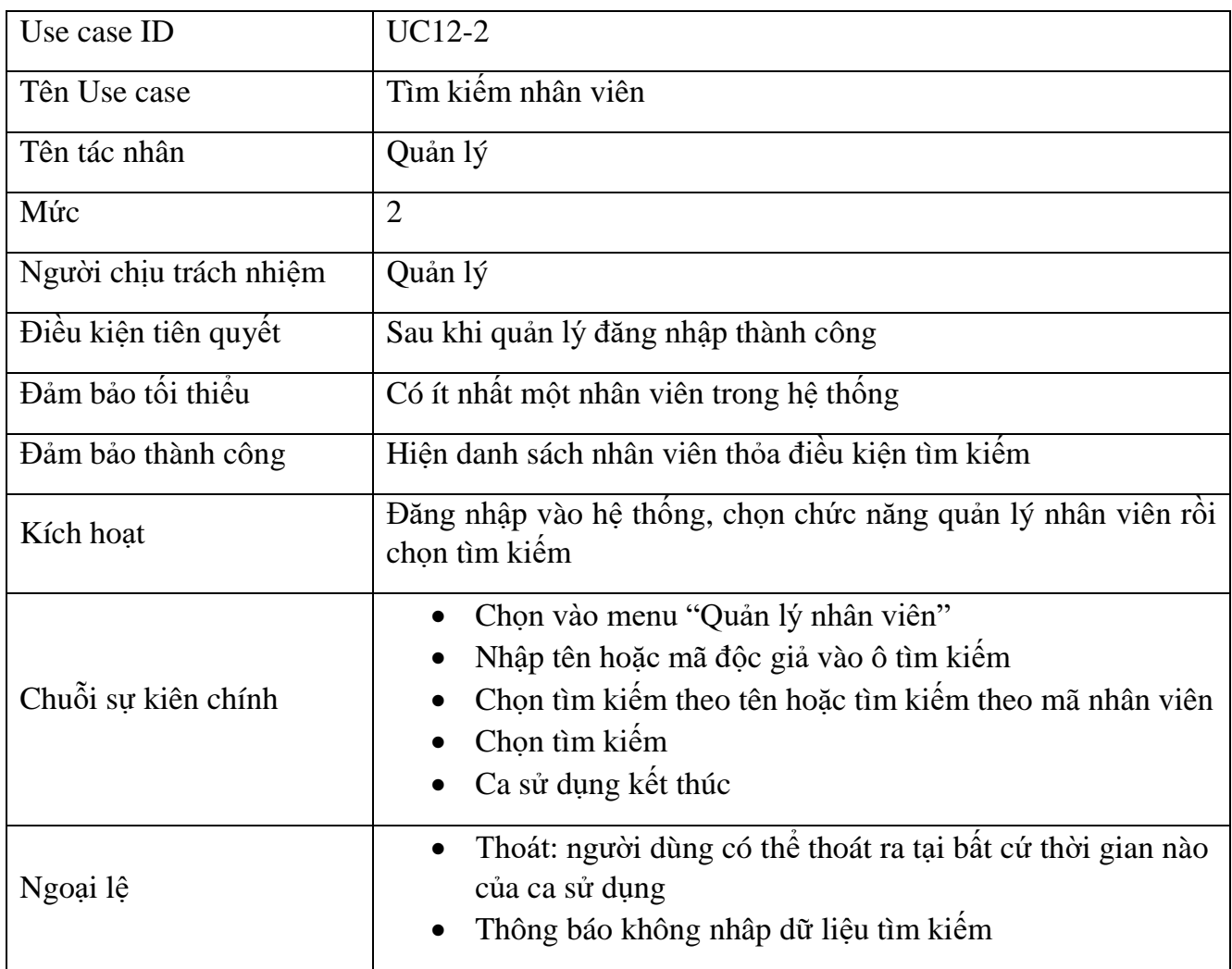

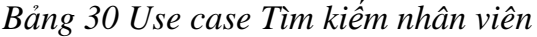

<span id="page-31-0"></span>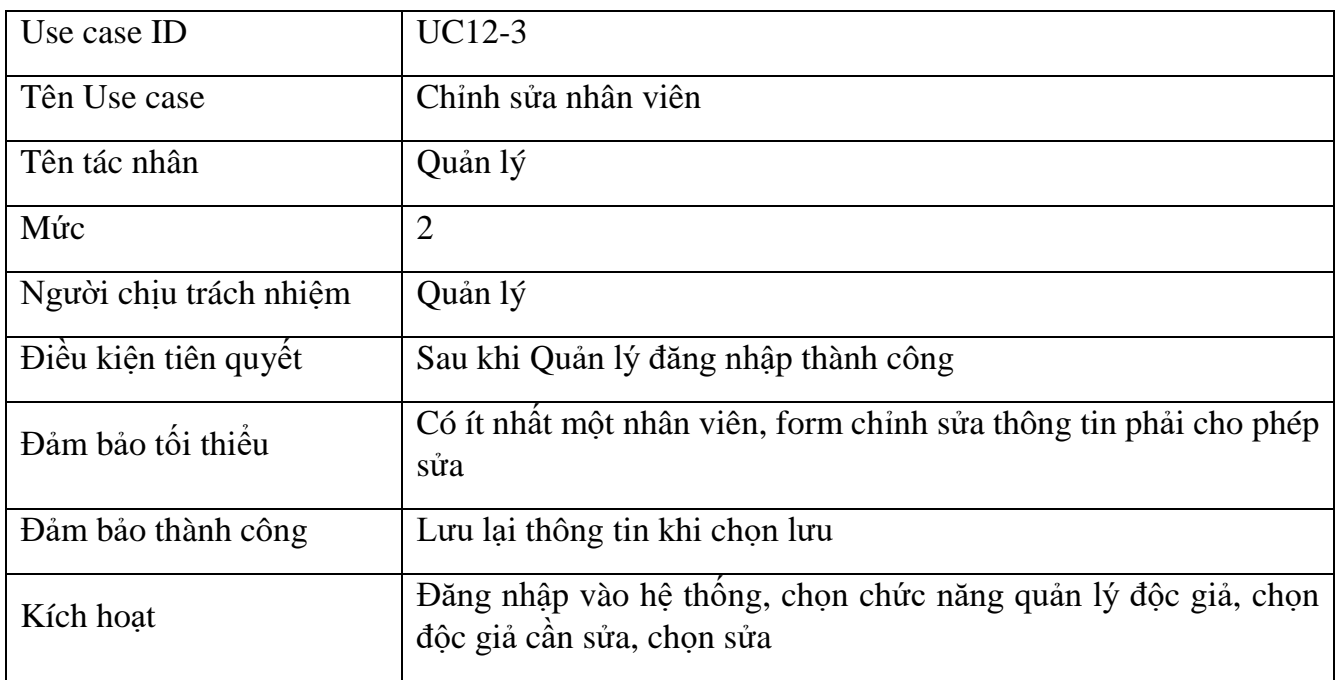

| Chuỗi sự kiên chính | Chọn vào menu "Quản lý nhân viên"<br>Chọn nhân viên<br>Chon sửa nhân viên<br>Nhập lại thông tin cần sửa đổi<br>Chọn lưu hoặc hủy<br>Ca sử dụng kết thúc  |
|---------------------|----------------------------------------------------------------------------------------------------|
| Ngoại lệ            | Thoát: người dùng có thể thoát ra tại bất cứ thời gian nào<br>của ca sử dụng<br>Xuất hiện trường nhập không đúng định dạng, hoặc nhập<br>thiếu thông tin |

*Bảng 31 Use case Chỉnh sửa nhân viên*

<span id="page-32-0"></span>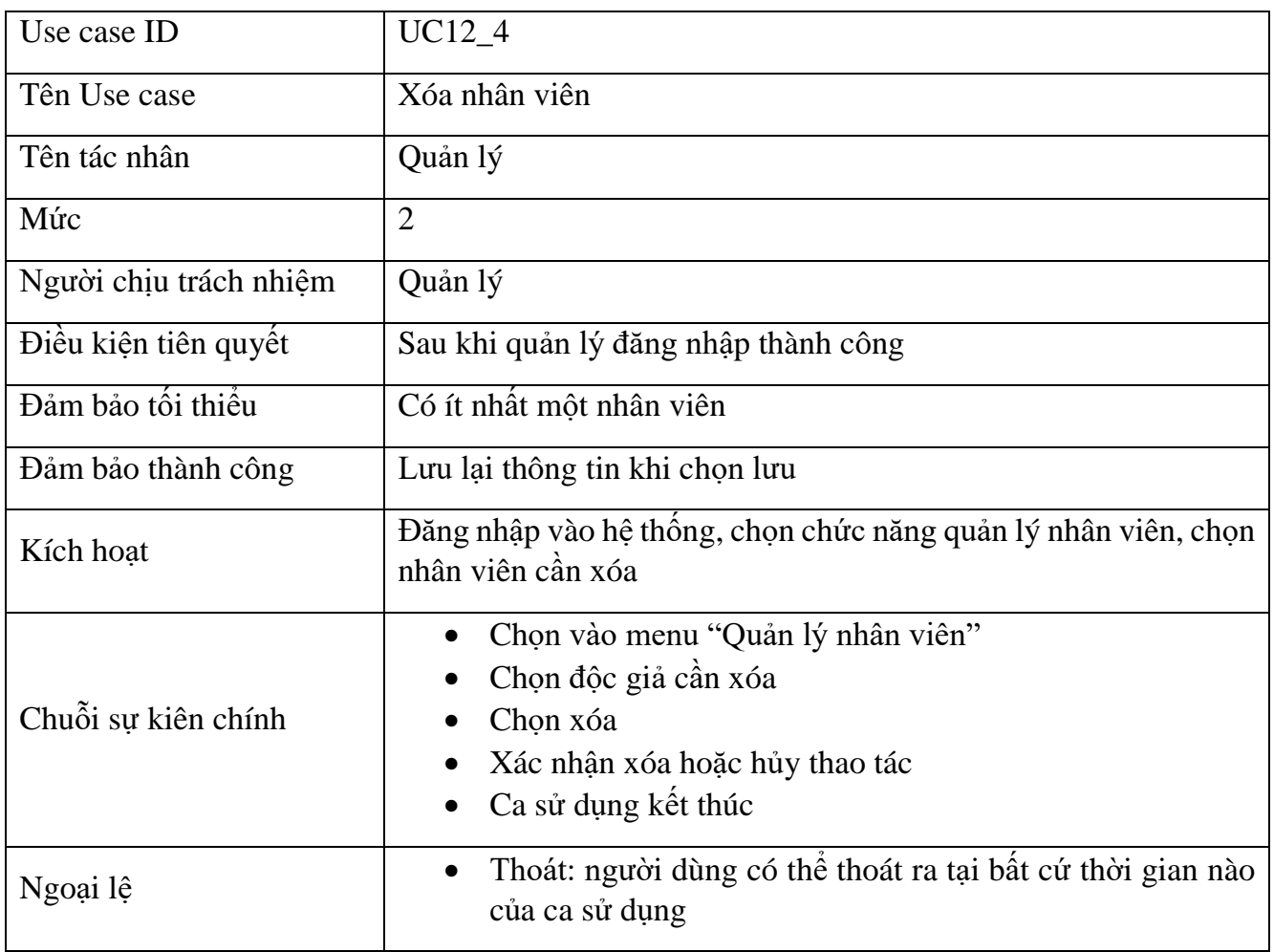

<span id="page-32-1"></span>*Bảng 32 Use case Xóa nhân viên*

<span id="page-33-0"></span>2.2.11 Use case xem yêu cầu sách

| Use case ID            | <b>UC15</b>                                                                                                  |
|------------------------|----------------------------------------------------------------------------------------------------|
| Tên Use case           | Xem yêu cầu sách                                                                                             |
| Tên tác nhân           | Quản lý                                                                                                    |
| Mức                    | 1                                                                                                    |
| Người chịu trách nhiệm | Quản lý                                                                                                    |
| Điều kiện tiên quyết   | Sau khi quản lý đăng nhập thành công                                                                         |
| Đảm bảo tối thiểu      | Không                                                                                                    |
| Đảm bảo thành công     | Hiến thị các yêu cầu                                                                                         |
| Kích hoạt              | Đăng nhập vào hệ thống, chọn chức năng xem yêu cầu sách                                                      |
| Chuỗi sự kiên chính    | Chọn vào menu "Xem yêu cầu sách"<br>Hệ thống sẽ hiển thị các yêu cầu sách của độc gia<br>Ca sử dụng kết thúc |
| Ngoại lệ               | Thoát: người dùng có thể thoát ra tại bất cứ thời gian nào<br>$\bullet$<br>của ca sử dụng                    |

<span id="page-33-1"></span>*Bảng 33 Use case Xem yêu cầu sách*

## <span id="page-34-0"></span>2.3 Sơ đồ hoạt động

#### <span id="page-34-1"></span>2.3.1 Đăng nhập

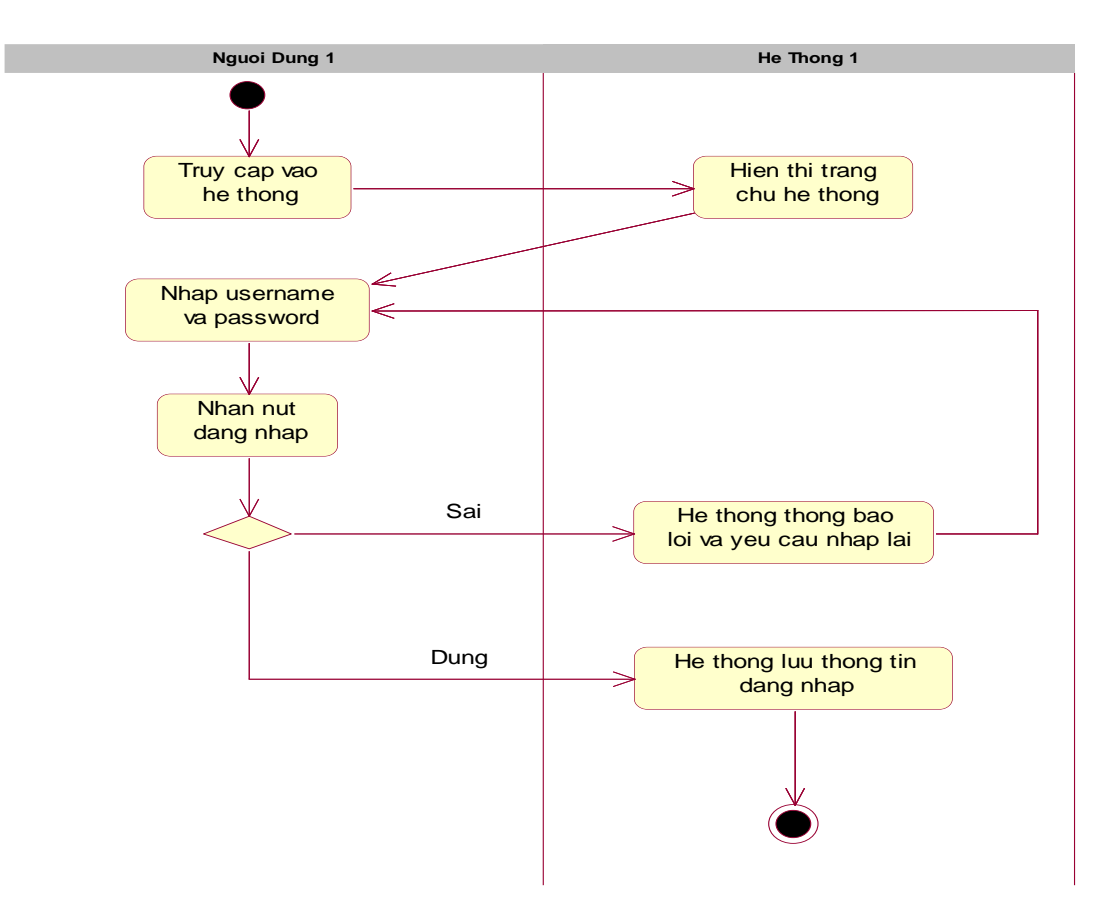

<span id="page-34-2"></span>*Hình 4 Biểu đồ hoạt động cho chức năng Đăng nhập*

#### <span id="page-35-0"></span>2.3.2 Tra cứu sách

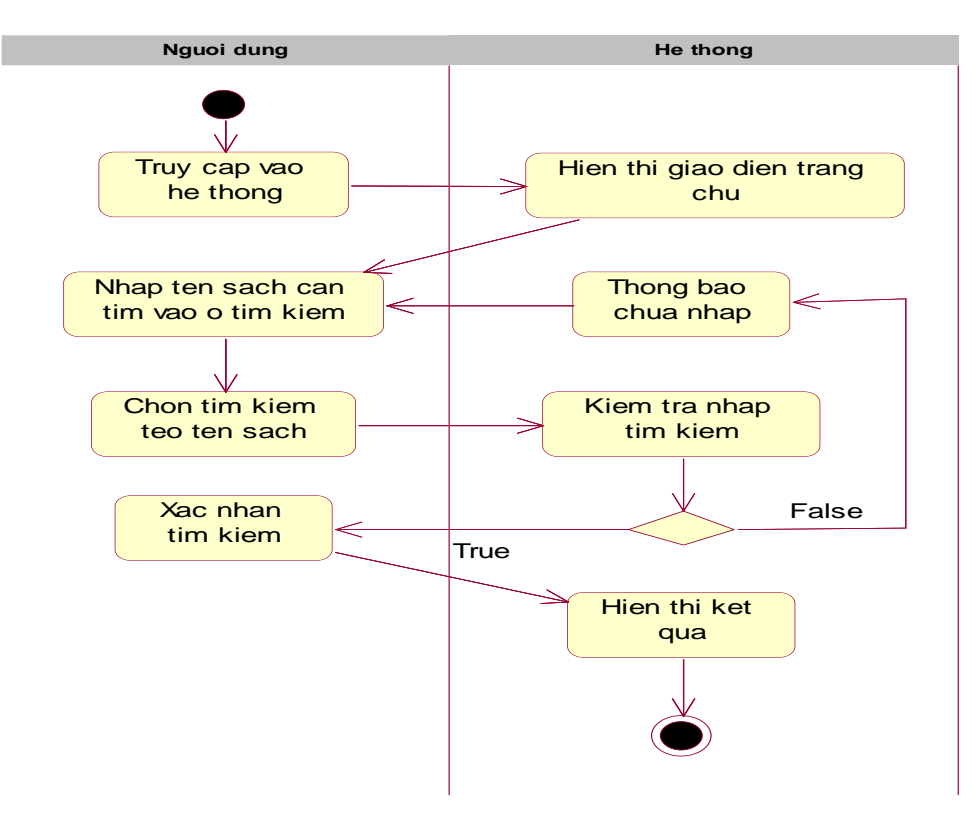

*Hình 5 Biểu đồ hoạt động cho chức năng Tra cứu sách theo tên sách*

<span id="page-35-1"></span>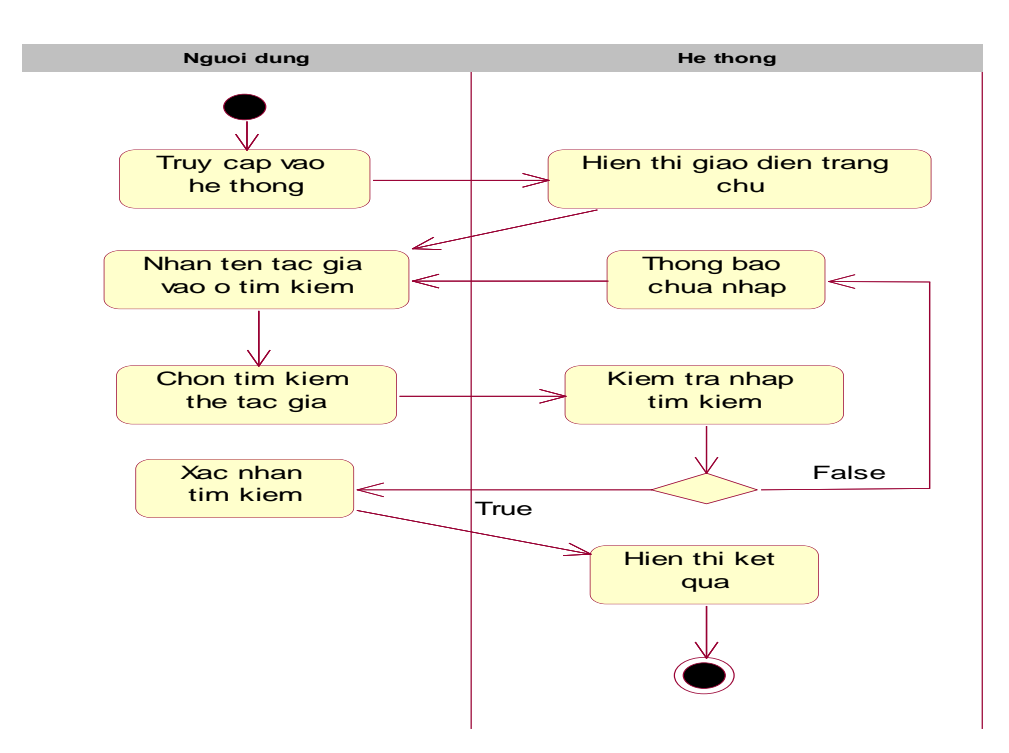

<span id="page-35-2"></span>*Hình 6 Biểu đồ hoạt động cho chức năng Tra cứu sách theo tên tác giả*
## 2.3.3 Xem chi tiết sách

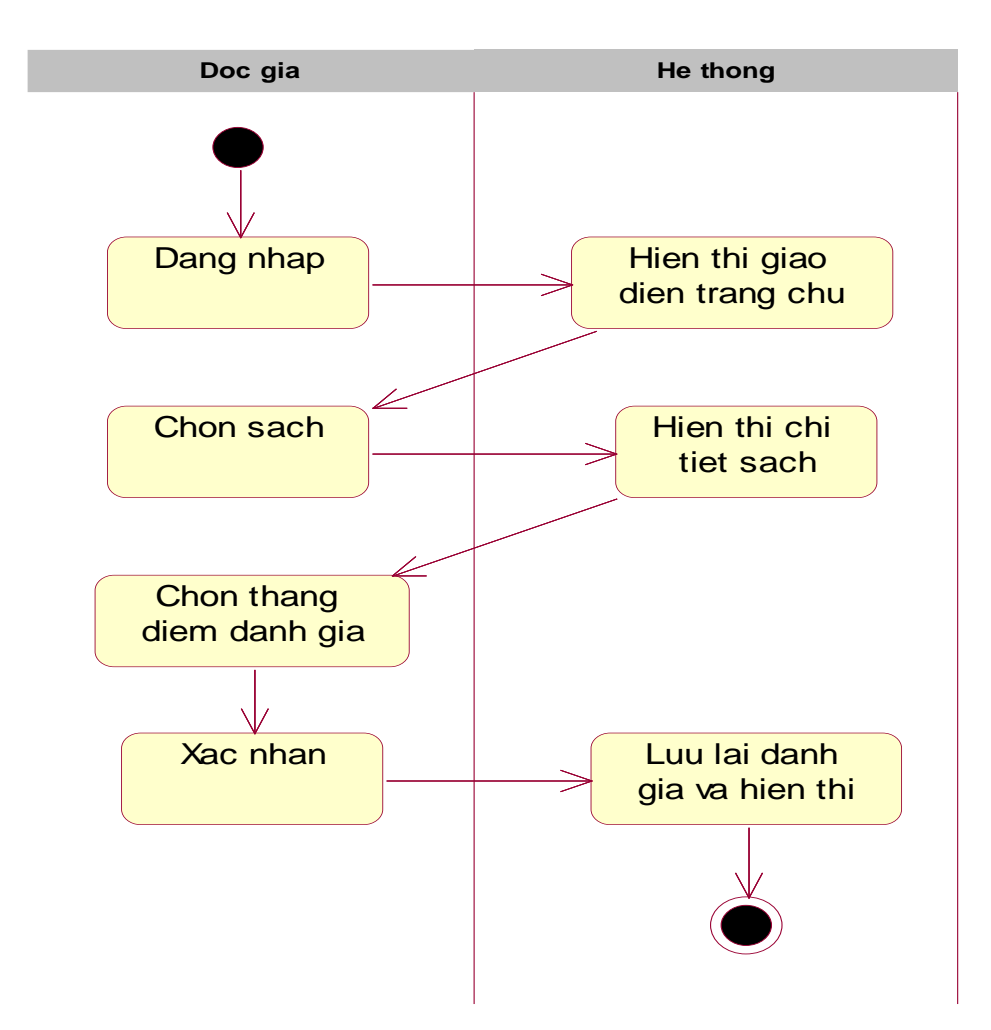

*Hình 7 Biểu đồ hoạt động cho chức năng Xem chi tiết sách và đánh giá sách*

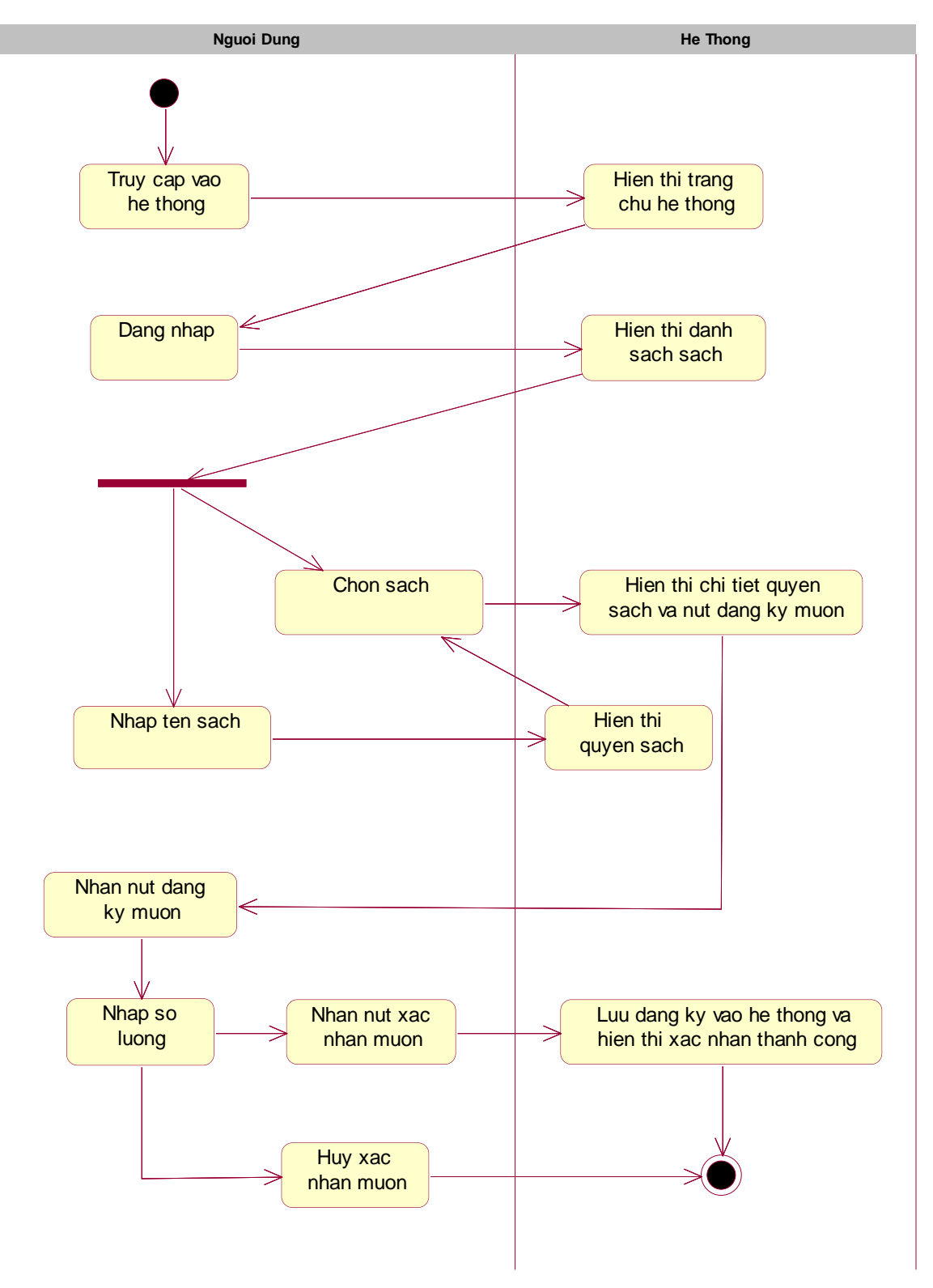

*Hình 8 Biểu đồ hoạt động cho chức năng Đăng kí mượn*

## 2.3.4 Yêu cầu mua thêm sách

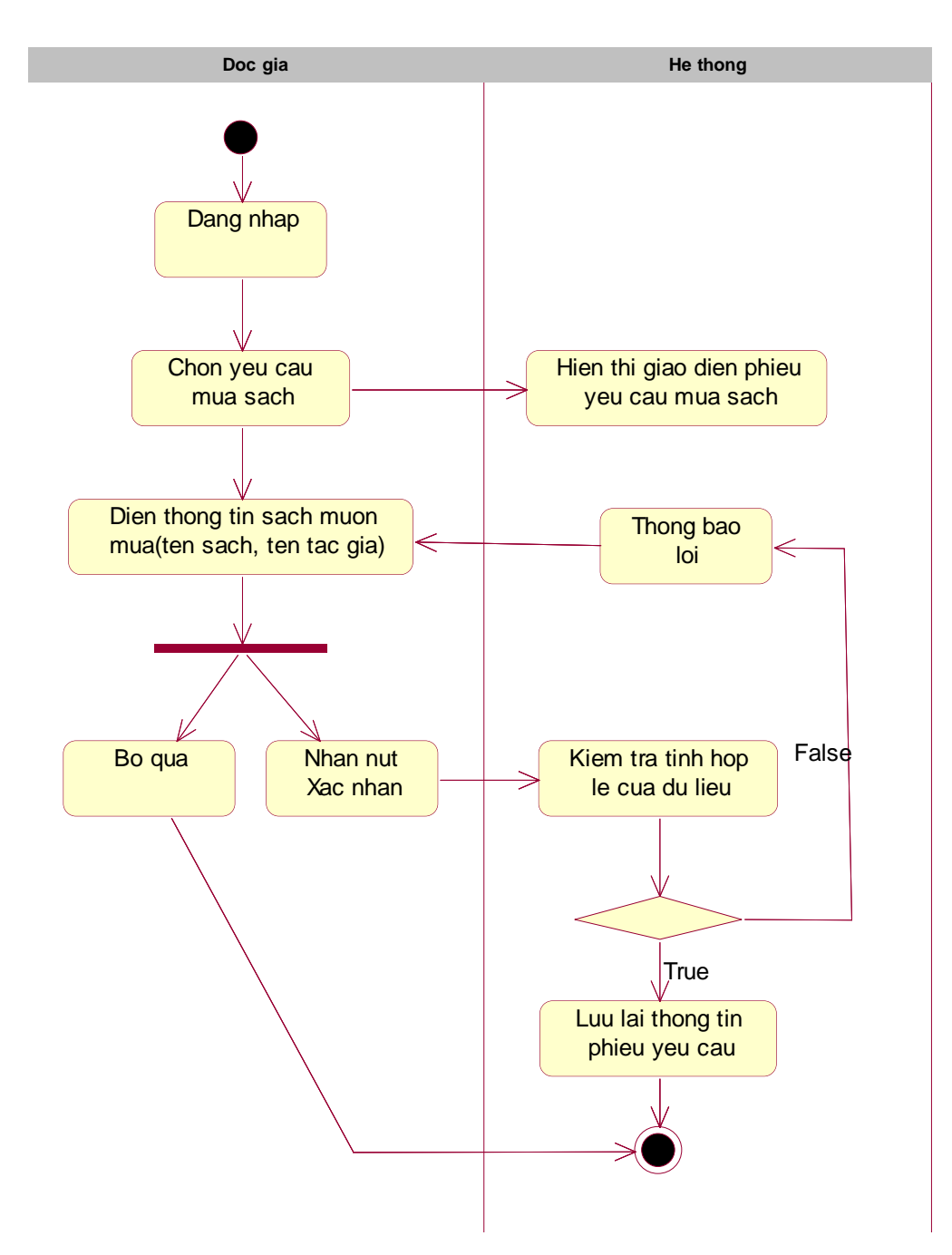

*Hình 9 Biểu đồ hoạt động cho chức năng Yêu cầu mua thêm sách*

### 2.3.5 Quản lý mượn trả sách

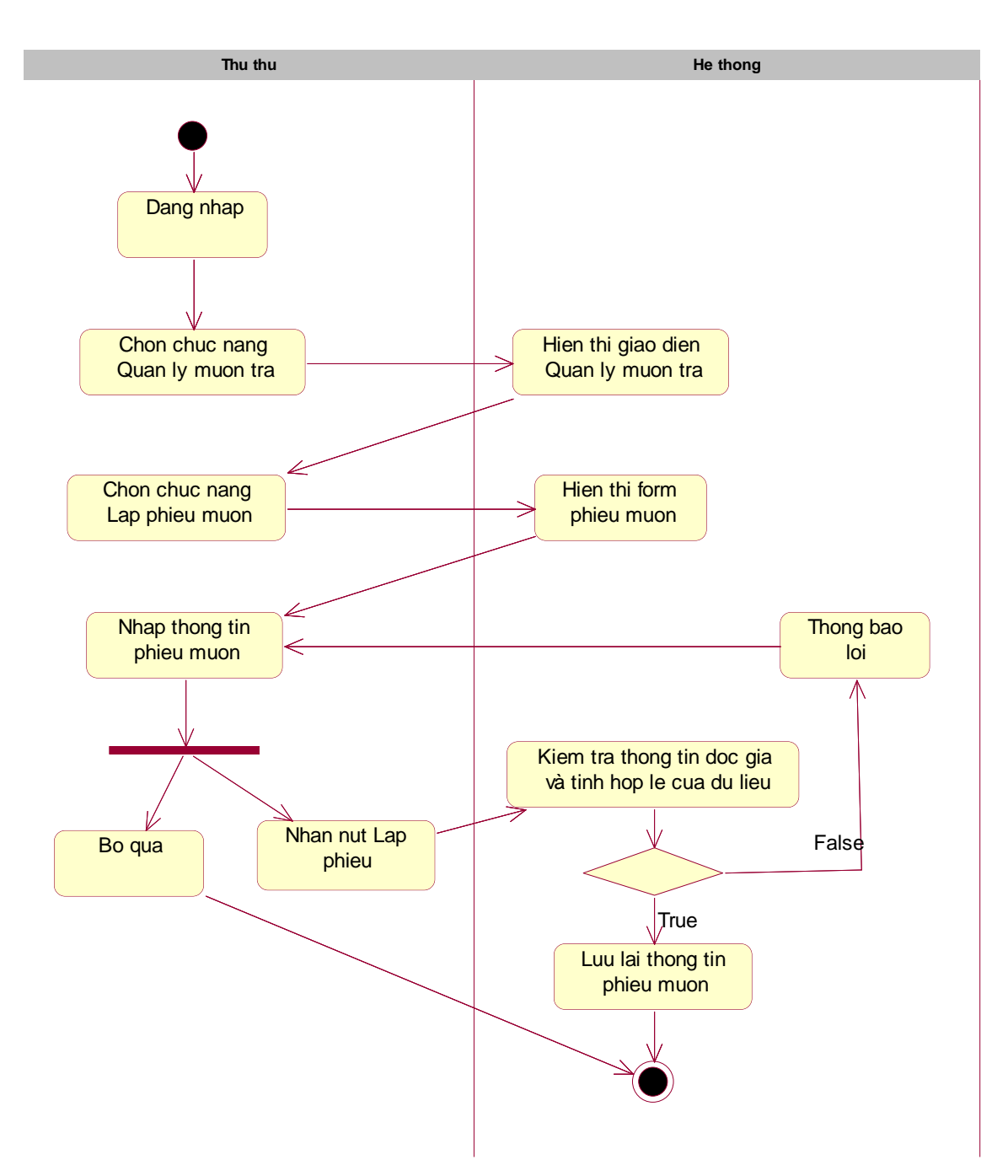

*Hình 10 Biểu đồ hoạt động cho chức năng Lập phiếu mượn*

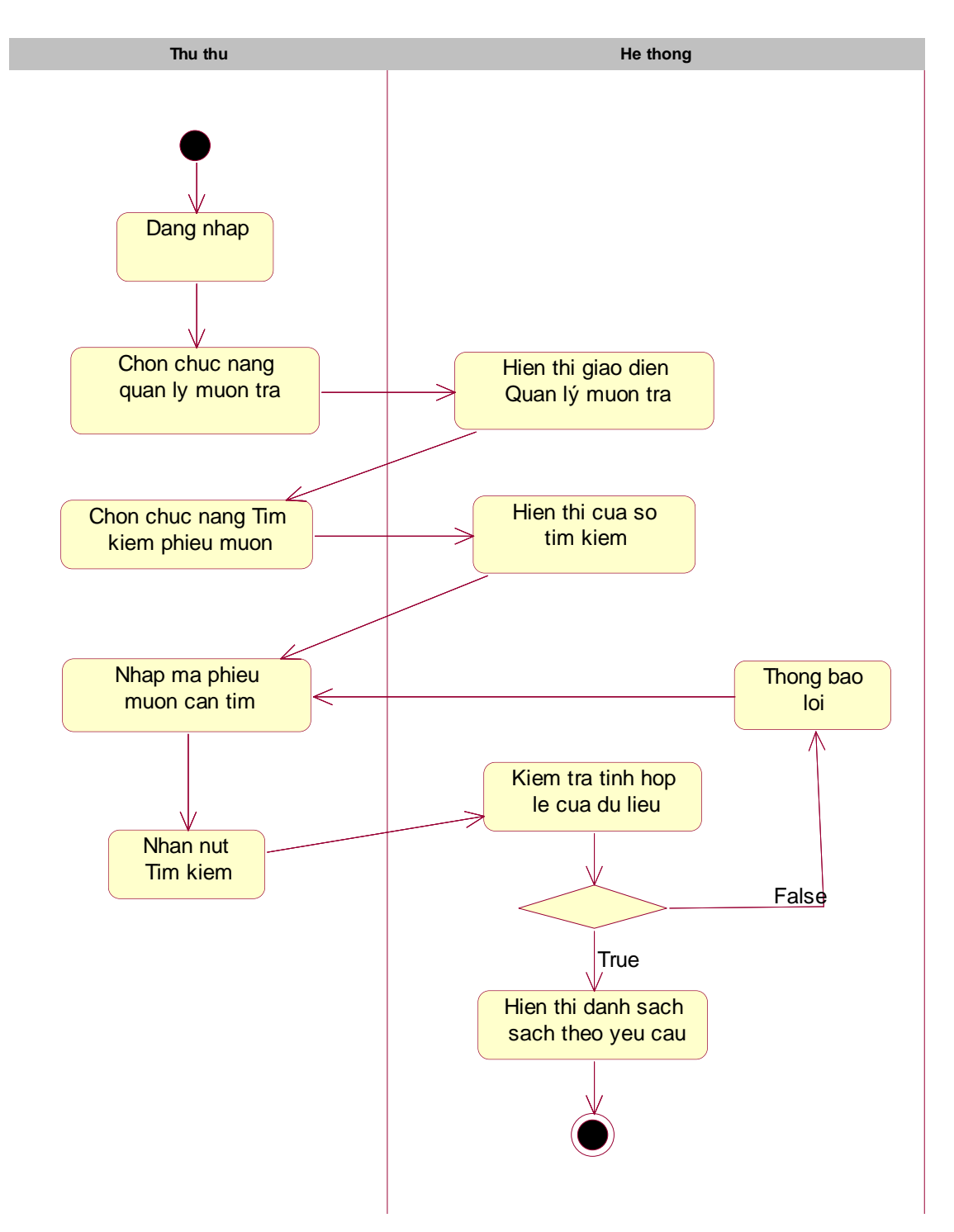

*Hình 11 Biểu đồ hoạt động cho chức năng Tìm kiếm phiếu mượn*

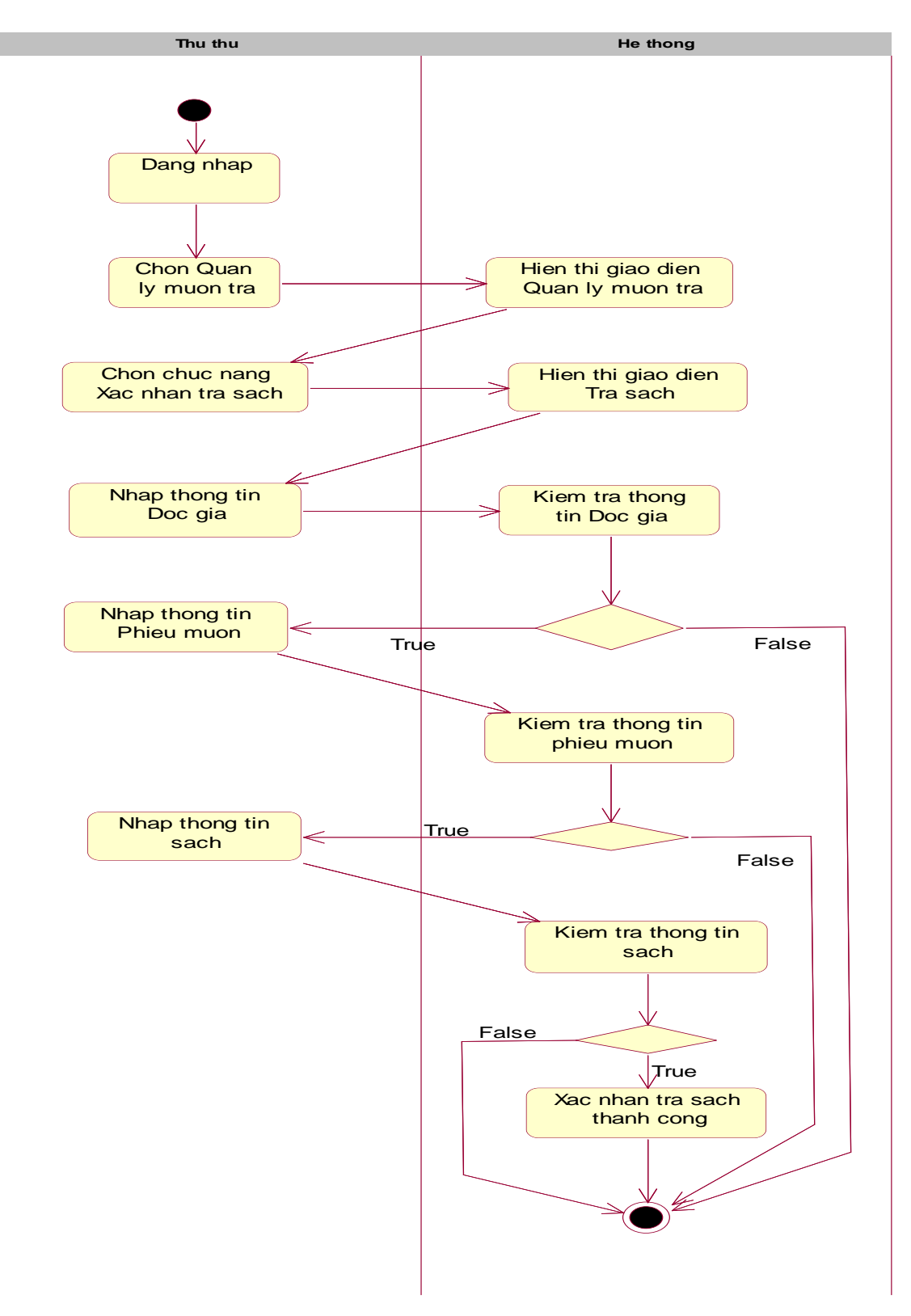

*Hình 12 Biểu đồ hoạt động cho chức năng Xác nhận trả sách*

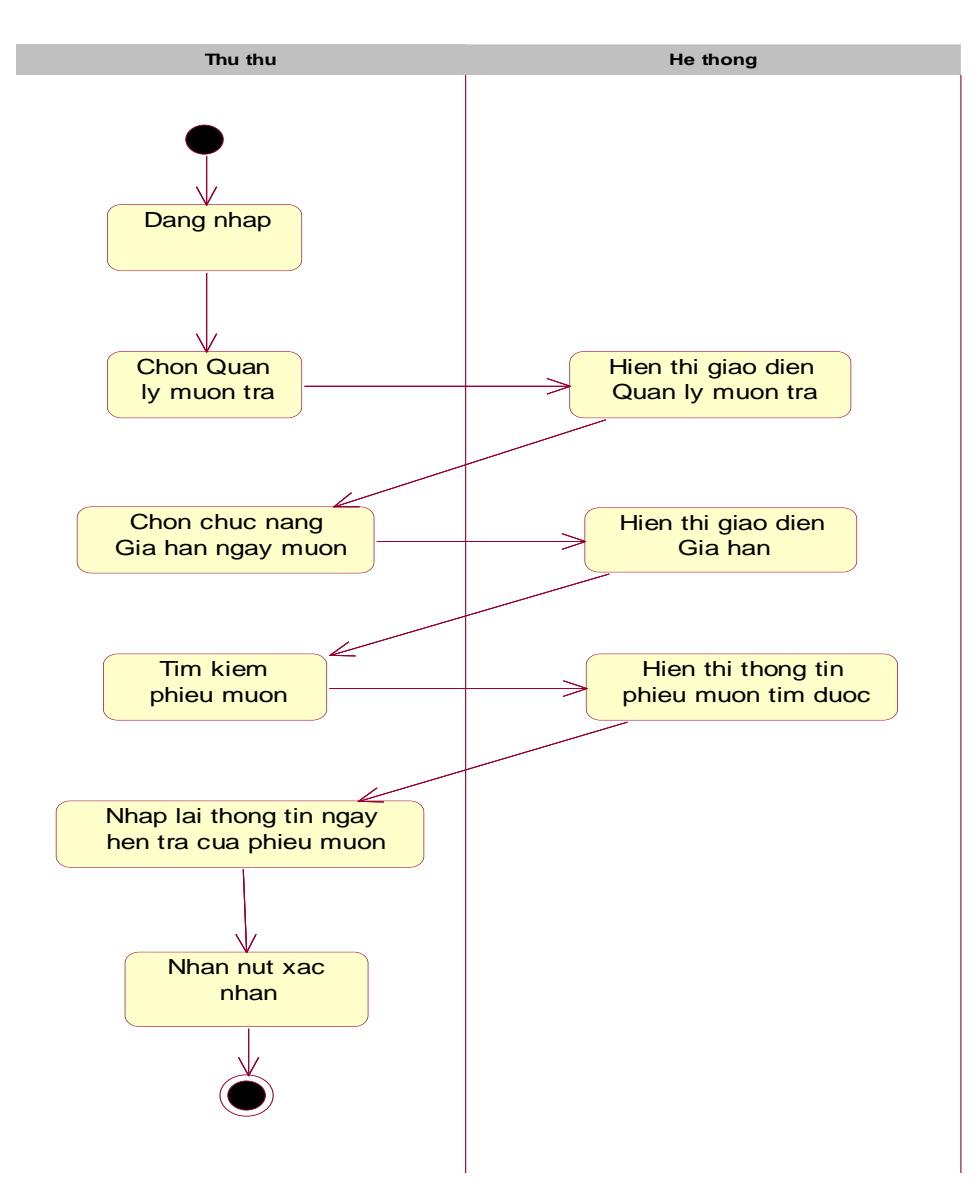

*Hình 13 Biểu đồ hoạt động cho chức năng Gia hạn ngày mượn*

### 2.3.6 Quản lý sách

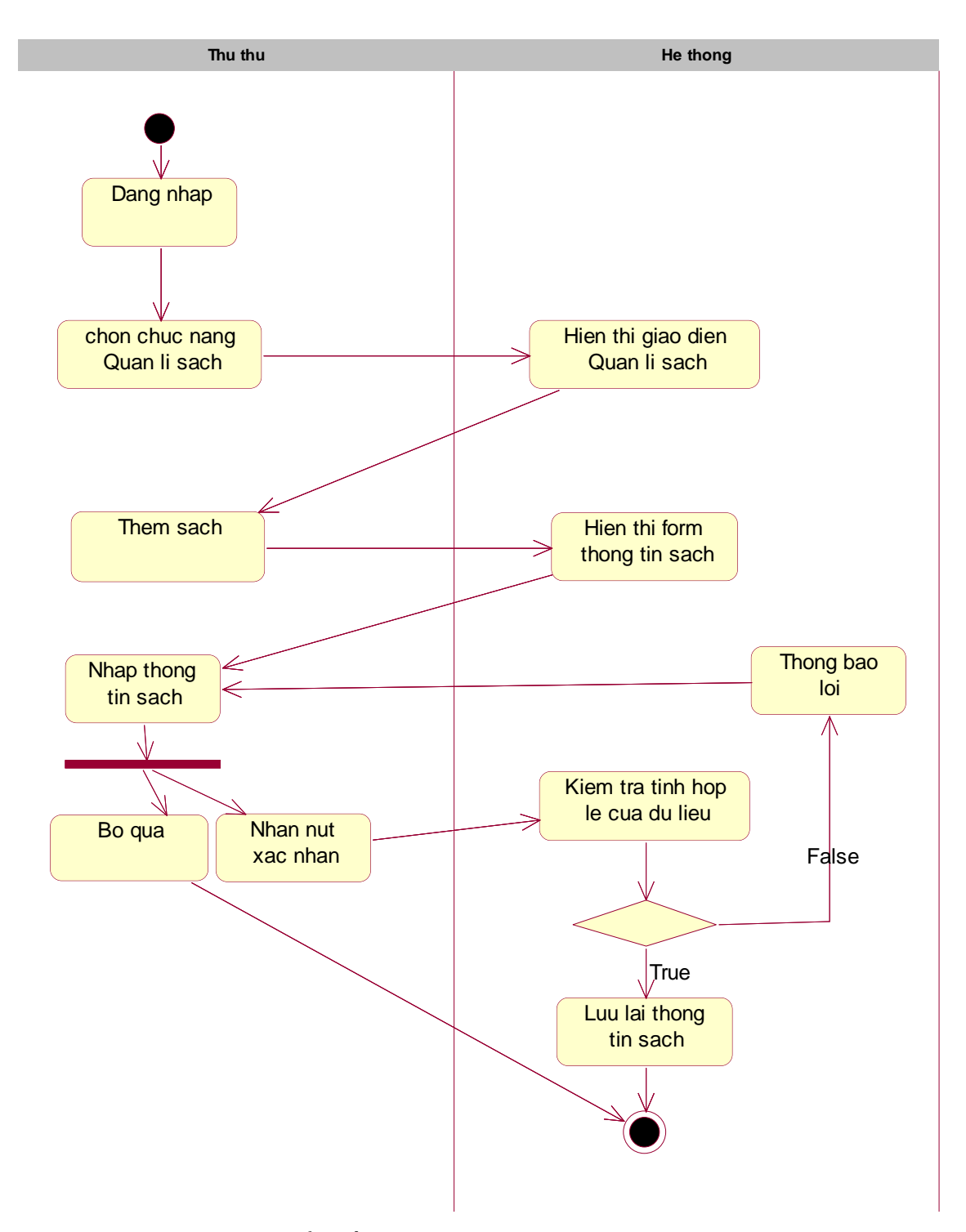

*Hình 14 Biểu đồ hoạt động cho chức năng Thêm sách*

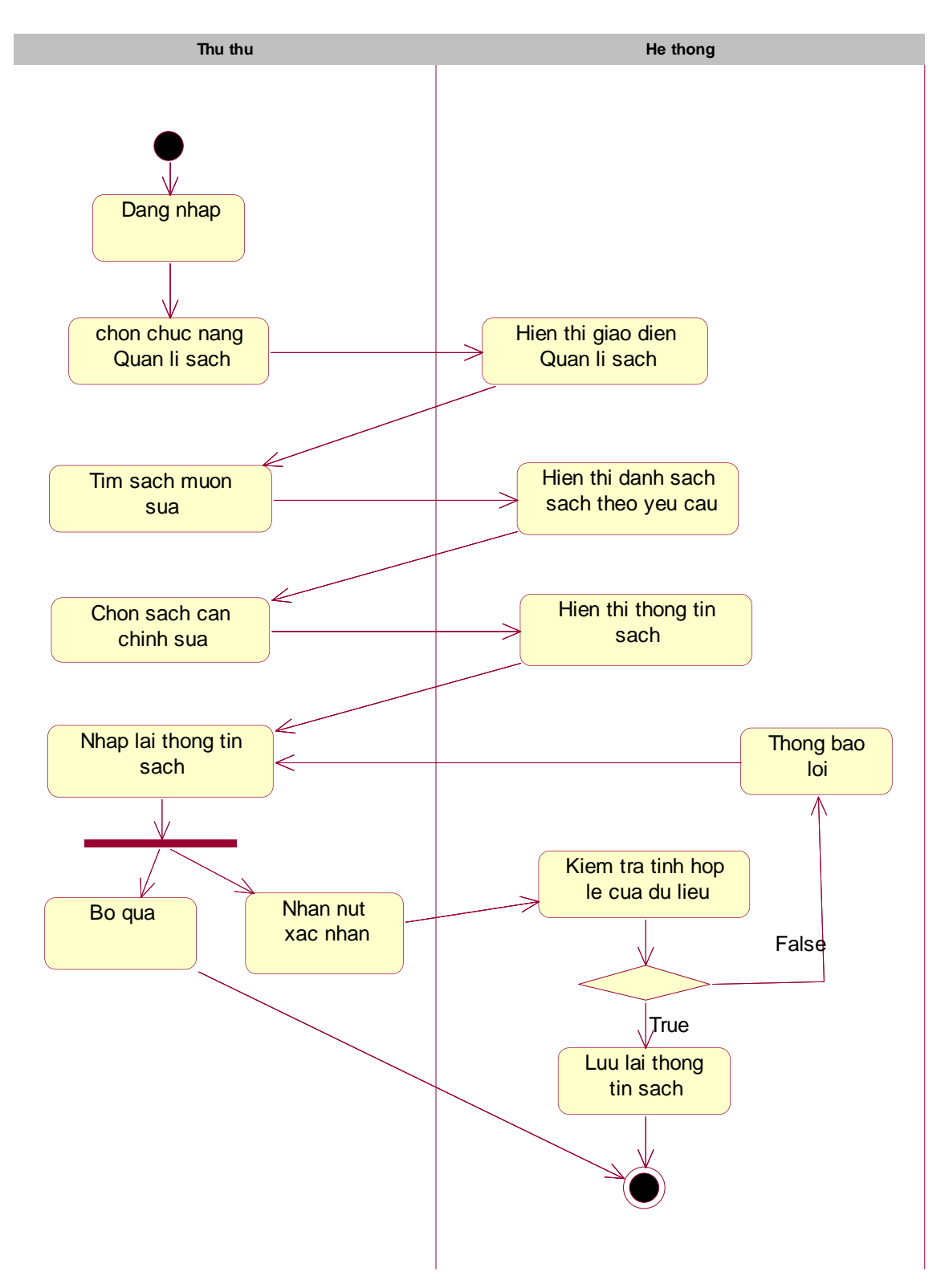

*Hình 15 Biểu đồ hoạt động cho chức năng Sửa sách*

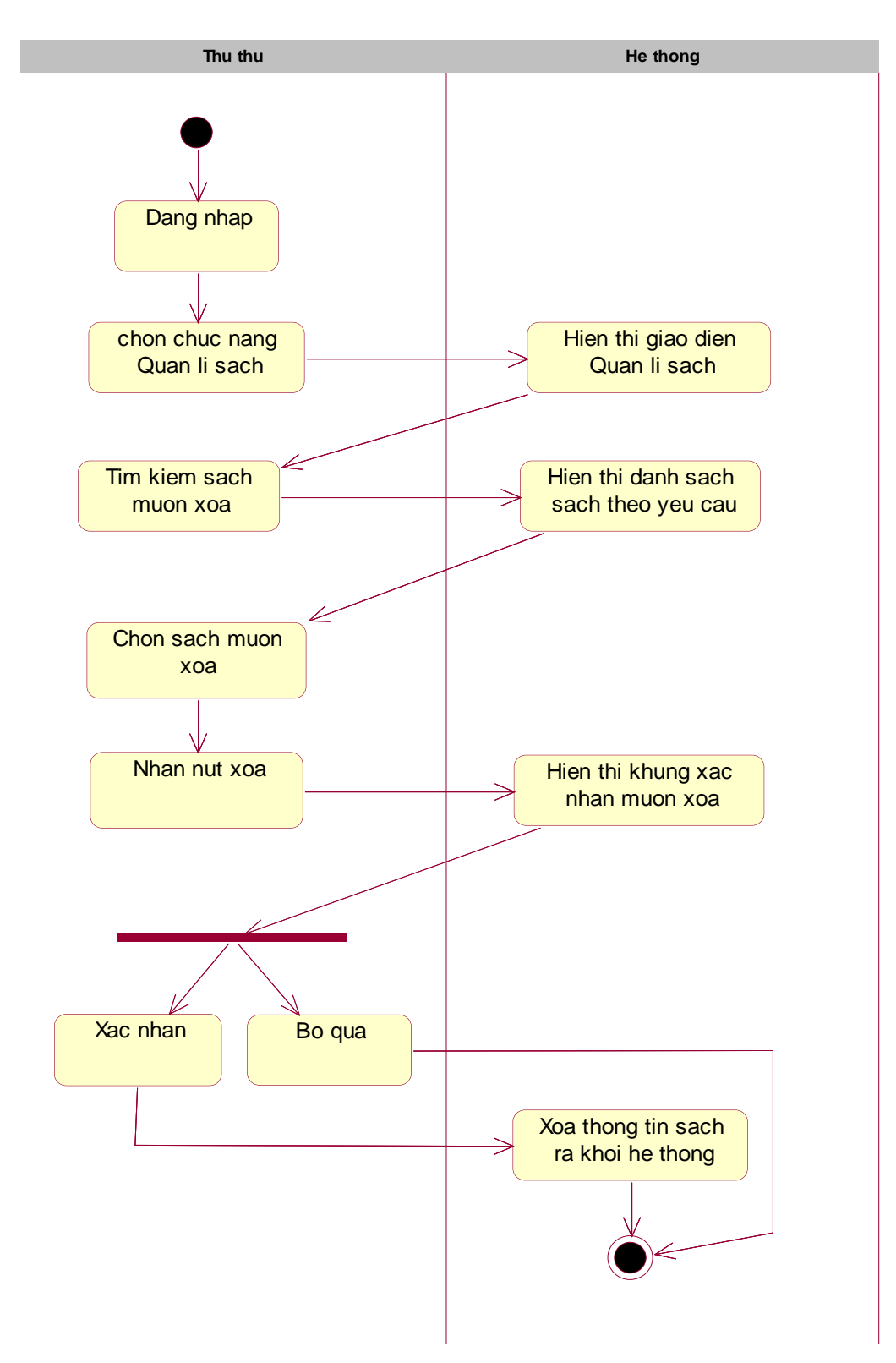

*Hình 16 Biểu đồ hoạt động cho chức năng Xóa sách*

### 2.3.7 Quản lý độc giả

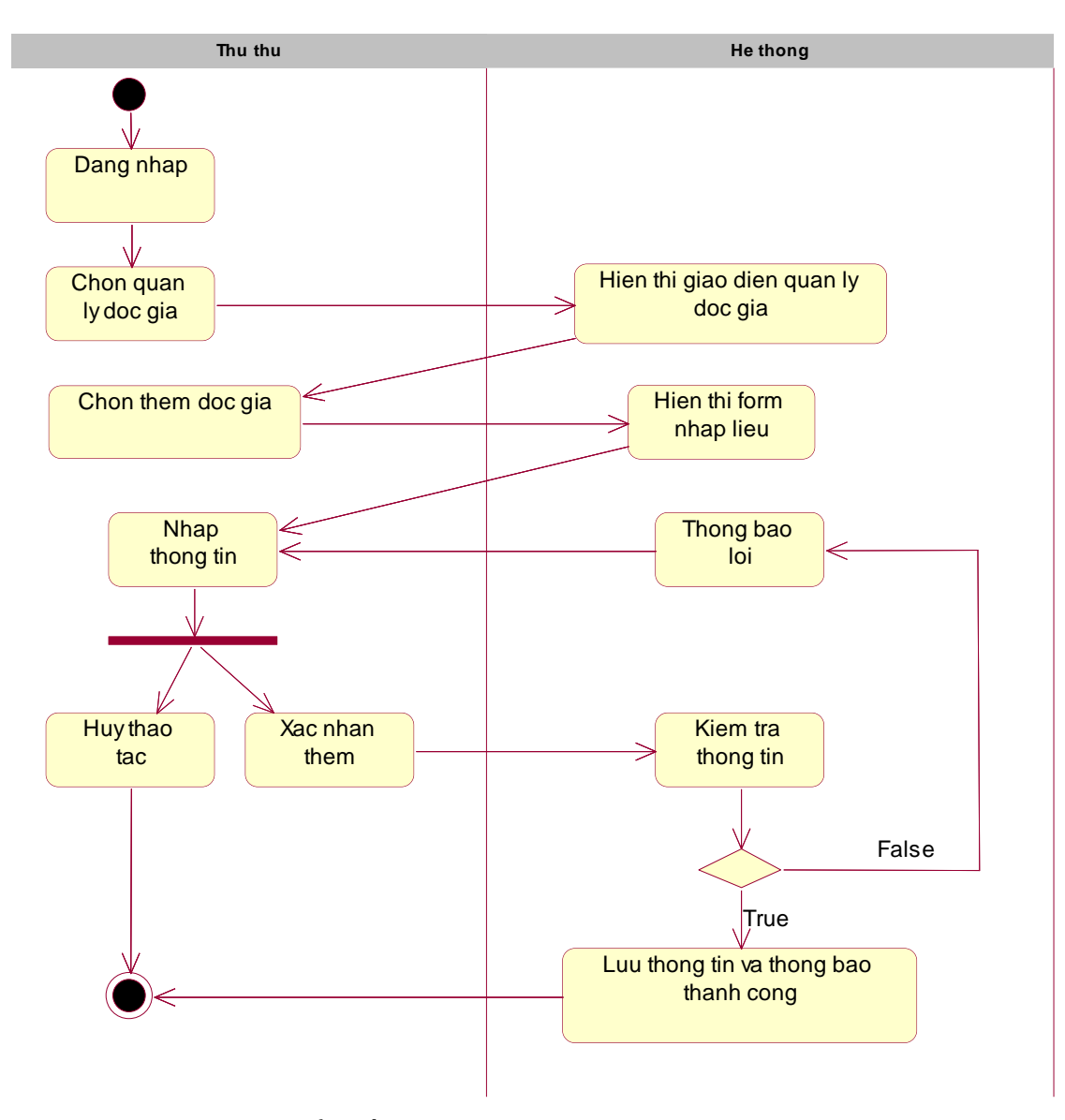

*Hình 17 Biểu đồ hoạt động cho chức năng Thêm độc giả*

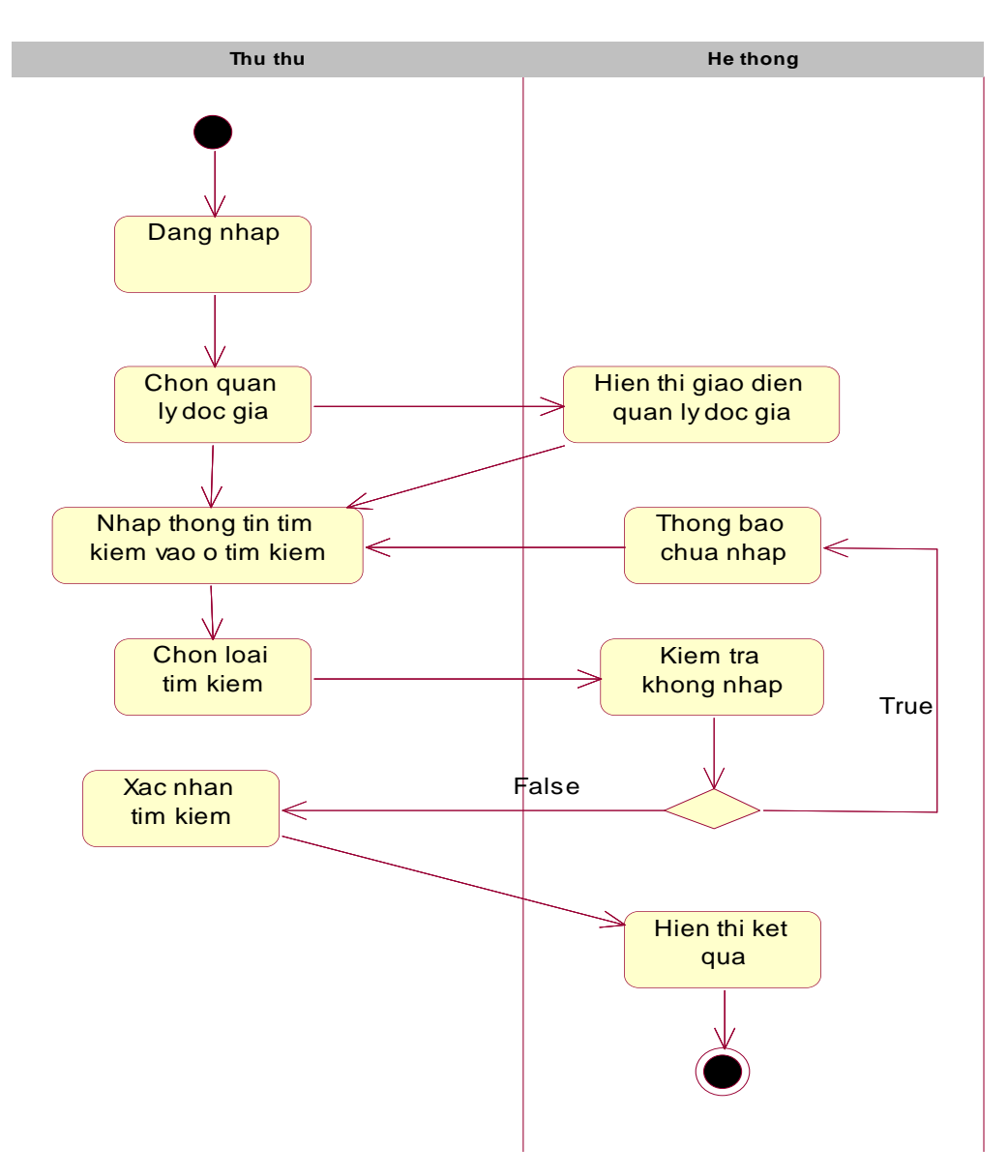

*Hình 18 Biểu đồ hoạt động cho chức năng Tìm kiếm độc giả*

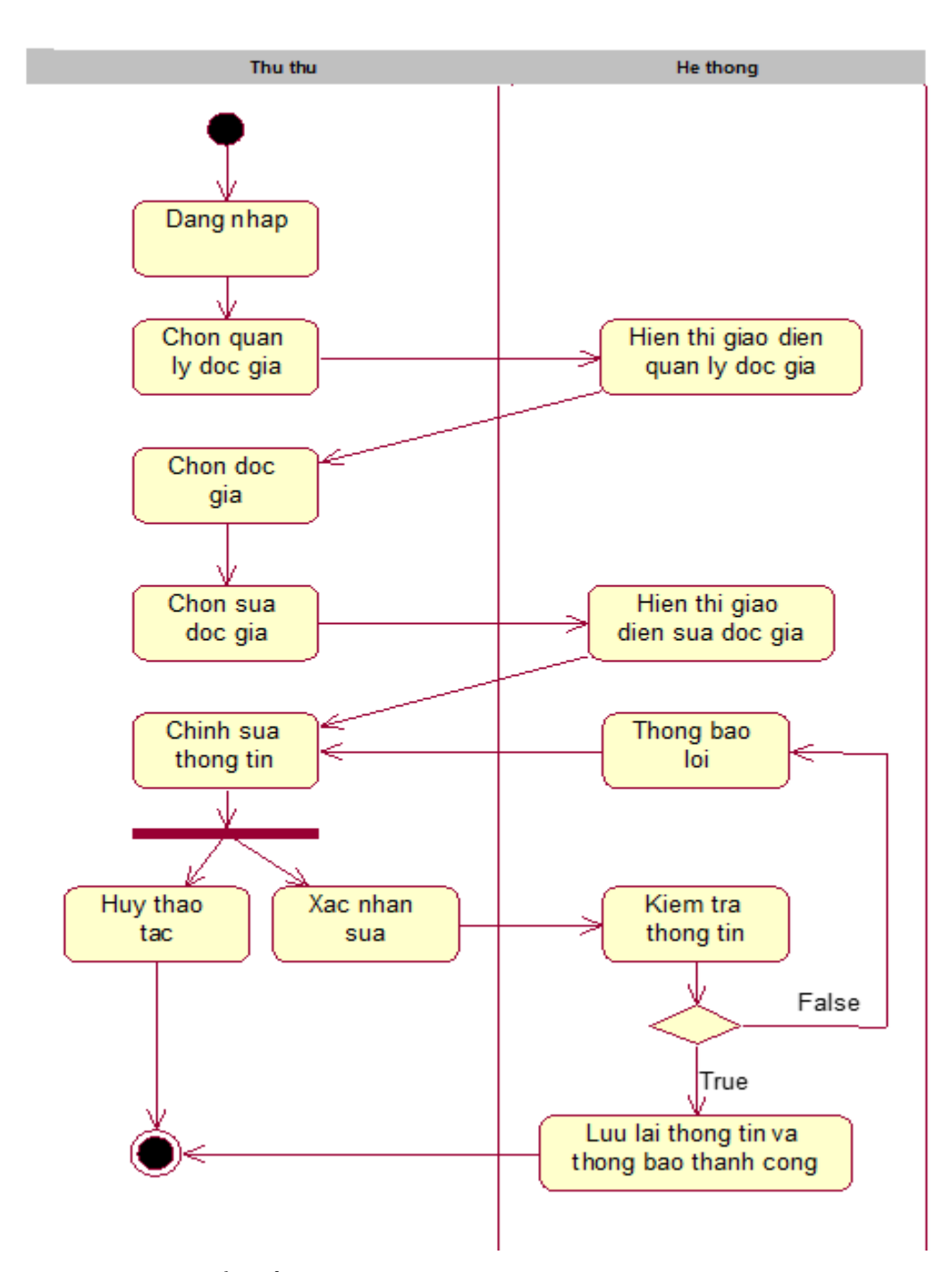

*Hình 19 Biểu đồ hoạt động cho chức năng Sửa thông tin độc giả*

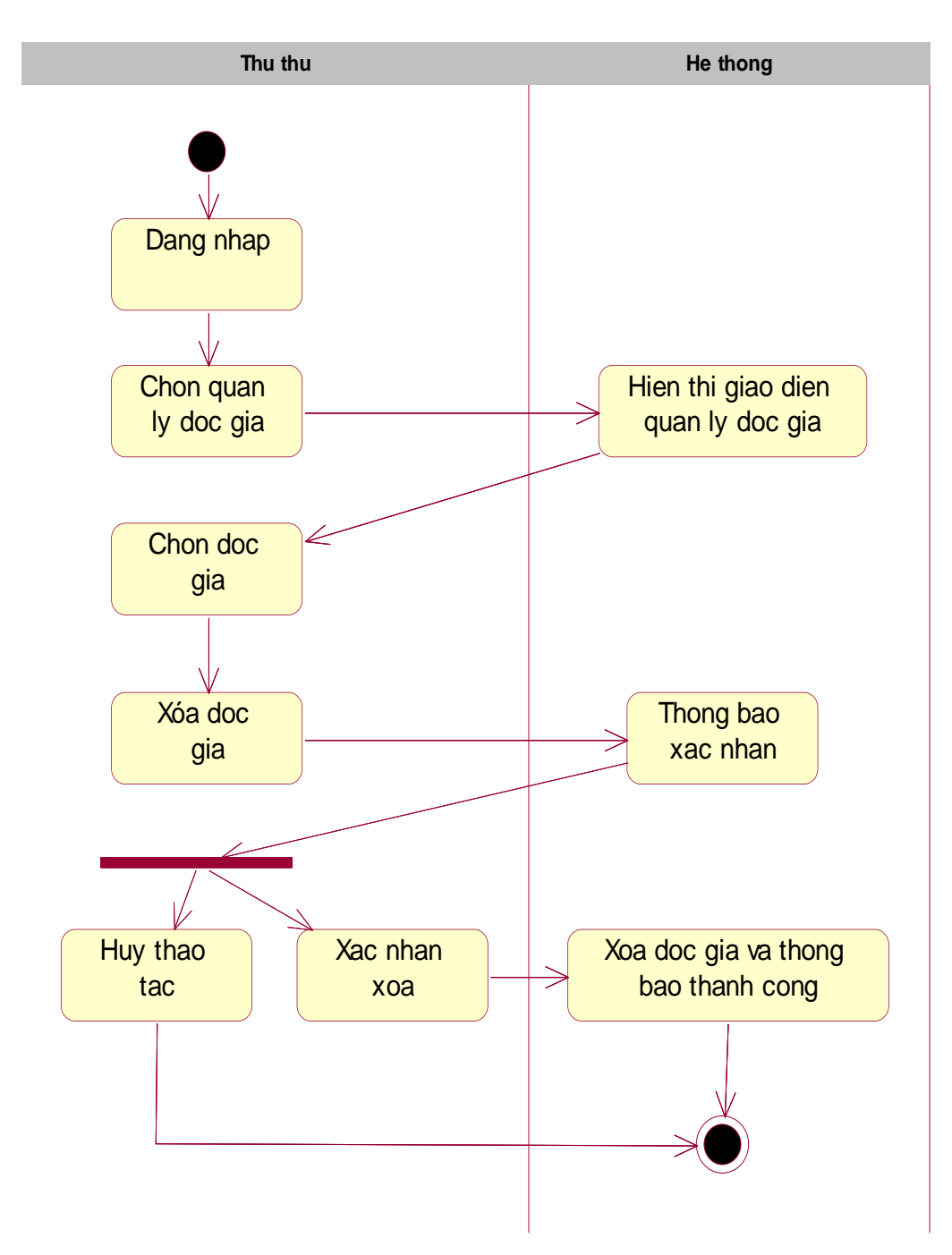

*Hình 20 Biểu đồ hoạt động cho chức năng Xóa độc giả*

### 2.3.8 Quản lý đăng ký mượn

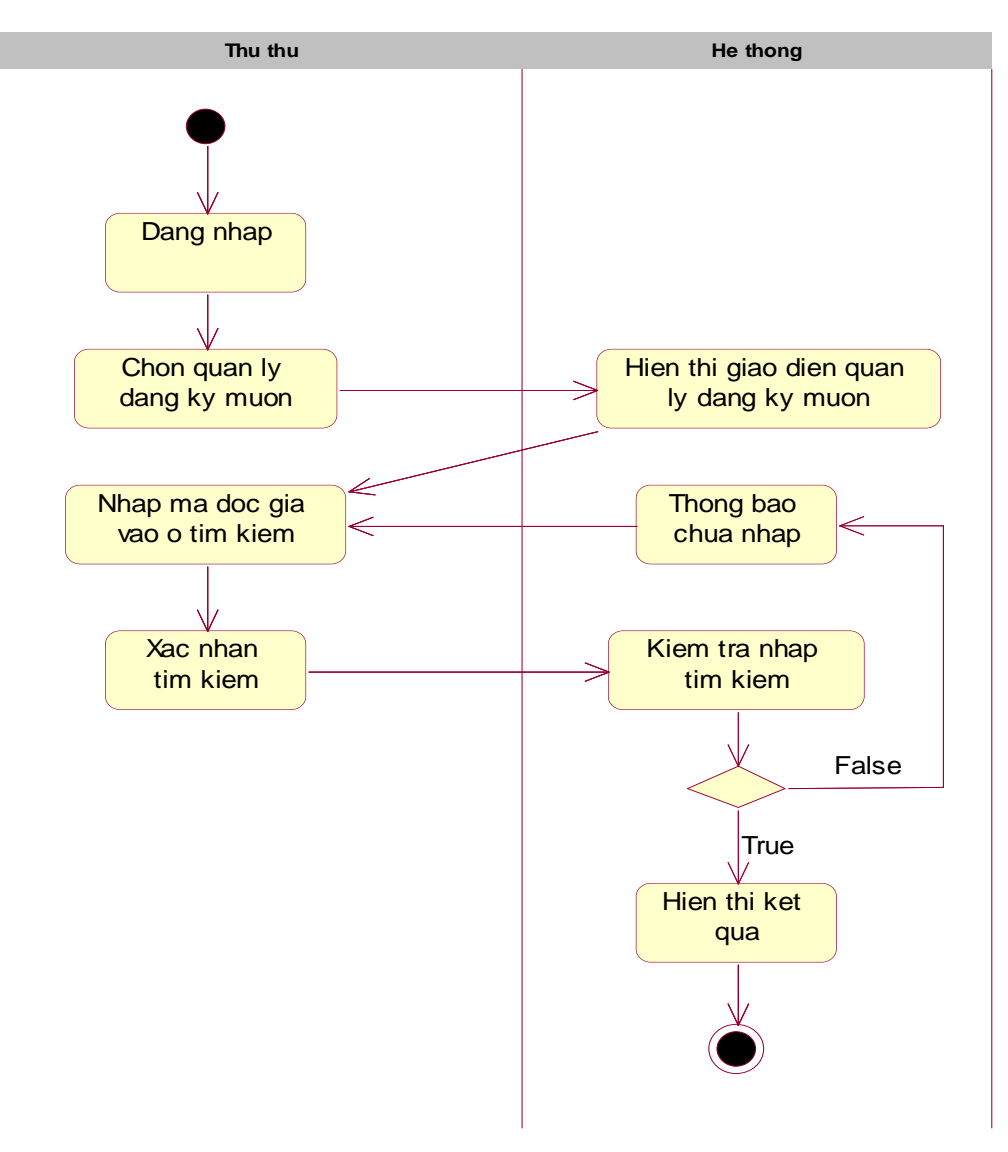

*Hình 21 Biểu đồ hoạt động cho chức năng Tìm kiếm mã độc giả*

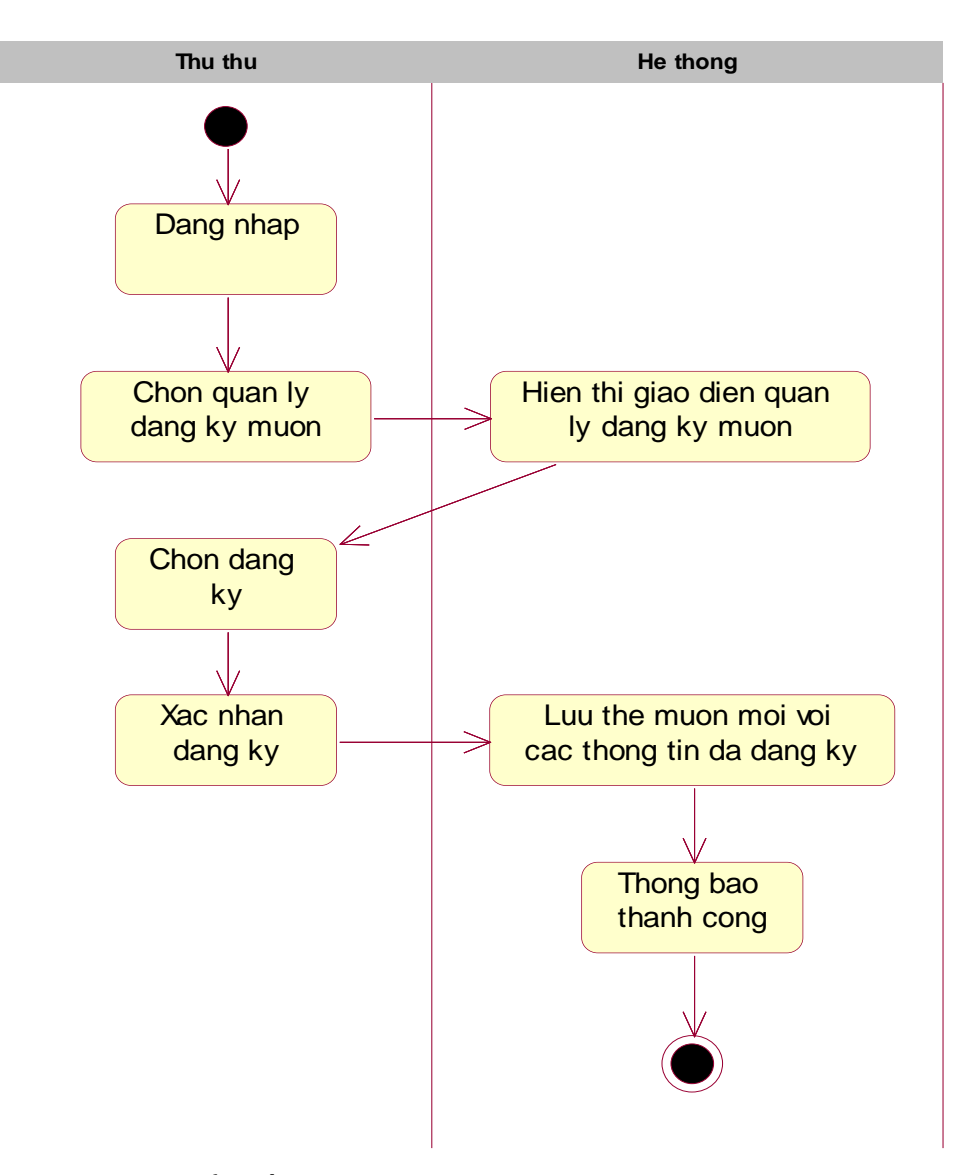

*Hình 22 Biểu đồ hoạt động cho chức năng Xác nhận đăng ký*

## 2.3.9 Thống kê

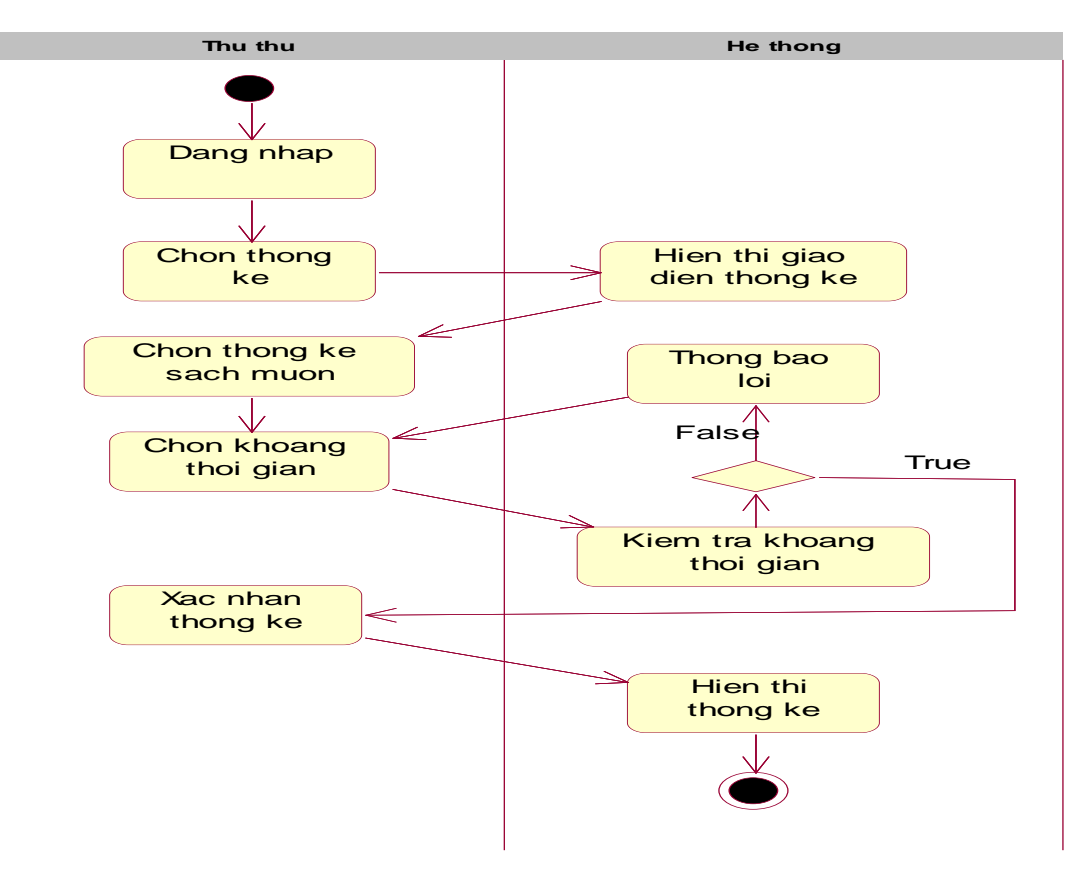

*Hình 23 Biểu đồ hoạt động cho chức năng Thống kê sách mượn*

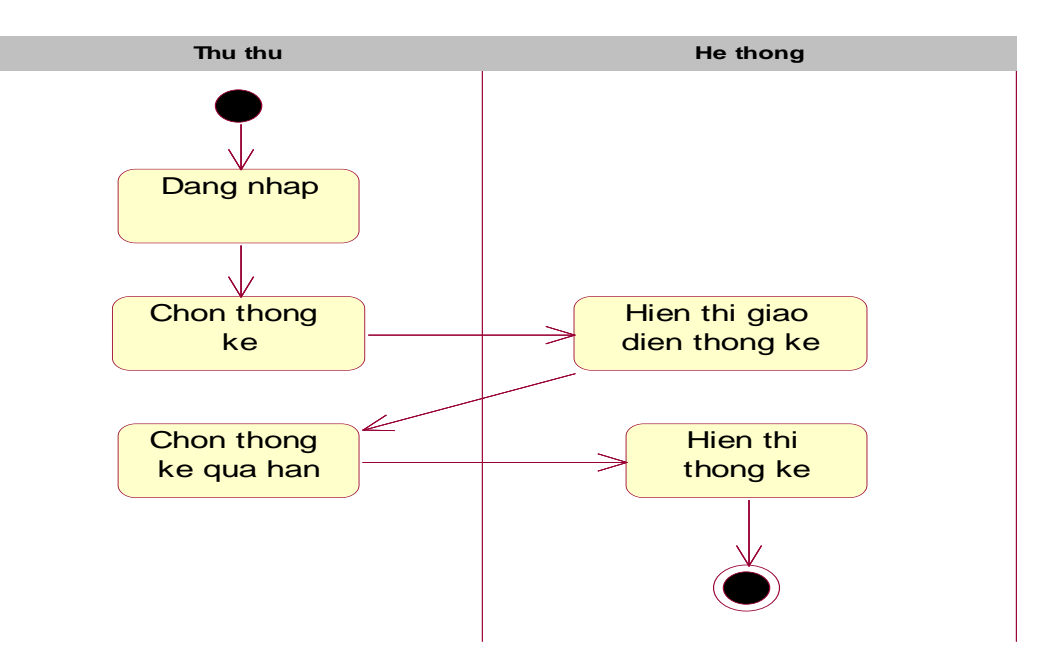

*Hình 24 Biểu đồ hoạt động cho chức năng Thống kê sách quá hạn*

### 2.3.10 Quản lý nhân viên

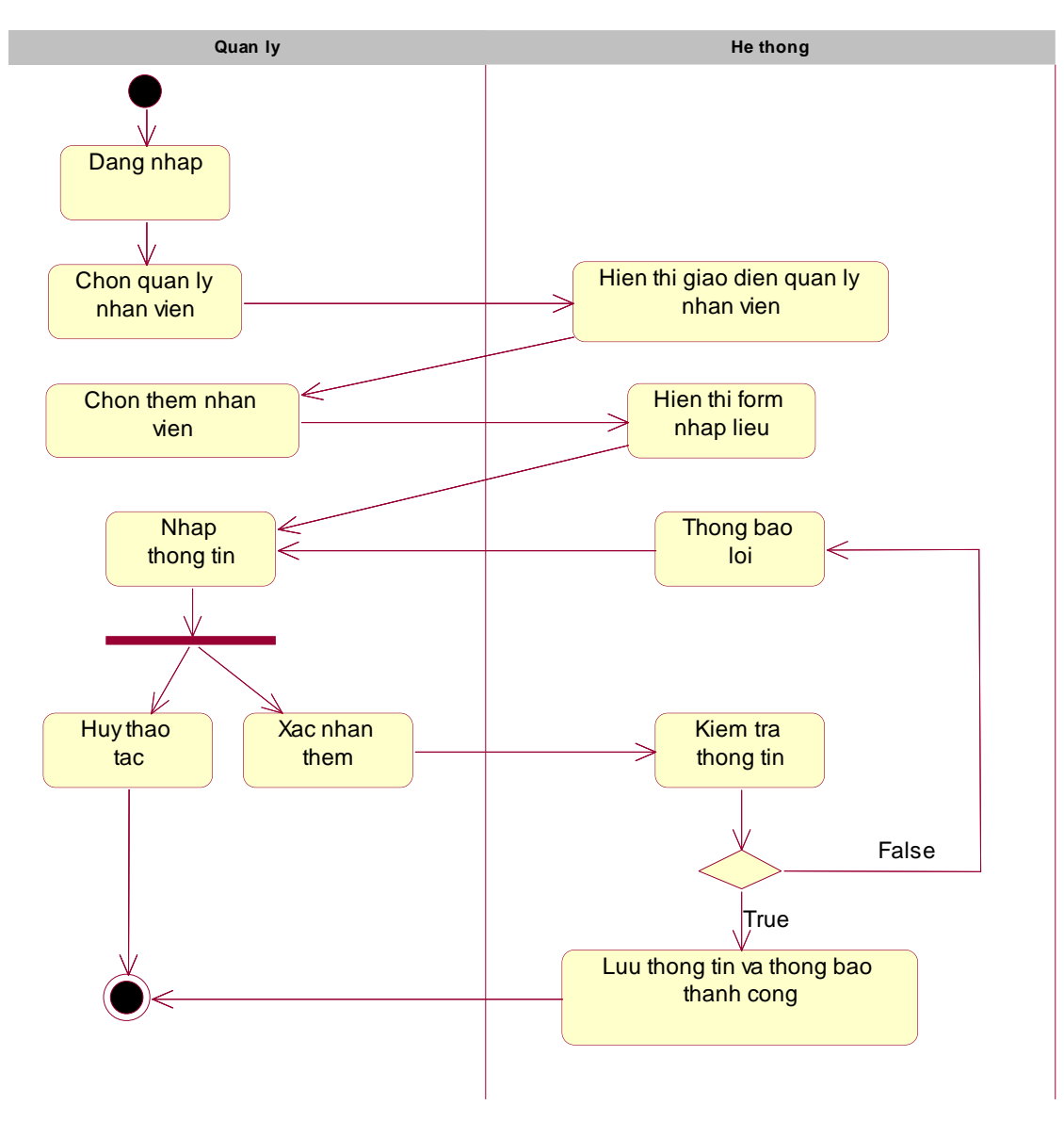

*Hình 25 Biểu đồ hoạt động cho chức năng Thêm nhân viên*

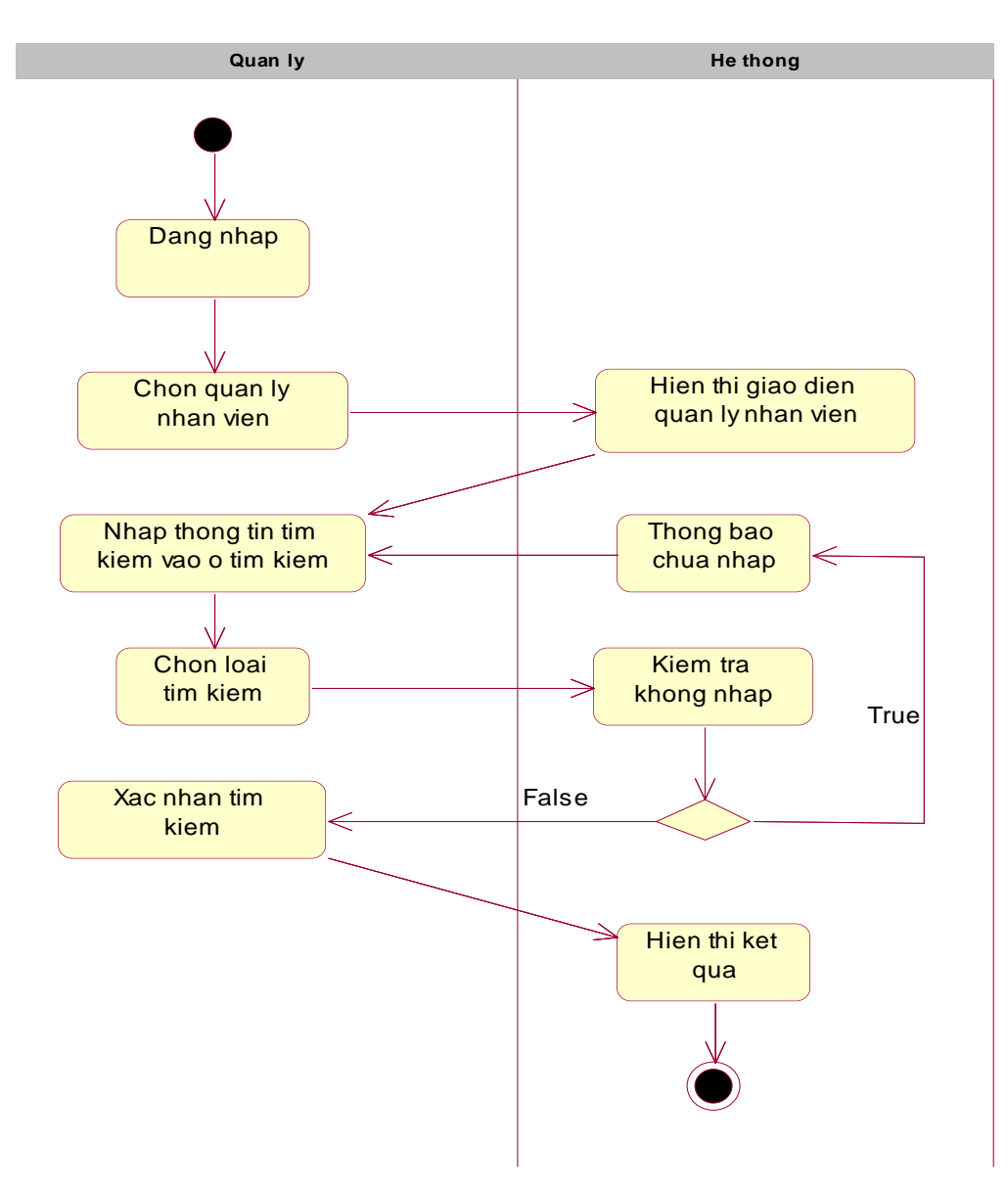

*Hình 26 Biểu đồ hoạt động cho chức năng tìm kiếm nhân viên*

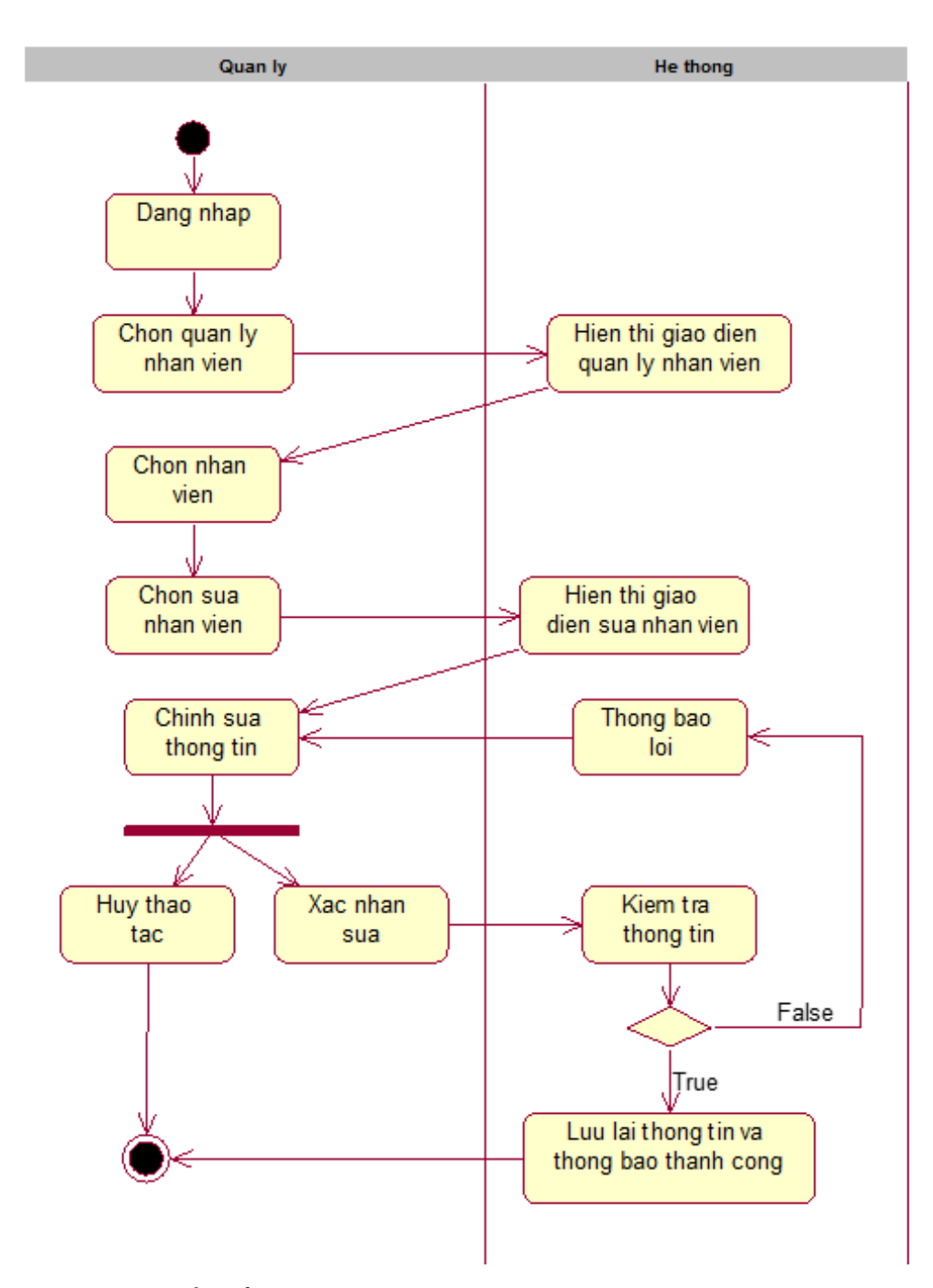

*Hình 27 Biểu đồ hoạt động cho chức năng Sửa thông tin nhân viên*

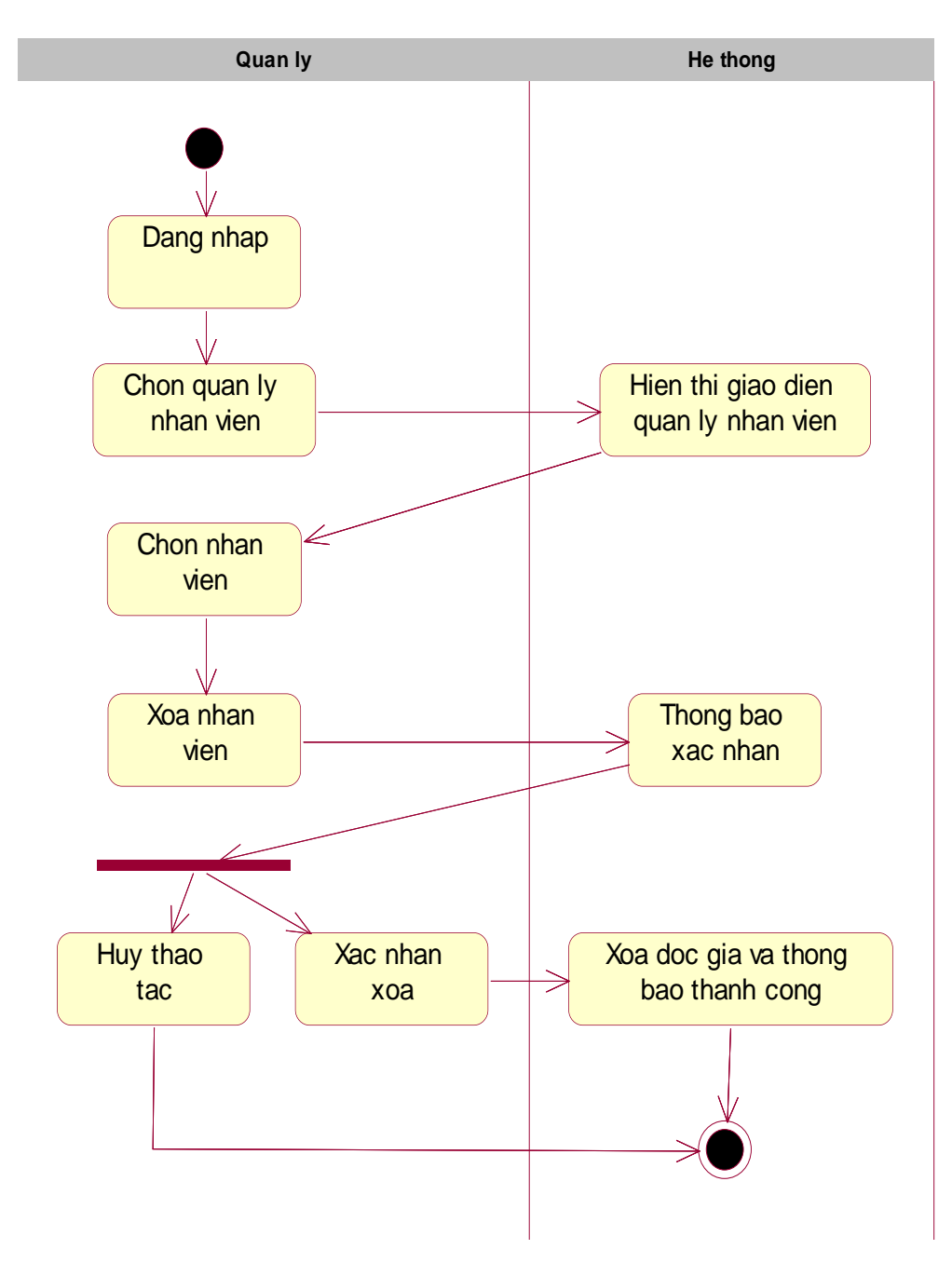

*Hình 28 Biểu đồ hoạt động cho chức năng Xóa nhân viên*

# 2.3.11 Xem yêu cầu sách

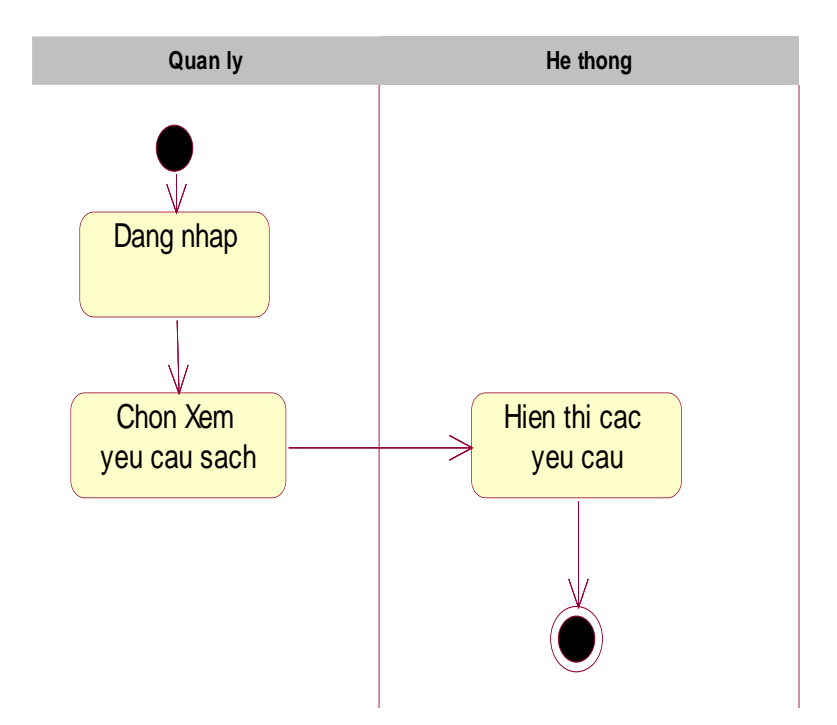

*Hình 29 Biểu đồ hoạt động cho chức năng Xem yêu cầu mua thêm sách*

### 2.4 Sơ đồ tuần tự

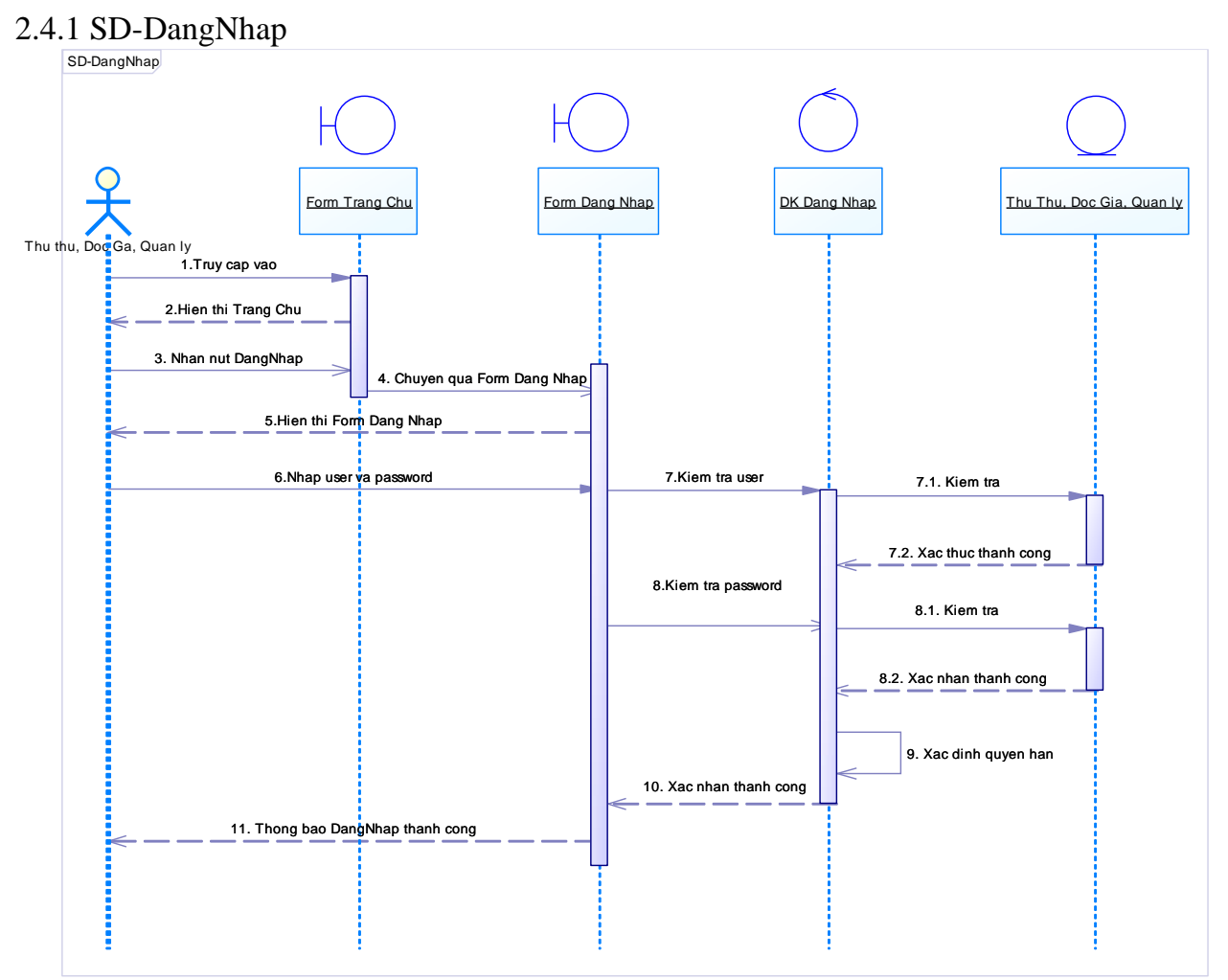

*Hình 30 Biểu đồ tuần tự cho chức năng đăng nhập*

### 2.4.2 SD-TimKiemSach

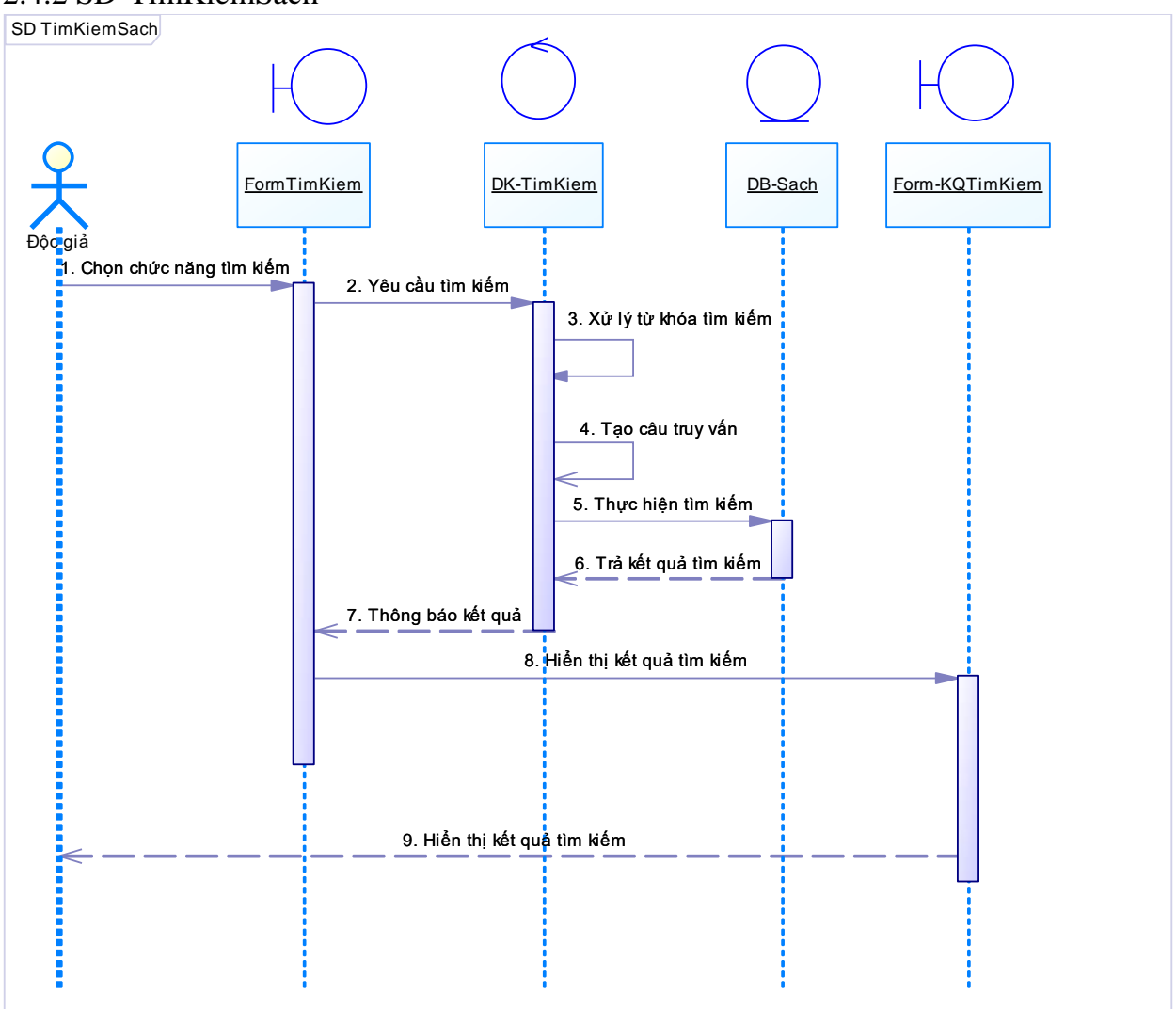

*Hình 31 Biểu đồ tuần tự cho chức năng Tìm kiếm sách*

### 2.4.3 SD-DangKyMuon

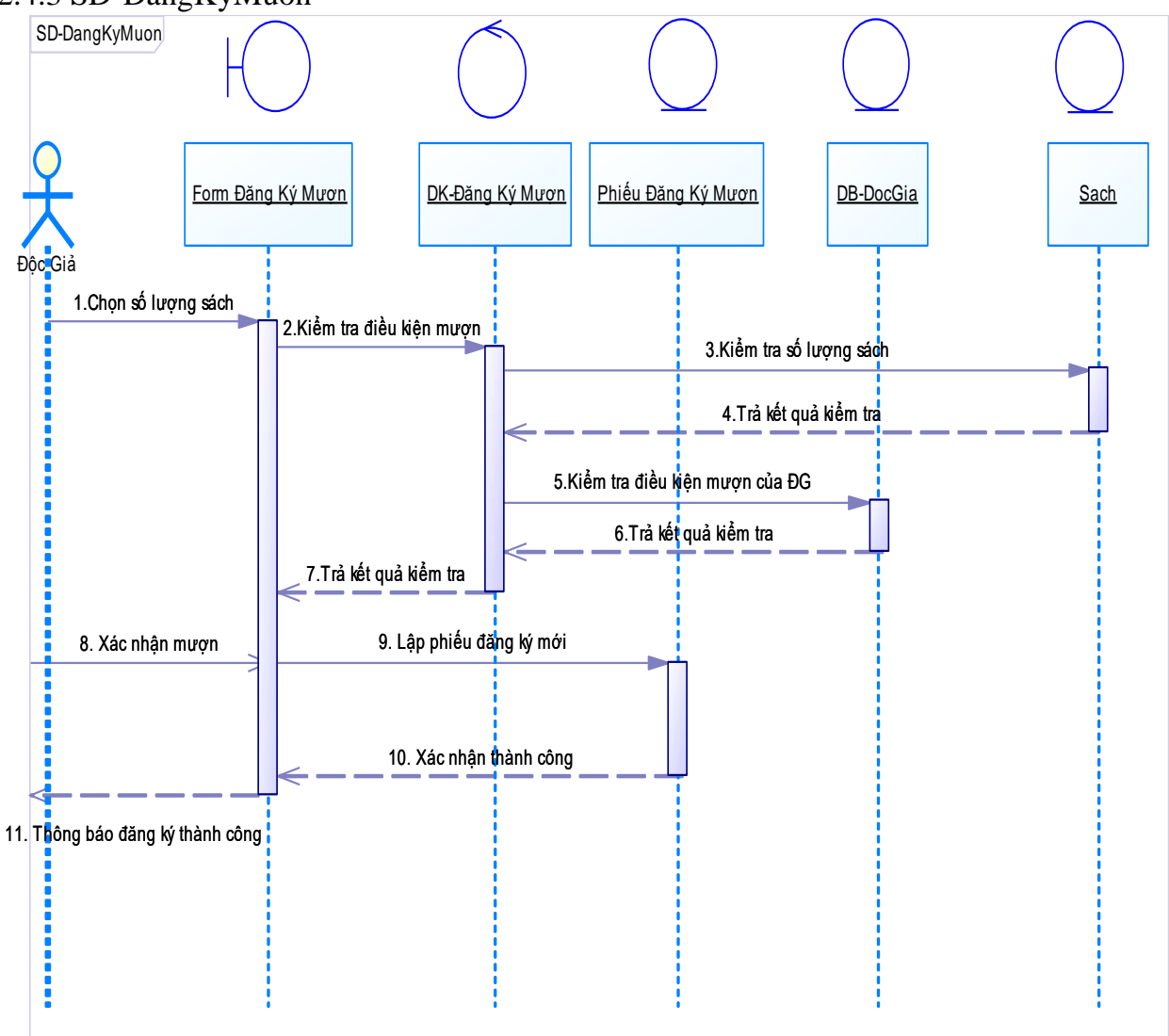

*Hình 32 Biểu đồ tuần tự cho chức năng Đăng ký mượn*

#### 2.4.4 SD-XemChiTietSach

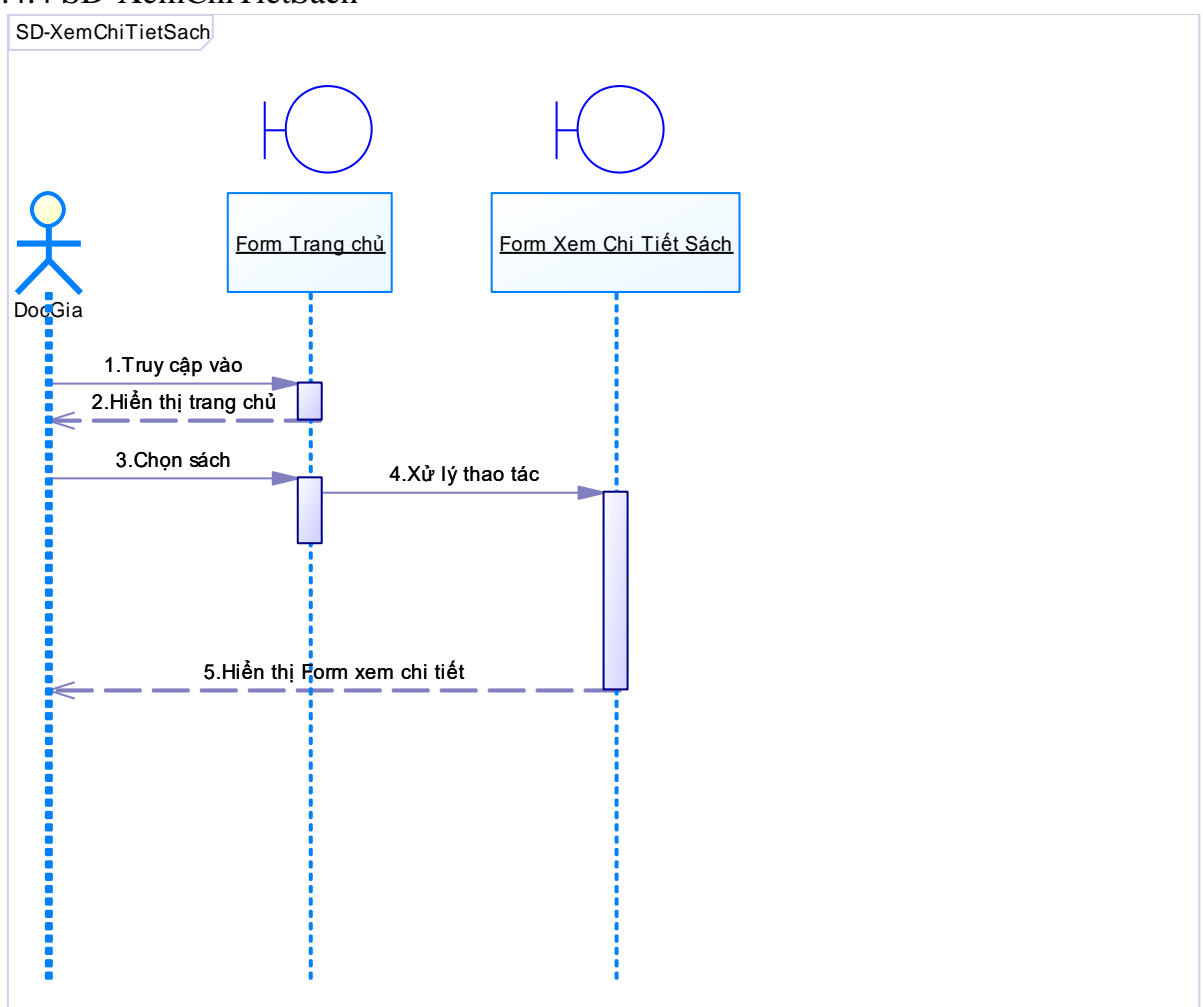

*Hình 33 Biểu đồ tuần tự cho chức năng Xem chi tiết sách*

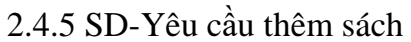

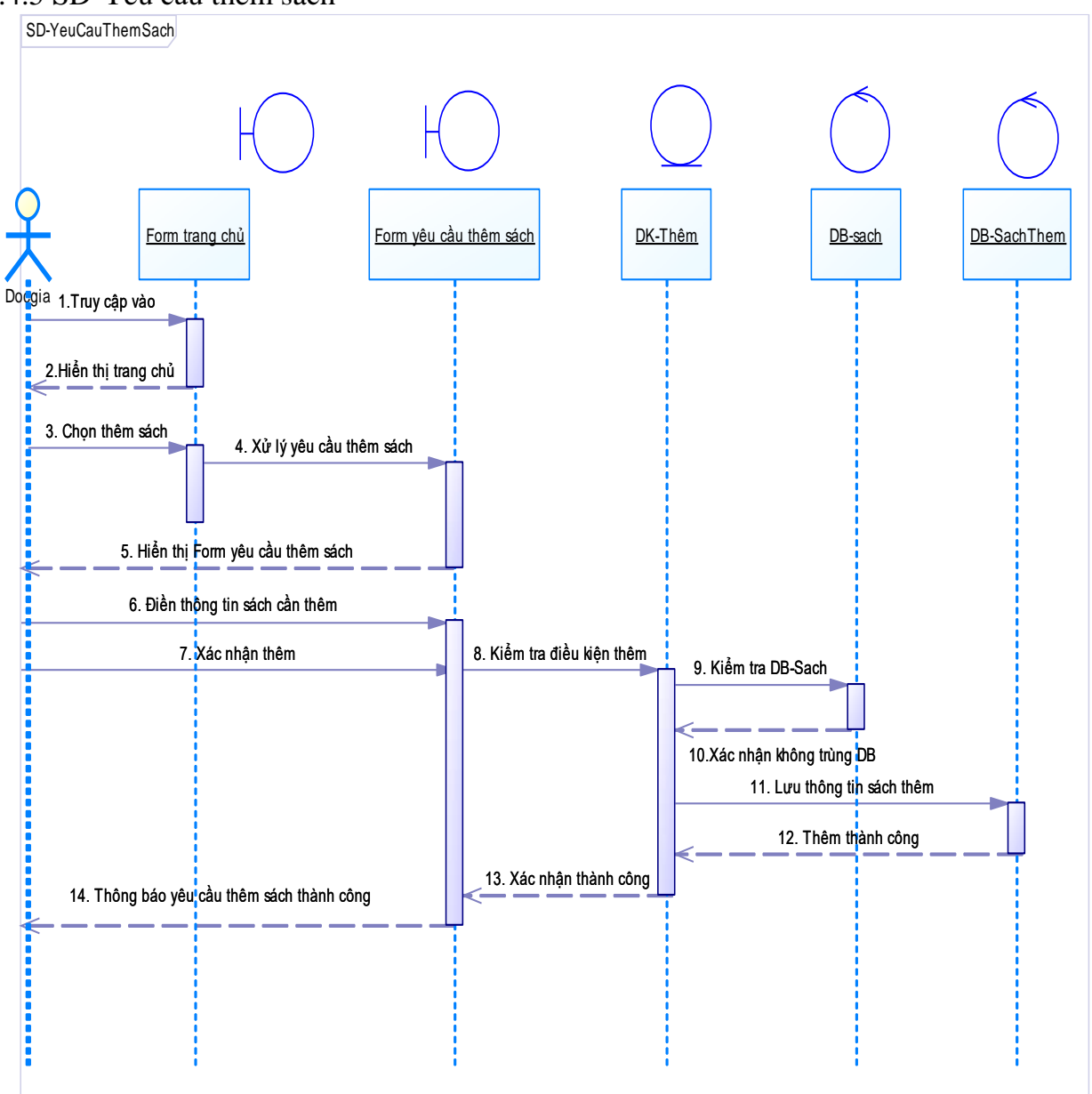

*Hình 34 Biểu đồ tuần tự cho chức năng Yêu cầu thêm sách*

### 2.4.6 SD-Đánh giá sách

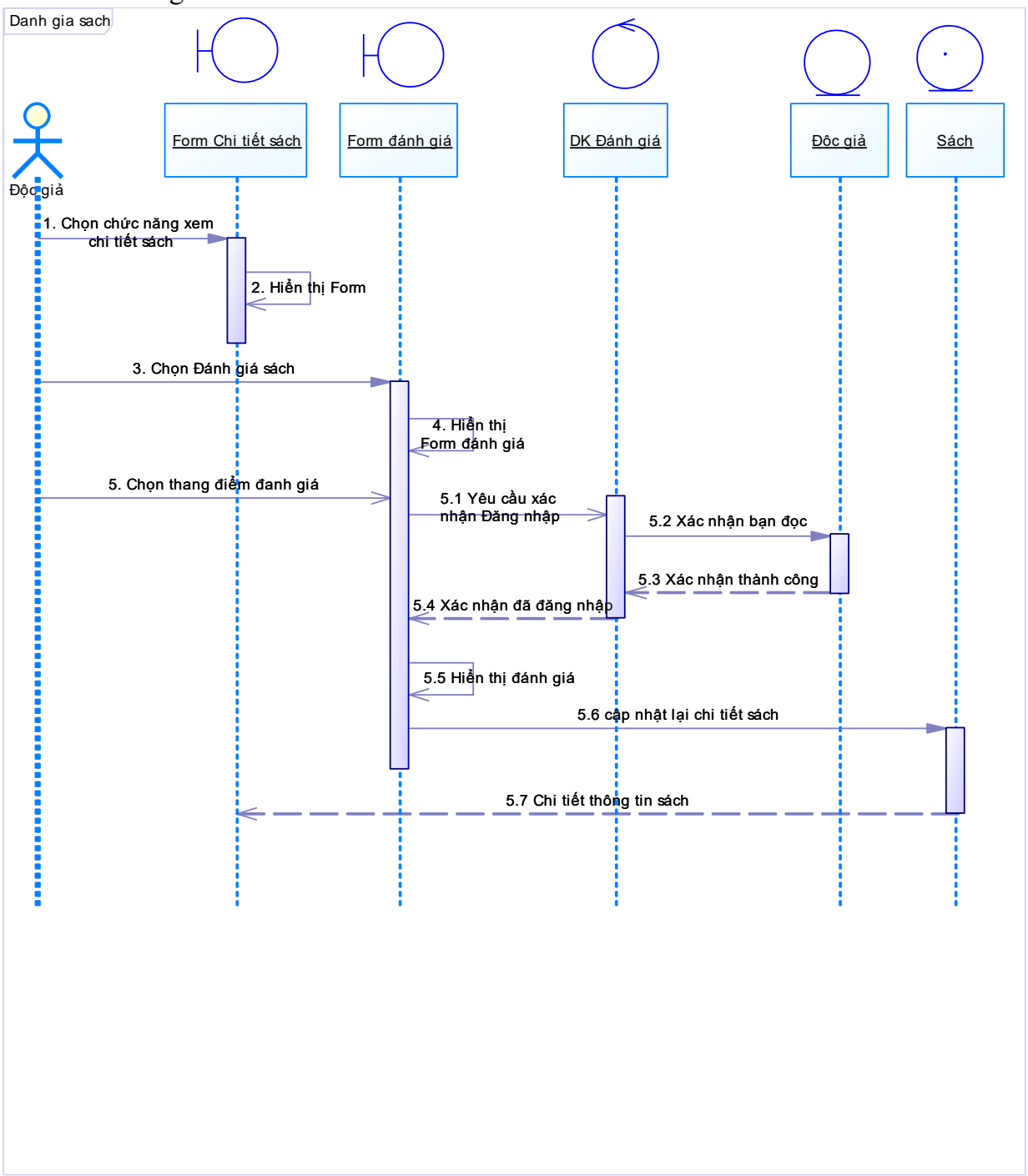

*Hình 35 Biểu đồ tuần tự cho chức năng Đánh giá sách*

2.4.7 SD-Gia hạn ngày mượn

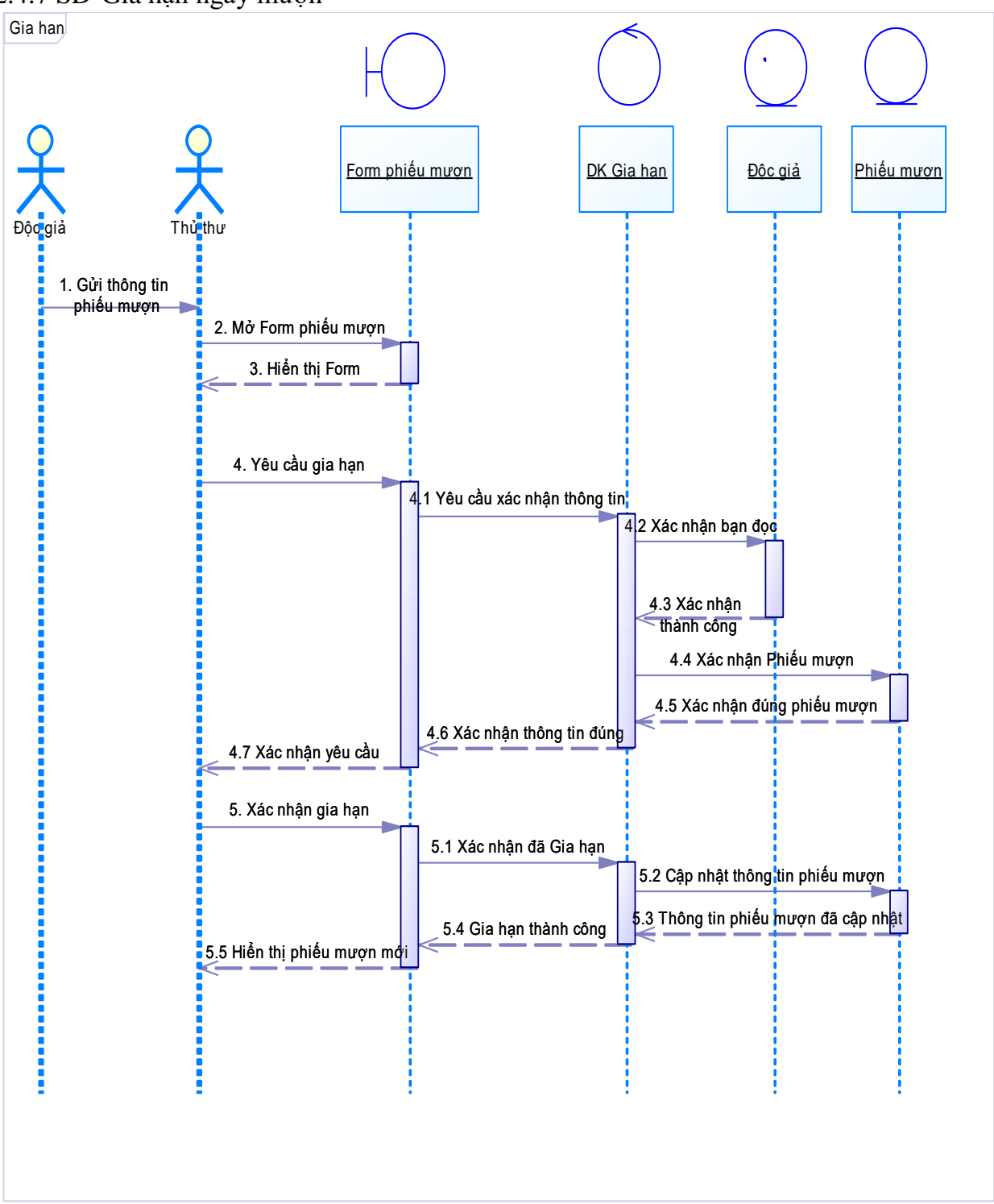

*Hình 36 Biểu đồ tuần tự cho chức năng Gia hạn*

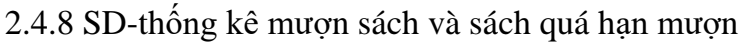

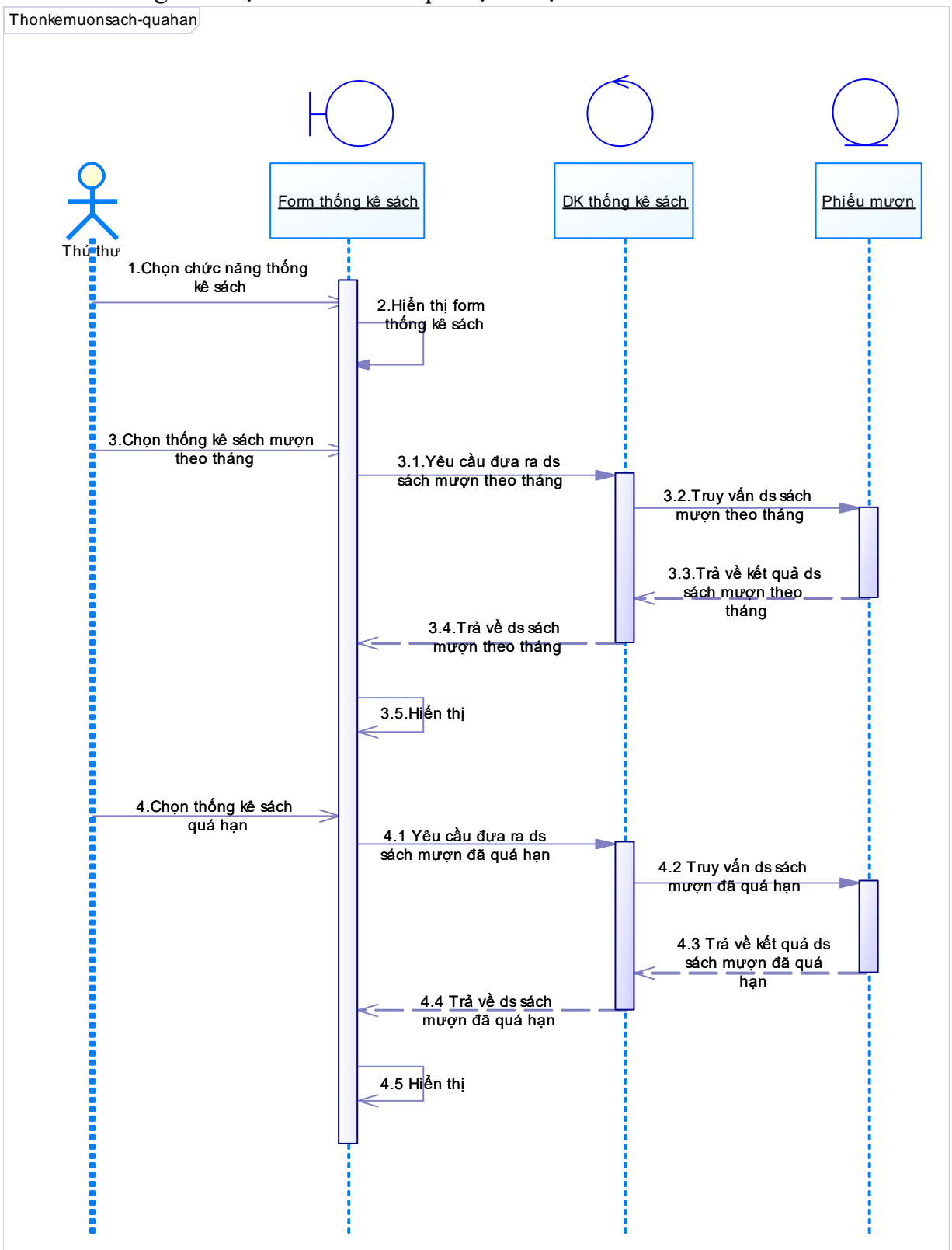

*Hình 37 Biểu đồ tuần tự cho chức năng Thống kê sách mượn và sách quá hạn*

#### 2.4.9 SD-Trả sách

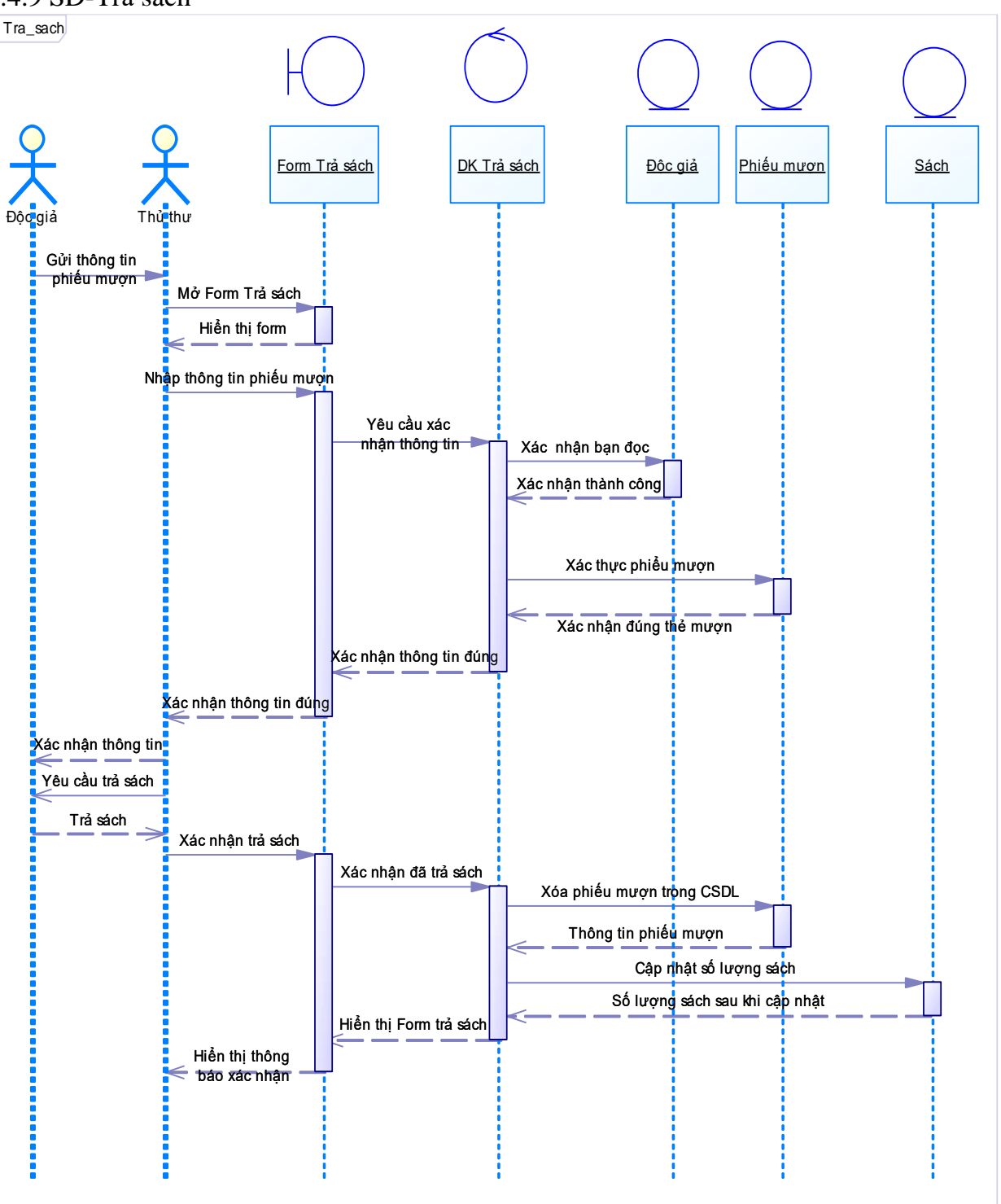

*Hình 38 Biểu đồ tuần tự cho chức năng Trả sách*

### 2.5 Sơ đồ trạng thái

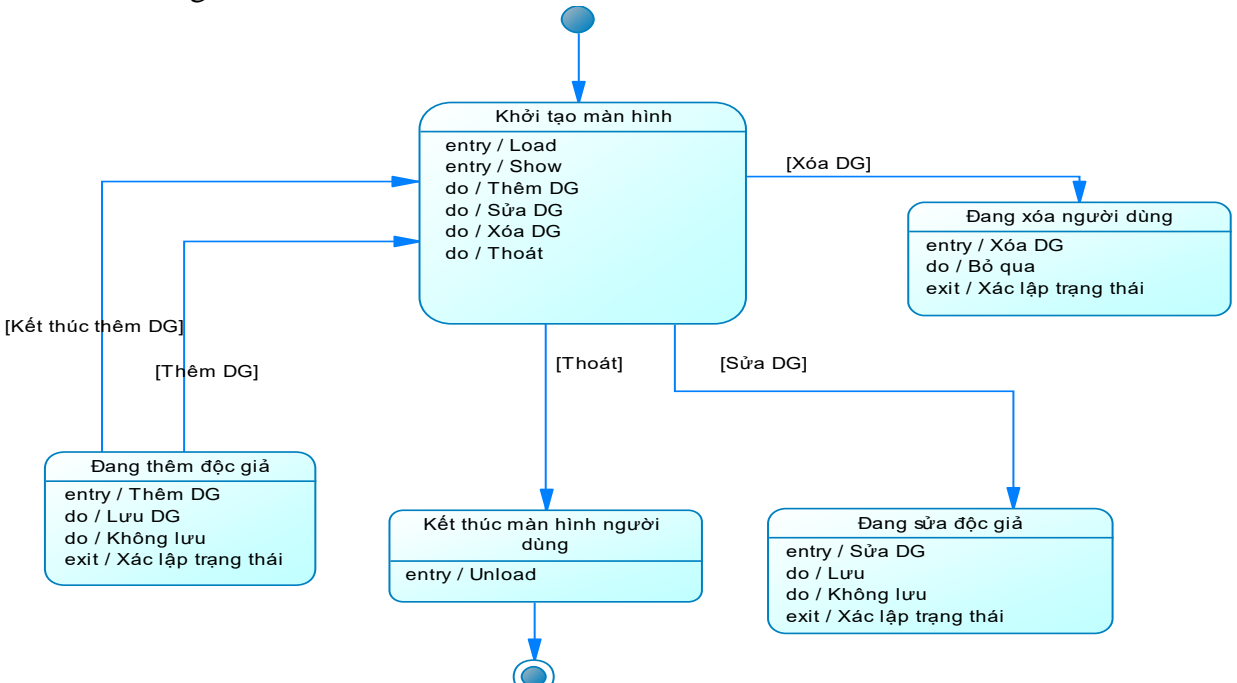

*Hình 39 Biểu đồ Trạng thái cho chức năng quản lý độc giả*

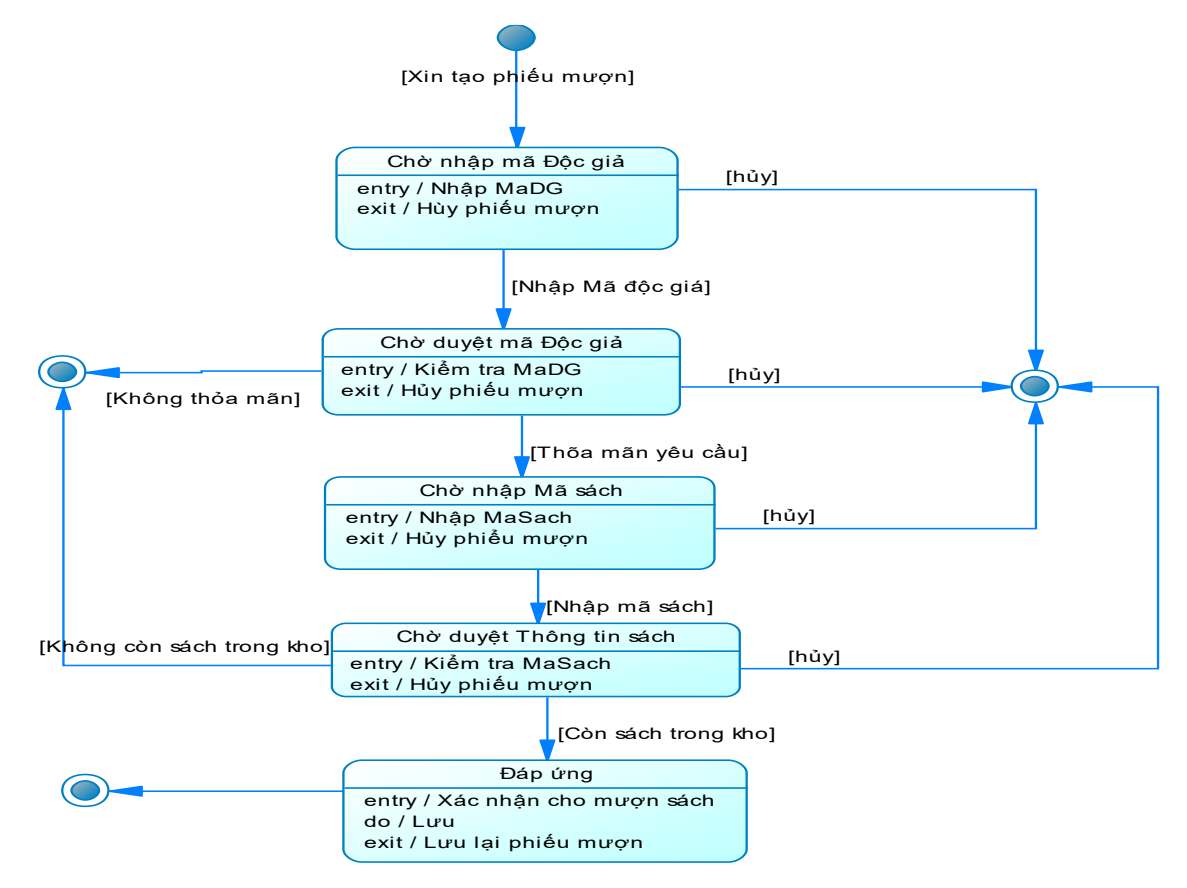

*Hình 40 Biểu đồ Trạng thái cho chức năng Đăng ký mượn*

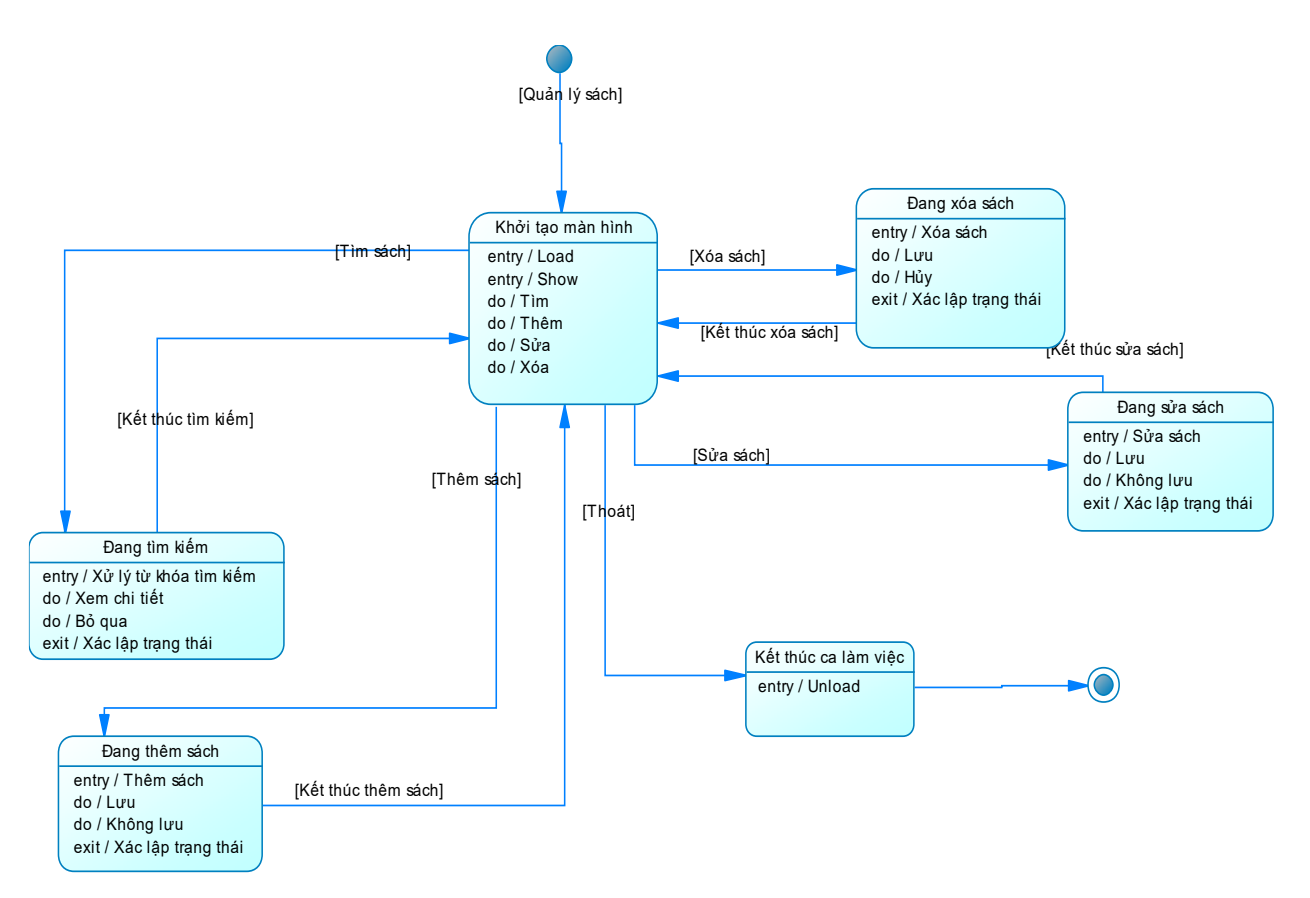

*Hình 41 Biểu đồ Trạng thái cho chức năng Quản lý sách*

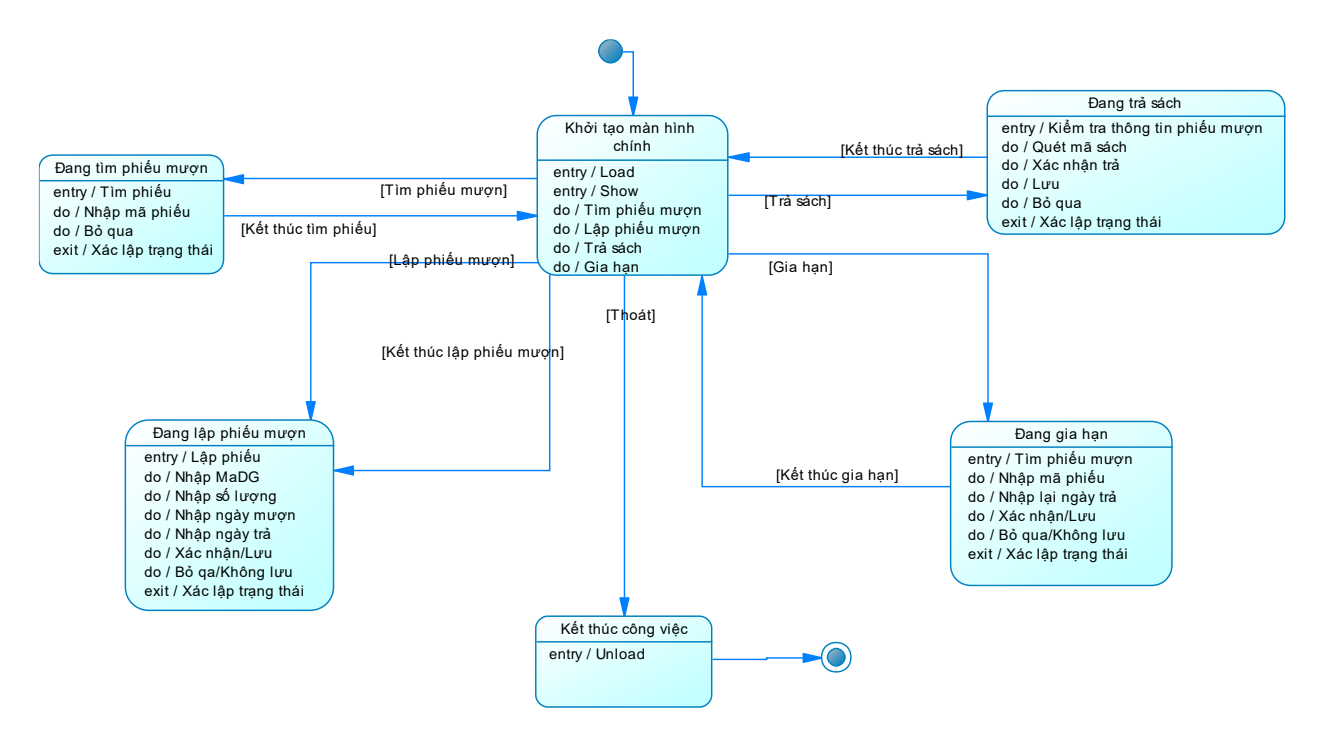

*Hình 42 Biểu đồ Trạng thái cho chức năng Quản lý mượn trả*

### 2.6 Sơ đồ lớp

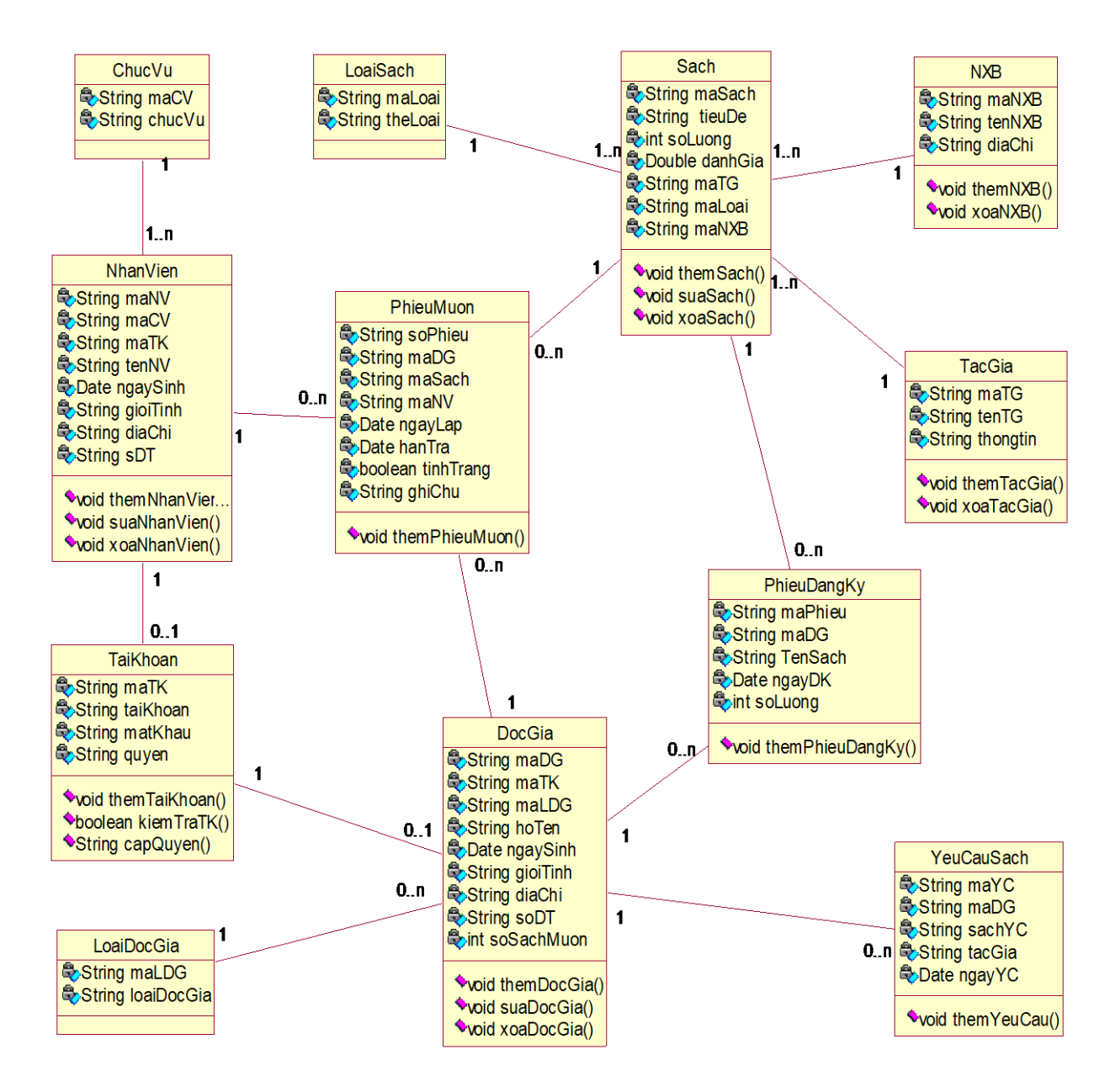

*Hình 43 Sơ đồ lớp*

## Chương III. Thiết kế cơ sở dữ liệu 3.1 Sơ đồ ERD

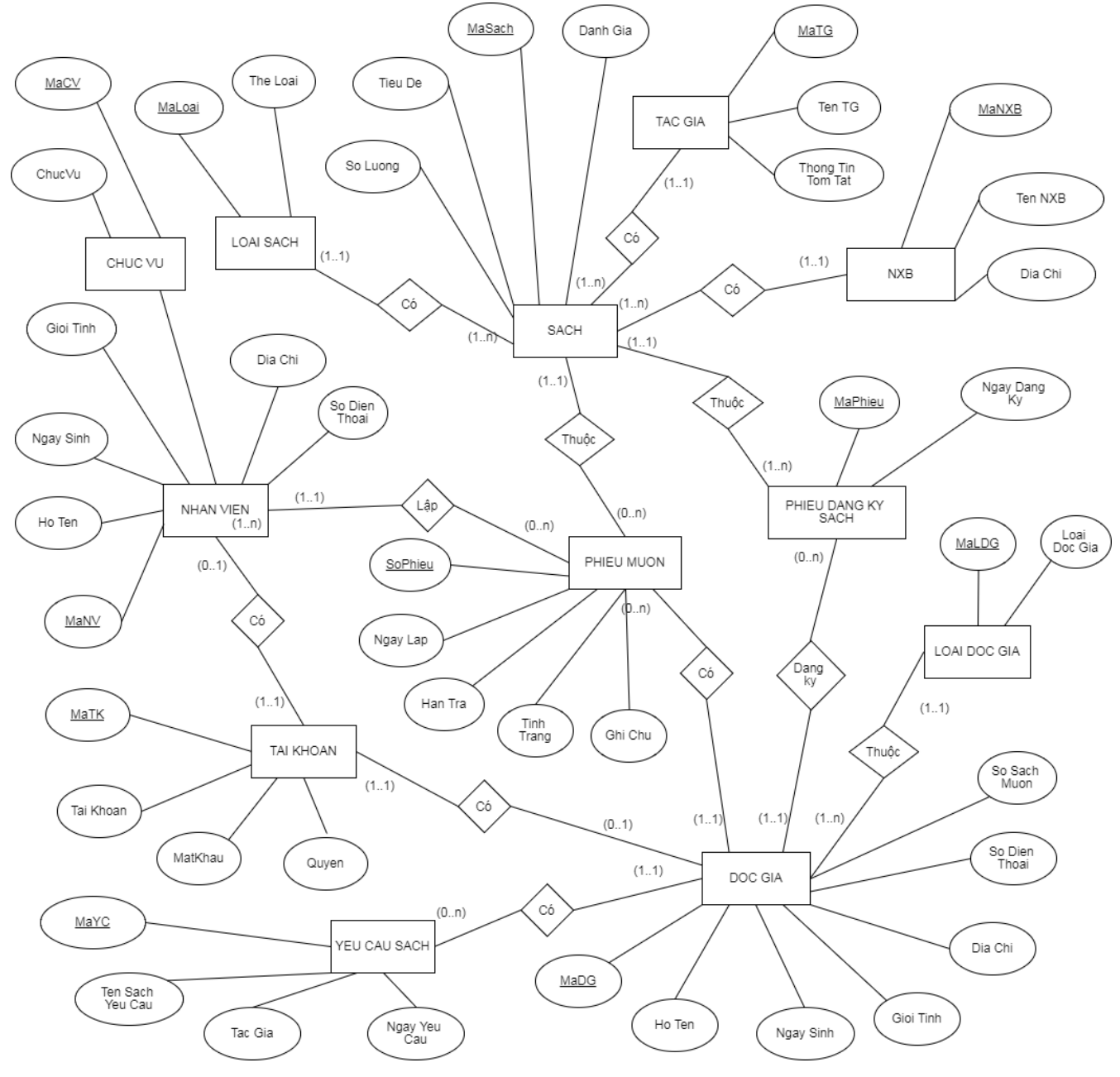

*Hình 44 sơ đồ ERD*

### 3.2 Sơ đồ CSDL

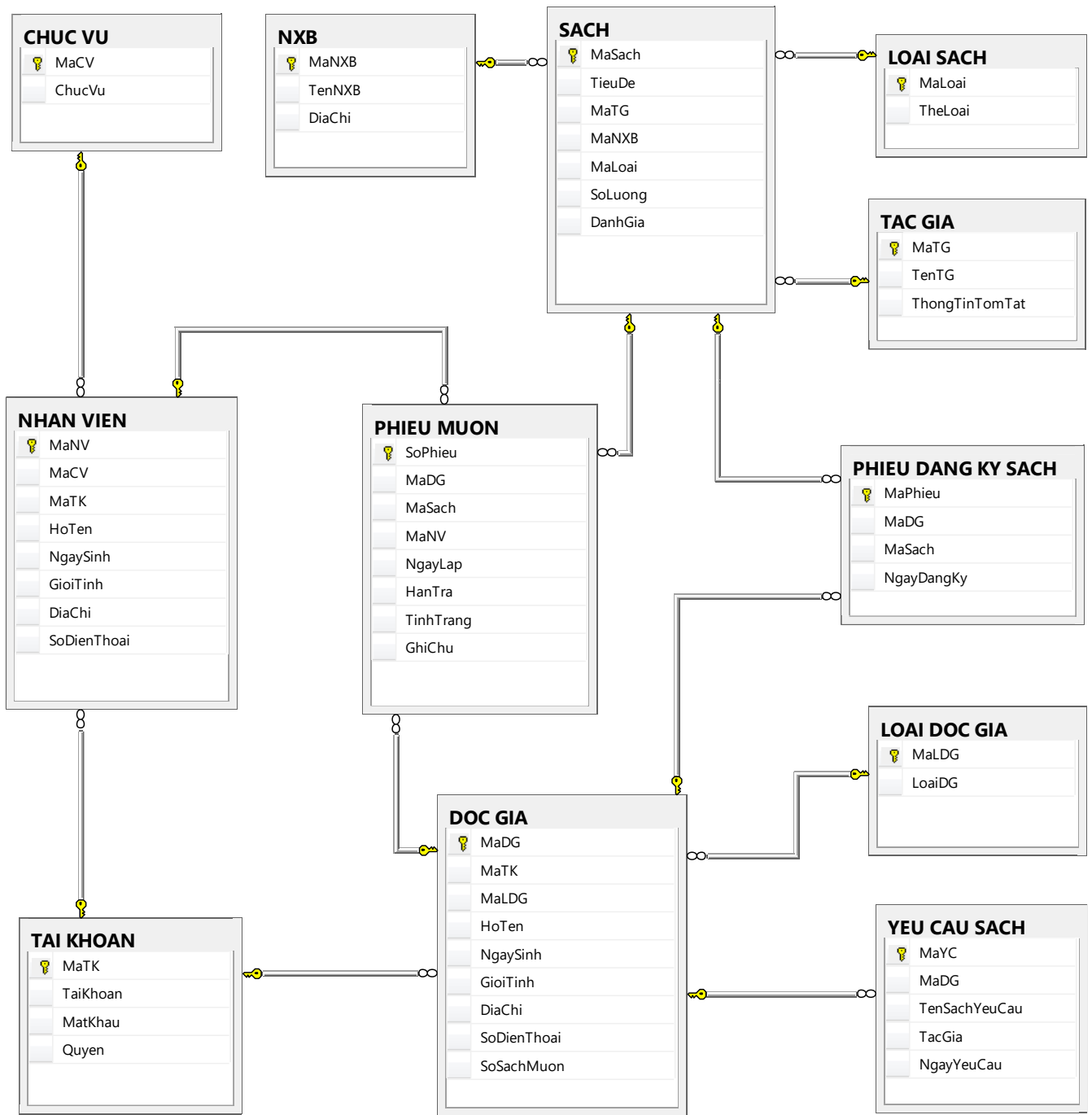

*Hình 45 sơ đồ cơ sở dữ liệu*
Chương IV. Kết luận

Qua quá trình học Phân tích thiết kế hướng đối tượng và qua việc thực hiện đề tài này, nhóm chúng em đã hiểu thêm hơn về việc ứng dụng phân tích thiết kế đối tượng trong lập trình. Khuôn khổ bài tập chỉ dừng lại ở mức độ vẽ các sơ đồ phân tích. Tuy nhiên do hạn chế về mặt thời gian nên nhóm em chưa thể làm hoàn hảo bài một cách tốt ưu nhất. Trong quá trình làm bài và báo cáo, cũng không tránh khỏi những sai sót. Hy vọng sẽ nhận được sự giúp đỡ của thầy để tiếp tục phát triển bản đồ án và có thể đưa vào ứng dụng trong lĩnh vực lập trình.

Cuối cùng, em xin cảm ơn thầy Lê Nhật Tùng đã tận tình giúp đỡ nhóm em trong quá trình xây dựng và hoàn thành bài tập này.

Em xin cảm ơn thầy!

## Chương V.Tài liệu tham khảo [1] Slide bài giảng Thầy Lương Trần Huy Hiến

<https://hienlth.info/>

- [2] Slide bài Giảng của Thầy Lê Nhật Tùng
- [3] Mẫu trình bày của Nguyễn Hồng Phương